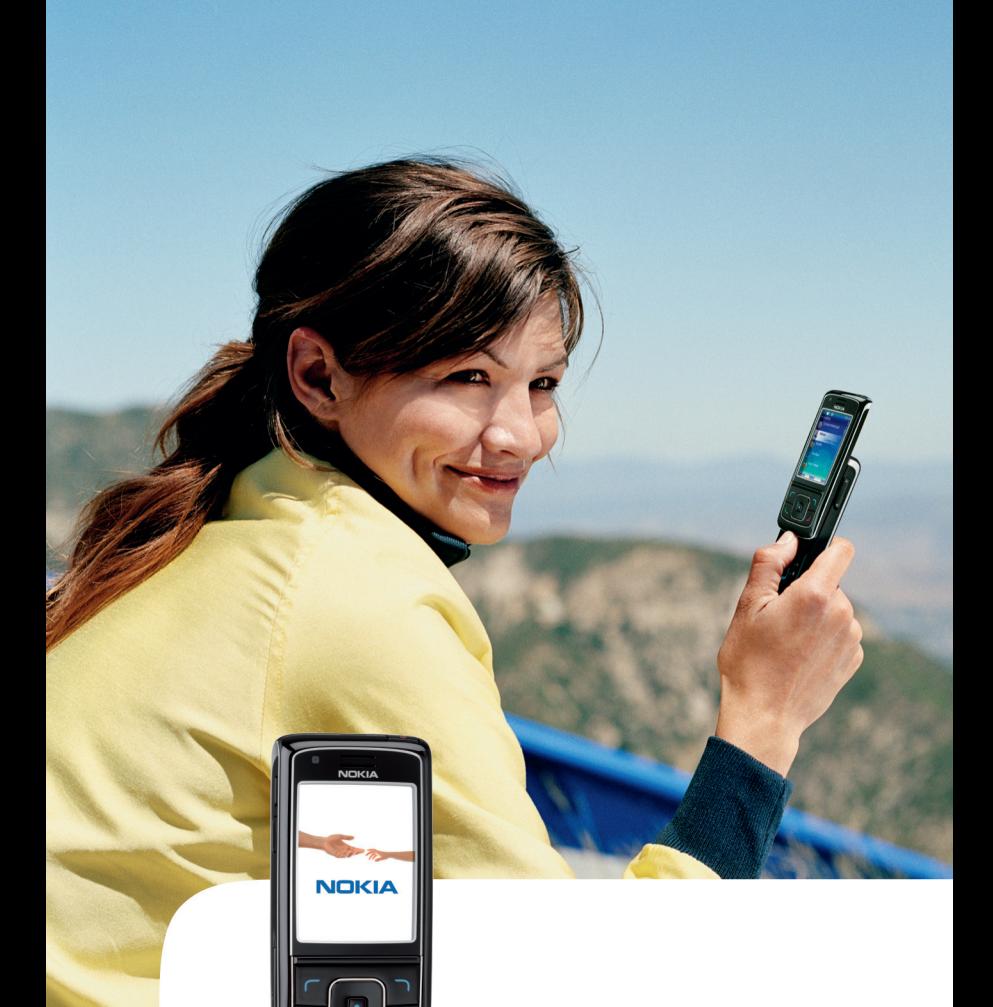

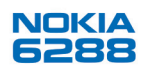

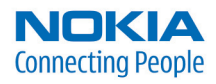

#### KONFORMITÄTSERKLÄRUNG

Hiermit erklärt, NOKIA CORPORATION, dass sich das Gerät RM-78 in Übereinstimmung mit den grundlegenden Anforderungen und den übrigeneinschlägigen Bestimmungen der Richtlinie 1999/5/EG befindet.

Den vollständigen Text der Konformitätserklärung finden Sie unter: http://www.nokia.com/phones/declaration\_of\_conformity/.

# $C\epsilon$ 0434

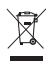

Das Symbol der durchgestrichenen Abfalltonne auf Rädern bedeutet, dass das Produkt in der Europäischen Union einer getrennten Müllsammlung zugeführt werden muss. Dies gilt sowohl für das Produkt selbst, als auch für alle mit diesem Symbol gekennzeichneten Zubehörteile. Diese Produkte dürfen nicht über den unsortierten Hausmüll entsorgt werden. Weitere Hinweise hierzu finden Sie in der Eco Declaration zum Produkt oder den landesspezifischen Informationen unter www.nokia.com.

Copyright © 2006 Nokia. Alle Rechte vorbehalten.

Der Inhalt dieses Dokuments darf ohne vorherige schriftliche Genehmigung durch Nokia in keiner Form, weder ganz noch teilweise, vervielfältigt, weitergegeben, verbreitet oder gespeichert werden.

US Patent No 5818437 and other pending patents. T9 text input software Copyright © 1999-2006. Tegic Communications, Inc. All rights reserved.

Nokia, Visual Radio, Nokia Connecting People und Pop-Port sind Marken oder eingetragene Marken der Nokia Corporation. Andere in diesem Handbuch erwähnte Produkt- und Firmennamen können Marken oder Handelsnamen ihrer jeweiligen Inhaber sein.

Nokia tune ist eine Tonmarke der Nokia Corporation.

Bluetooth is a registered trademark of Bluetooth SIG, Inc.

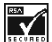

Includes RSA BSAFE cryptographic or security protocol software from RSA Security.

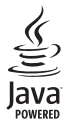

Java is a trademark of Sun Microsystems, Inc.

This product is licensed under the MPEG-4 Visual Patent Portfolio License (i) for personal and noncommercial use in connection with information which has been encoded in compliance with the MPEG-4 Visual Standard by a consumer engaged in a personal and noncommercial activity and (ii) for use in connection with MPEG-4 video provided by a licensed video provider. No license is granted or shall be implied for any other use. Additional information including that relating to promotional, internal and commercial uses may be obtained from MPEG LA, LLC. See <http://www.mpegla.com>.

Dieses Produkt ist im Rahmen der MPEG-4 Visual Patent Portfolio License lizenziert (i) für den persönlichen und nicht kommerziellen Einsatz in Verbindung mit Informationen, die von einem Verbraucher, der nicht zu Unternehmenszwecken handelt, in Übereinstimmung mit dem MPEG-4 Visual Standard zu persönlichen Zwecken und unentgeltlich erstellt wurden, und (ii) für den Einsatz in Verbindung mit MPEG-4-Videos, die von einem lizenzierten Videoanbieter zur Verfügung gestellt wurden. Es wird weder implizit noch explizit eine Lizenz für andere Einsatzzwecke gewährt. Weitere Informationen zur Verwendung für Werbezwecke sowie für den internen und kommerziellen Einsatz erhalten Sie von MPEG LA, LLC. Siehe <http://www.mpegla.com>.

Nokia entwickelt entsprechend seiner Politik die Produkte ständig weiter. Nokia behält sich das Recht vor, ohne vorherige Ankündigung an jedem der in dieser Dokumentation beschriebenen Produkte Änderungen und Verbesserungen vorzunehmen.

Nokia ist unter keinen Umständen verantwortlich für den Verlust von Daten und Einkünften oder für jedwede besonderen, beiläufigen, mittelbaren oder unmittelbaren Schäden, wie immer diese auch zustande gekommen sind.

Der Inhalt dieses Dokuments wird so präsentiert, wie er aktuell vorliegt. Nokia übernimmt weder ausdrücklich noch stillschweigend irgendeine Gewährleistung für die Richtigkeit oder Vollständigkeit des Inhalts dieses Dokuments, einschließlich, aber nicht beschränkt auf die stillschweigende Garantie der Markttauglichkeit und der Eignung für einen bestimmten Zweck, es sei denn, anwendbare Gesetze oder Rechtsprechung schreiben zwingend eine Haftung vor. Nokia behält sich das Recht vor, jederzeit ohne vorherige Ankündigung Änderungen an diesem Dokument vorzunehmen oder das Dokument zurückzuziehen.

Die Verfügbarkeit bestimmter Produkte kann je nach Region variieren. Wenden Sie sich an einen Nokia Vertragspartner in Ihrer Nähe.

This device may contain commodities, technology or software subject to export laws and regulations from the US and other countries. Eine Verbreitung, die Gesetze und Bestimmungen umgeht, ist untersagt.

9252273 / Entwurf 1

# <span id="page-3-0"></span>**Inhalt**

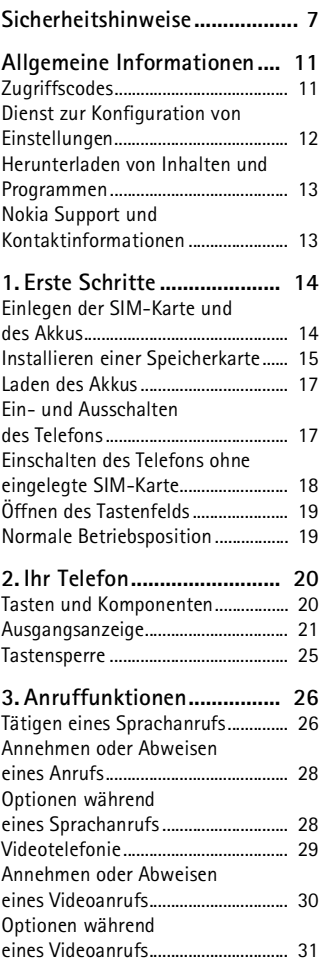

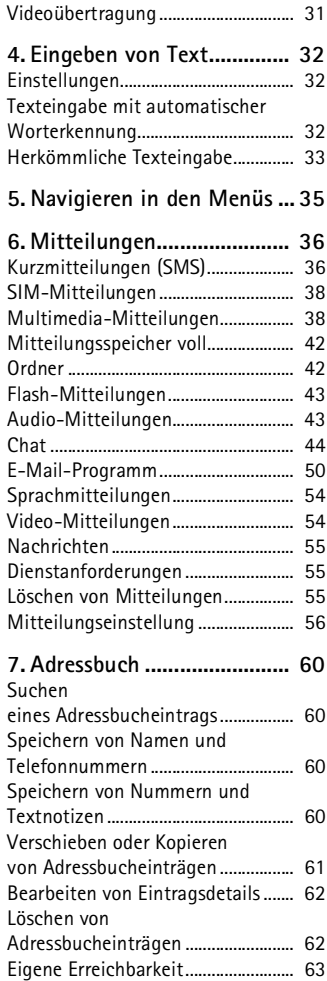

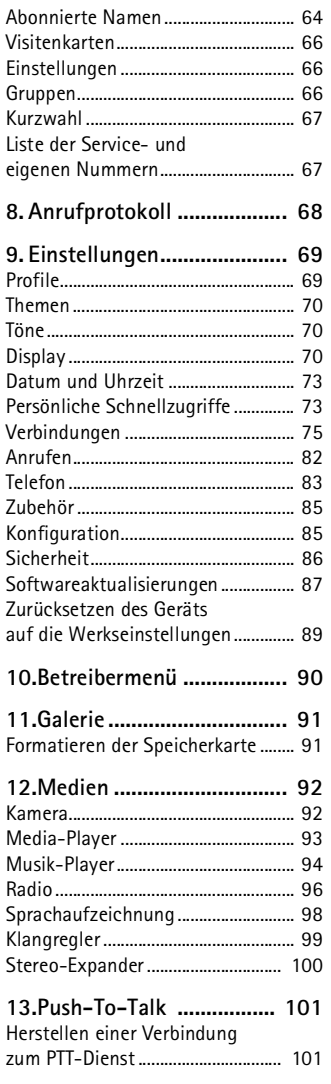

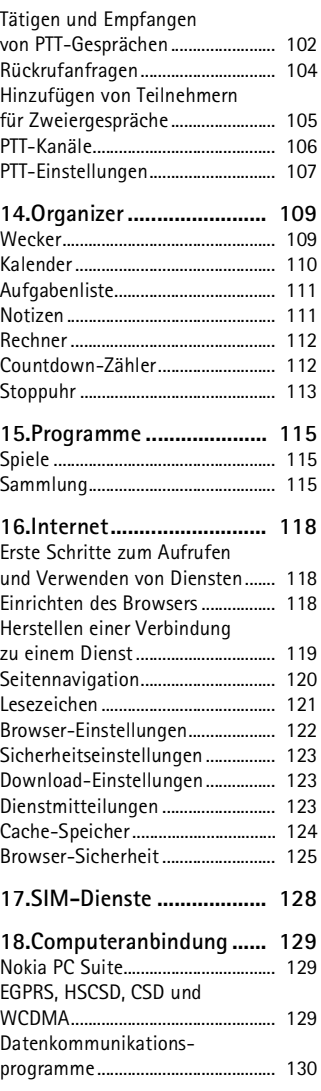

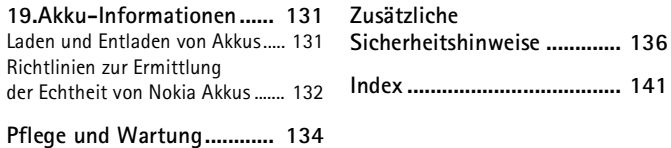

# <span id="page-6-0"></span>**Sicherheitshinweise**

Lesen Sie diese einfachen Richtlinien. Deren Nichtbeachtung kann gefährliche Folgen haben oder gegen Vorschriften verstoßen. Lesen Sie die ausführliche Bedienungsanleitung für weitere Informationen.

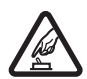

#### **EINSCHALTEN**

Schalten Sie das Mobiltelefon nicht ein, wenn der Einsatz von Mobiltelefonen verboten ist, Störungen verursachen oder Gefahr entstehen kann.

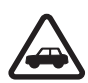

#### **VERKEHRSSICHERHEIT GEHT VOR**

Beachten Sie alle vor Ort geltenden Gesetze. Die Hände müssen beim Fahren immer für die Bedienung des Fahrzeugs frei sein. Die Verkehrssicherheit muss beim Fahren immer Vorrang haben.

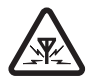

#### **STÖRUNGEN**

Bei Mobiltelefonen kann es zu Störungen durch Interferenzen kommen, die die Leistung beeinträchtigen können.

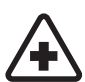

**IN KRANKENHÄUSERN AUSSCHALTEN** Beachten Sie alle Gebote und Verbote. Schalten Sie das Mobiltelefon in der Nähe medizinischer Geräte aus.

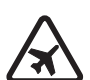

**AN BORD EINES FLUGZEUGS AUSSCHALTEN** Beachten Sie alle Gebote und Verbote. Mobile Geräte können Störungen in Flugzeugen verursachen.

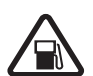

#### **AN TANKSTELLEN AUSSCHALTEN**

Benutzen Sie das Mobiltelefon nicht an Tankstellen. Verwenden Sie es nicht in der Nähe von Kraftstoffen oder Chemikalien.

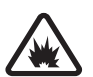

**IN SPRENGGEBIETEN AUSSCHALTEN** Beachten Sie alle Gebote und Verbote. Benutzen Sie das Telefon nicht in Sprenggebieten.

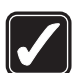

**UMSICHTIG VERWENDEN** Halten Sie das Gerät in der vorgesehenen Position (siehe Produktdokumentation). Berühren Sie die Antenne nicht unnötig.

**QUALIFIZIERTER KUNDENDIENST** Installation und Reparatur dieses Produkts darf nur durch qualifiziertes Fachpersonal erfolgen.

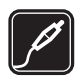

#### **ZUBEHÖR UND AKKUS**

Verwenden Sie nur zugelassenes Zubehör und zugelassene Akkus. Schließen Sie keine inkompatiblen Produkte an.

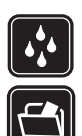

#### **WASSERDICHTIGKEIT**

Ihr Mobiltelefon ist nicht wasserdicht. Halten Sie es trocken.

#### **SICHERUNGSKOPIEN**

Von allen im Mobiltelefon gespeicherten wichtigen Daten sollten Sie entweder Sicherungskopien anfertigen oder Abschriften aufbewahren.

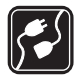

#### **ANSCHLUSS AN ANDERE GERÄTE**

Wenn Sie das Gerät an ein anderes Gerät anschließen, lesen Sie dessen Bedienungsanleitung, um detaillierte Sicherheitshinweise zu erhalten. Schließen Sie keine inkompatiblen Produkte an.

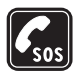

#### **NOTRUFE**

Stellen Sie sicher, dass das Mobiltelefon eingeschaltet und betriebsbereit ist. Drücken Sie so oft wie notwendig auf die Beendigungstaste, um die Anzeige zu löschen und zum Startbildschirm zurückzukehren. Geben Sie die Notrufnummer ein und drücken Sie anschließend auf die Anruftaste. Geben Sie Ihren Standort durch. Beenden Sie das Gespräch nicht, bevor Ihnen die Erlaubnis hierzu erteilt worden ist.

### ■ **Informationen zu Ihrem Gerät**

Das in dieser Bedienungsanleitung beschriebene mobile Gerät ist für den Einsatz in GSM 900/1800/1900- und in WCDMA2100-Netzen zugelassen. Weitere Hinweise über Mobilfunknetze erhalten Sie von Ihrem Diensteanbieter.

Beachten Sie alle geltenden Gesetze und verletzen Sie nicht die Privatsphäre und Rechte anderer, wenn Sie die Funktionen dieses Gerätes nutzen.

Beachten Sie alle geltenden Gesetze sowie die örtlichen kulturellen Gepflogenheiten und verletzen Sie nicht die Privatsphäre und Rechte anderer, wenn Sie Videoclips oder Bilder aufnehmen.

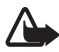

**Warnung:** Wenn Sie außer der Erinnerungsfunktion andere Funktionen des Geräts verwenden möchten, muss es eingeschaltet sein. Schalten Sie das Gerät nicht ein, wenn es durch den Einsatz mobiler Geräte zu Störungen kommen oder Gefahr entstehen kann.

#### ■ **Netzdienste**

Für die Verwendung des Mobiltelefons benötigen Sie Zugriff auf die Dienste eines Mobilfunknetzbetreibers. Voraussetzung für die Verwendung vieler Funktionen dieses Geräts sind entsprechende Funktionen des Mobilfunknetzes. Diese Netzfunktionen sind u. U. nicht in allen Netzen verfügbar, oder Sie müssen ihre Nutzung mit dem Diensteanbieter vereinbaren, damit Sie auf diese zugreifen können. Ihr Diensteanbieter muss Ihnen u. U. zusätzliche Informationen für die Verwendung der Dienste und über die damit verbundenen Kosten geben. Bei einigen Netzen können außerdem Einschränkungen gegeben sein, die Auswirkung auf die Verwendung der Netzdienste haben. Einige Netze unterstützen z. B. nicht alle sprachabhängigen Zeichen und Dienste.

Ihr Diensteanbieter hat möglicherweise verlangt, dass bestimmte Funktionen in Ihrem Gerät deaktiviert oder nicht aktiviert wurden. In diesem Fall werden sie nicht im Menü Ihres Geräts angezeigt. Zudem kann Ihr Gerät besonders konfiguriert sein. Diese Konfigurierung kann zu Abweichungen bei Menünamen, der Reihenfolge von Menüs und bei Symbolen führen. Bitte wenden Sie sich für weitere Informationen an Ihren Diensteanbieter.

Dieses Gerät unterstützt WAP 2.0-Protokolle (HTTP und SSL) über TCP/IP. Einige Funktionen dieses Geräts wie MMS-Mitteilungen, Nutzen von Internetseiten, E-Mail-Mitteilungen, Chat, Erreichbarkeitsinformationen, Remote-SyncML und das Herunterladen von Inhalten über Browser oder MMS-Mitteilungen erfordern die Unterstützung der betreffenden Technik durch das Netz.

### **Gemeinsamer Speicher**

Folgende Funktionen in diesem Gerät greifen u. U. auf einen gemeinsamen Speicher zu: Galerie, Adressbuch, Kurzmitteilungen, Multimedia-Mitteilungen, Chat, E-Mail, Kalender, Notizen, JavaTM-Spiele und –Programme und das Notizenprogramm. Die Verwendung einer oder mehrerer dieser Funktionen kann dazu führen, dass für die anderen Funktionen, die ebenfalls den gemeinsam genutzten Speicher verwenden, weniger Speicherplatz zur Verfügung steht. Beispielsweise kann durch Speichern vieler Java-Programme der gesamte vorhandene Speicher belegt werden. Wenn Sie versuchen, eine Funktion zu verwenden, die gemeinsam mit anderen auf den Speicher zugreift, kann es vorkommen, dass das Gerät eine Meldung anzeigt, die besagt, dass der Speicher voll ist. Löschen Sie in diesem Fall einige Informationen oder Einträge, die sich im gemeinsamen Speicher befinden, bevor Sie fortfahren. Einigen der Funktionen wie zum Beispiel Kurzmitteilungen ist u. U. neben dem Speicher, auf den auch andere Funktionen zugreifen können, eine bestimmte Speicherkapazität exklusiv zugewiesen.

#### ■ **Zubehör**

#### **Einige Regeln für den Umgang mit Zubehör.**

- Bewahren Sie Zubehör außerhalb der Reichweite von kleinen Kindern auf.
- Ziehen Sie beim Trennen des Kabels von Zubehörteilen am Stecker und nicht am Kabel.
- Prüfen Sie Zubehör, das in Ihrem Fahrzeug installiert ist, regelmäßig dahingehend, ob es ordnungsgemäß installiert ist und einwandfrei funktioniert.
- Die Installation von komplexem Fahrzeugzubehör darf nur durch qualifiziertes Fachpersonal erfolgen.

# <span id="page-10-0"></span>**Allgemeine Informationen**

## <span id="page-10-1"></span>■ **Zugriffscodes**

#### **Sicherheitscode**

Mit dem Sicherheitscode (5- bis 10-stellig) können Sie Ihr Telefon vor der Nutzung durch Unbefugte schützen. Der werksseitig voreingestellte Code lautet 12345. Weitere Informationen darüber, wie Sie den Code ändern und das Telefon so einstellen, dass es Sie zur Eingabe des Codes auffordert, finden Sie unter [Sicherheit](#page-85-0) auf S. [86](#page-85-0).

Wenn Sie fünfmal hintereinander einen falschen Sicherheitscode eingeben, ignoriert das Telefon weitere Code-Eingaben. Warten Sie fünf Minuten und geben Sie den Code erneut ein.

#### **PIN-Codes**

Mit dem PIN-Code (PIN = Personal Identification Number, persönliche Kennnummer) und dem UPIN-Code (UPIN = Universal Personal Identification Number, universelle persönliche Kennnummer), (beide je 4- bis 8-stellig) können Sie Ihre SIM-Karte vor der Nutzung durch Unbefugte schützen. Siehe [Sicherheit](#page-85-0) auf S. [86.](#page-85-0) Der PIN-Code wird normalerweise mit der SIM-Karte geliefert. Stellen Sie das Telefon so ein, dass bei jedem Einschalten des Telefons der PIN-Code abgefragt wird.

Der PIN2-Code (4- bis 8-stellig) wird u. U. mit der SIM-Karte geliefert und ist für bestimmte Funktionen erforderlich.

Die Modul-PIN benötigen Sie zum Zugreifen auf die Informationen im Sicherheitsmodul. Siehe [Sicherheitsmodul](#page-124-1) auf S. [125](#page-124-1). Die Modul-PIN wird mit der SIM-Karte geliefert, sofern die SIM-Karte ein Sicherheitsmodul umfasst.

Die Signatur-PIN benötigen Sie für die digitale Signatur. Siehe [Digitale](#page-125-0)  [Signatur](#page-125-0) auf S. [126.](#page-125-0) Die Signatur-PIN wird mit der SIM-Karte geliefert, sofern die SIM-Karte ein Sicherheitsmodul umfasst.

#### **PUK-Codes**

Der PUK-Code (PUK = Personal Unblocking Key, persönlicher Entsperrcode) und der UPUK (UPUK = Universal Personal Unblocking Key, universeller persönlicher Entsperrcode) (beide je 8-stellig) werden zum Ändern eines gesperrten PIN- bzw. UPIN-Codes benötigt. Wenn diese Codes nicht mit der SIM-Karte geliefert werden, erfragen Sie sie bei Ihrem Diensteanbieter.

#### **Sperrkennwort**

Das Sperrkennwort (4-stellig) wird bei der Verwendung der *Anrufsperre* benötigt. Siehe [Sicherheit](#page-85-0) auf S. [86.](#page-85-0) Sie erhalten das Sperrkennwort von Ihrem Diensteanbieter. Wenn Sie dreimal hintereinander ein falsches Sperrkennwort eingeben, wird das Kennwort gesperrt. Wenden Sie sich in diesem Fall an Ihren Diensteanbieter oder den Netzbetreiber.

## <span id="page-11-0"></span>■ **Dienst zur Konfiguration von Einstellungen**

Damit Sie Funktionen wie den Multimedia-Mitteilungsdienst, den Chat-Dienst und den Erreichbarkeits-Infodienst, Push-To-Talk, E-Mail, Synchronisation, Streaming und den Browser verwenden können, müssen Sie zunächst die entsprechenden Konfigurationseinstellungen auf Ihrem Telefon vornehmen. Möglicherweise erhalten Sie eine Konfigurationsmitteilung mit den Einstellungen. Speichern Sie diese auf Ihrem Telefon. Informationen zur Verfügbarkeit erhalten Sie von Ihrem Netzbetreiber, Ihrem Diensteanbieter oder einem Nokia Vertragspartner in Ihrer Nähe.

Wenn Sie die Einstellungen als Konfigurationsmitteilung empfangen haben und die Einstellungen nicht automatisch gespeichert und aktiviert werden, wird *Konfigurationseinstellungen empfangen* angezeigt.

Wählen Sie zum Speichern der Einstellungen **Zeigen** > **Speichern**. Wenn *PIN für Einstellungen eingeben:* angezeigt wird, geben Sie den PIN-Code für die Einstellungen ein und wählen dann **OK**. Wenden Sie sich zum Erhalt des PIN-Codes an den Diensteanbieter, von dem Sie die Einstellungen erhalten haben.

Sind keine gespeicherten Einstellungen verfügbar, werden diese Einstellungen gespeichert und als Standard-

Konfigurationseinstellungen festgelegt. Andernfalls wird die Meldung *Gespeicherte Konfigurationseinstellungen aktivieren?* angezeigt.

Wählen Sie zum Speichern der Einstellungen **Zeigen** > **Verwerf.**.

### <span id="page-12-0"></span>■ Herunterladen von Inhalten und Programmen

Sie können eventuell neue Inhalte (z. B. Themen) auf Ihr Telefon herunterladen (Netzdienst). Wählen Sie die Funktion zum Herunterladen aus (z. B. im Menü *Galerie*). Informationen zum Zugriff auf die Funktionen zum Herunterladen finden Sie unter der Beschreibung der entsprechenden Menüs.

Unter Umständen haben Sie auch die Möglichkeit, Updates der Telefonsoftware herunterzuladen (Netzdienst). Siehe [Telefon](#page-82-0) auf S. [83](#page-82-0) unter *Softwareaktualisierungen*.

Informationen zur Verfügbarkeit der verschiedenen Dienste sowie zu Preisen und Tarifen erhalten Sie von Ihrem Diensteanbieter.

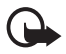

**Wichtig:** Verwenden Sie nur Dienste, denen Sie vertrauen, und die ausreichende Sicherheit und Schutz gegen schädliche Software bieten.

## <span id="page-12-1"></span>■ **Nokia Support und Kontaktinformationen**

Die neueste Version dieser Bedienungsanleitung sowie zusätzliche Informationen, Downloads und Dienste rund um Ihr Nokia Produkt finden Sie unter www.nokia.com/support oder den Nokia Internetseiten in Ihrer Sprache.

Auf der Internetseite erhalten Sie Informationen zur Nutzung von Nokia Produkten und Diensten. Wenn Sie sich an den Kundendienst wenden möchten, finden Sie unter www.nokia.com/customerservice eine Liste der regionalen Nokia Contact Center.

Unter www.nokia.com/repair finden Sie eine Liste der Nokia Servicecenter in Ihrer Nähe, die Wartungs- und Reparaturarbeiten übernehmen.

# <span id="page-13-0"></span>**1. Erste Schritte**

## <span id="page-13-1"></span>**Einlegen der SIM-Karte und des Akkus**

Schalten Sie das Gerät stets aus und trennen Sie es vom Ladegerät, bevor Sie den Akku herausnehmen.

Bewahren Sie alle SIM-Karten außerhalb der Reichweite von kleinen Kindern auf.

Wenden Sie sich bezüglich Verfügbarkeit und weiterer Informationen über die Verwendung der SIM-Kartendienste an den Anbieter Ihrer SIM-Karte. Dies kann der Diensteanbieter, der Netzbetreiber oder ein Drittanbieter sein.

Dieses Gerät ist für die Verwendung des Akkus BP-6M ausgelegt.

Die SIM-Karte und die Kontakte darauf können durch Kratzer oder Verbiegen leicht beschädigt werden. Gehen Sie deshalb sorgsam mit der Karte um und lassen Sie beim Einlegen oder Entfernen der Karte Vorsicht walten.

- 1. Entfernen Sie das rückseitige Cover des Telefons, indem Sie es vom Telefon herunterschieben (1).
- 2. Entfernen Sie den Akku, indem Sie ihn wie abgebildet anheben (2).
- 3. Um den SIM-Kartenhalter zu lösen, ziehen Sie vorsichtig an der Verriegelung des Kartenhalters und öffnen ihn (3).
- 4. Öffnen Sie zum Einlegen der Speicherkarte den Speicherkartenhalter wie abgebildet

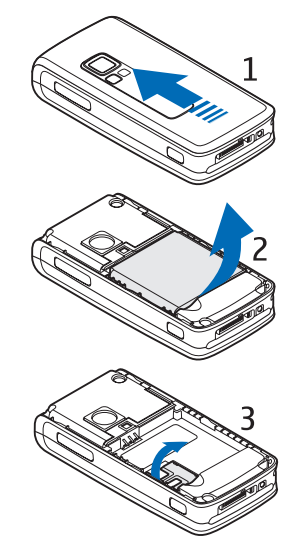

(1). Setzen Sie die Speicherkarte in den Kartenhalter ein (2). Stellen Sie sicher, dass die Speicherkarte ordnungsgemäß eingelegt ist, d. h. dass sie mit einem Klickgeräusch im Halter einrastet (3) und dass die Seite mit den Goldkontakten nach unten zeigt. Schließen Sie den Speicherkartenhalter.

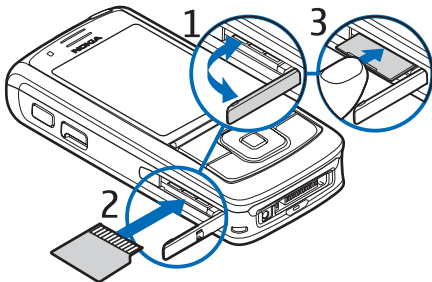

5. Setzen Sie den Akku wieder ein (5).

6. Schieben Sie das rückseitige Cover, bis es einrastet (6).

### <span id="page-14-0"></span>■ **Installieren einer Speicherkarte**

Auf der im Lieferumfang Ihres Telefons enthaltenen miniSD-Karte befinden sich bereits Klingeltöne, Themen, Töne und Grafiken. Wenn Sie diese Karte löschen, neu laden oder austauschen, können Sie diese Funktionen unter Umständen nicht mehr fehlerfrei verwenden.

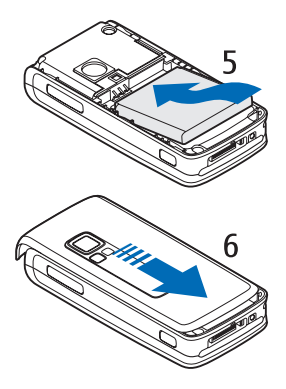

Verwenden Sie nur kompatible miniSD-Karten mit diesem Gerät. Andere Speicherkarten wie kleine MMC-Karten (RS-MMC) passen nicht in den Speicherkartensteckplatz und sind mit diesem Gerät nicht kompatibel. Durch die Verwendung einer nicht kompatiblen Speicherkarte kann sowohl die Karte als auch das Gerät beschädigt werden. Außerdem können die auf der nicht kompatiblen Karte gespeicherten Daten beschädigt werden.

Verwenden Sie nur miniSD-Karten, die von Nokia für den Einsatz mit diesem Gerät zugelassen wurden. Auch wenn Nokia bei Speicherkarten die allgemeinen Industriestandards einhält, ist es möglich, dass Speicherkarten einiger Hersteller mit diesem Gerät nicht vollständig kompatibel sind. Durch die Verwendung einer nicht von Nokia für die Verwendung mit diesem Gerät zugelassenen Speicherkarte kann sowohl die Karte als auch das Gerät beschädigt werden. Außerdem können die auf der Karte gespeicherten Daten beschädigt werden.

Mit einer Speicherkarte können Sie den Speicher der *Galerie* erweitern. Siehe [Galerie](#page-90-0) auf S. [91](#page-90-0).

Sie müssen das Telefon nicht ausschalten, um die Speicherkarte einzulegen oder auszutauschen.

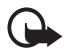

**Wichtig:** Entfernen Sie die Speicherkarte niemals, während ein Programm auf die Karte zugreift. Dies kann zu Schäden an der Speicherkarte und dem Gerät sowie an den auf der Karte gespeicherten Daten führen.

Öffnen Sie zum Einlegen der Speicherkarte den Speicherkartenhalter wie abgebildet (1). Setzen Sie die Speicherkarte in den Kartenhalter ein (2). Stellen Sie sicher, dass die Speicherkarte ordnungsgemäß eingelegt ist, d. h. dass sie mit einem Klickgeräusch im Halter einrastet, und dass die Seite mit den Goldkontakten nach unten zeigt. Schließen Sie den Speicherkartenhalter.

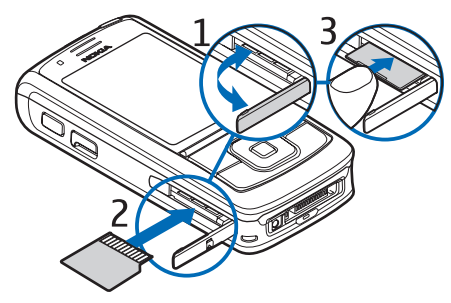

Sie können die Speicherkarte verwenden, um Multimedia-Dateien wie Videoclips, Musikdateien und Bilder in der *Galerie* zu speichern.

Unter [Formatieren der Speicherkarte](#page-90-1) auf S. [91](#page-90-1) finden Sie Anweisungen zum Formatieren der Speicherkarte.

## <span id="page-16-0"></span>■ **Laden des Akkus**

Prüfen Sie, welche Modellnummer ein Ladegerät hat, bevor Sie dieses zusammen mit Ihrem Telefon verwenden. Dieses Gerät ist auf die Stromversorgung durch die Ladegeräte AC-4, AC-1, AC-3 oder DC-4 ausgelegt.

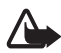

**Warnung:** Verwenden Sie nur Akkus, Ladegeräte und Zubehör, die von Nokia für den Einsatz mit diesem Modell zugelassen wurden. Der Einsatz anderer Typen lässt möglicherweise die Zulassung oder Garantie bzw. Gewährleistung erlöschen und kann gefährlich sein.

Erkundigen Sie sich bei Ihrem Händler nach zugelassenem Zubehör. Ziehen Sie beim Trennen des Kabels von Zubehörteilen am Stecker und nicht am Kabel.

- 1. Schließen Sie das Ladegerät an eine Netzsteckdose an.
- 2. Schließen Sie den Stecker des Ladegeräts an den Ladegerätadapter CA-44 (1) an. Stecken Sie dann den Stecker des Adapters unten in das Telefon (2).

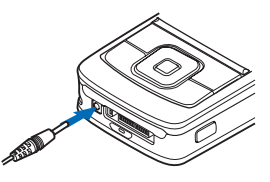

Ist der Akku vollständig entladen, dauert es möglicherweise einige Minuten, bis die Ladeanzeige in der Anzeige eingeblendet wird oder Sie Anrufe tätigen können.

Die Ladezeit hängt vom verwendeten Ladegerät und dem Akku ab. Das Laden des Akkus BP-6M Li-Ion mit dem Ladegerät ACP-4 beispielsweise nimmt etwa eine Stunde und 45 Minuten in Anspruch, wenn sich das Mobiltelefon in der Ausgangsanzeige befindet.

## <span id="page-16-1"></span>■ **Ein- und Ausschalten des Telefons**

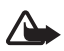

**Warnung:** Schalten Sie das Mobiltelefon nicht ein, wenn der Einsatz von Mobiltelefonen verboten ist, Störungen verursachen oder Gefahr entstehen kann.

Halten Sie die Ein-/Aus-Taste gedrückt (siehe Abbildung).

Wenn Sie zur Eingabe des PIN- oder UPIN-Codes aufgefordert werden, geben Sie diesen ein und wählen dann **OK**.

Sie können das Telefon im Demo-Modus einschalten, ohne eine SIM-Karte einzulegen. In diesem Modus sind alle Funktionen verfügbar, die unabhängig von einem Trägerdienst verwendet werden können. Außerdem können Sie in diesem Modus Notrufe tätigen.

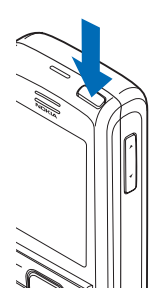

### **Uhrzeit, Zeitzone und Datum einstellen**

Geben Sie die Ortszeit ein, wählen Sie die GMT-Zeitzone (Greenwich Mean Time) für Ihren Standort aus und geben Sie das Datum ein. Siehe [Datum und Uhrzeit](#page-72-0) auf S. [73.](#page-72-0)

#### **Plug & Play-Dienst**

Wenn Sie Ihr Telefon zum ersten Mal einschalten und sich das Telefon in der Ausgangsanzeige befindet, werden Sie u. U. zum Abrufen der Konfigurationseinstellungen von Ihrem Diensteanbieter aufgefordert (Netzdienst). Bestätigen Sie den Vorgang oder brechen Sie ihn ab. Weitere Informationen finden Sie unter *Supp.-Seite d. Anbiet. öff.* im Abschnitt [Konfiguration](#page-84-1) auf S. [85](#page-84-1) und im Abschnitt [Dienst zur](#page-11-0)  [Konfiguration von Einstellungen](#page-11-0) auf S. [12](#page-11-0).

#### <span id="page-17-0"></span>■ Einschalten des Telefons ohne eingelegte SIM-**Karte**

Um das Telefon ohne SIM-Karte zu betreiben, müssen Sie die Aufforderung *Telefon ohne SIM-Karte starten?* bestätigen. Sie können dann die Funktionen verwenden, für die keine SIM-Karte erforderlich ist.

# <span id="page-18-0"></span>■ **Öffnen des Tastenfelds**

Schieben Sie das Telefon zum Öffnen des Tastenfelds wie in der Abbildung dargestellt auf.

### <span id="page-18-1"></span>■ **Normale Betriebsposition**

Halten Sie das Gerät stets in seiner üblichen Betriebsposition.

Ihr Gerät hat eine interne Antenne.

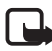

**Hinweis:** Wie bei jedem anderen Funkgerät sollten Sie die Antenne nicht unnötig berühren, wenn das Gerät eingeschaltet ist. Das Berühren der Antenne beeinträchtigt die Qualität der Verbindung und kann dazu führen, dass das Gerät mit einer höheren Sendeleistung als normal erforderlich arbeitet. Wenn Sie die Antenne beim Betrieb des Geräts nicht berühren, optimiert das die Antennenleistung und die Betriebsdauer des Akkus.

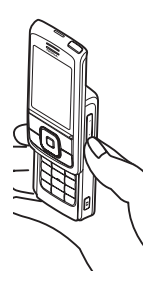

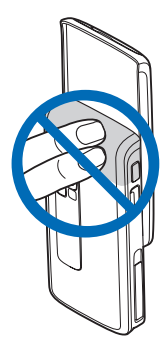

# <span id="page-19-0"></span>**2. Ihr Telefon**

## <span id="page-19-1"></span>**Tasten und Komponenten**

- 1. Ein-/Aus-Taste
- 2. Lautstärketasten
- 3. Spiegel
- 4. Kameralinse
- 5. Blitzlicht
- 6. Kamerataste
- 7. Vordere Kamera
- 8. Hörer
- 9. Linke, mittlere und rechte Auswahltaste
- 10.4-Wege-Navigationstaste
- 11.Anruftaste
- 12.Beendigungstaste
- 13.Nummerntasten

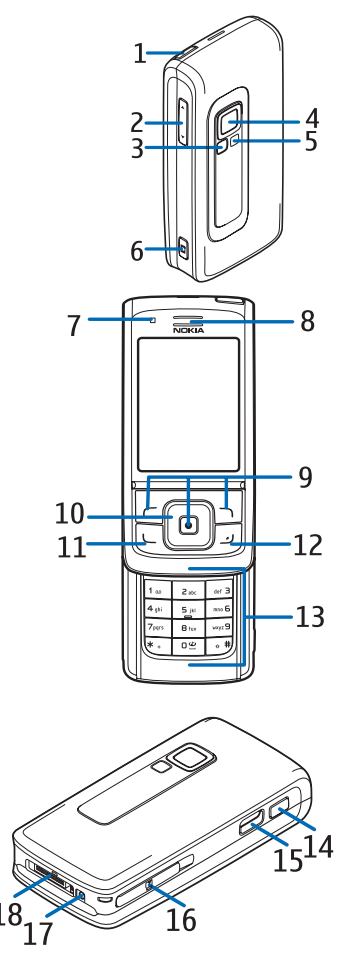

- 14.Push-To-Talk-Taste
- 15.Infrarotanschluss (IR)
- 16.Speicherkarteneinschub
- 17.Ladegerätanschluss
- 18.Anschluss für Zubehör

## <span id="page-20-0"></span>■ **Ausgangsanzeige**

Wenn das Telefon betriebsbereit ist und Sie keine Zeichen eingegeben haben, befindet sich das Telefon in der Ausgangsanzeige.

- 3G-Anzeige (1)
- Signalstärke des Mobilfunknetzes (2)
- Ladezustand des Akkus (3)
- Symbole (4)
- Name des Netzes oder Betreiberlogo (5)
- $\bullet$  Uhr $(6)$
- Display (7)
- Die linke Auswahltaste (8) ist mit dem Menü **Favoriten** belegt oder dient für den Schnellzugriff auf eine andere Funktion. Siehe [Linke Auswahltaste](#page-72-2) auf S. [73.](#page-72-2)

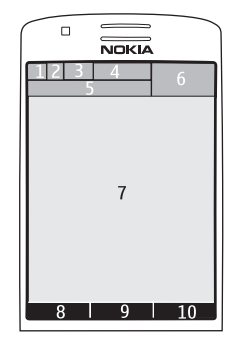

- Die mittlere Auswahltaste (9) öffnet das **Menü**.
- Die rechte Auswahltaste (10) kann folgendermaßen belegt sein: Öffnen der Namensliste (über die Option **Namen**) im Menü *Adressbuch*, Aufrufen betreiberspezifischer Namen für den Zugriff auf betreiberspezifische Internetseiten oder den Schnellzugriff auf eine bestimmte von Ihnen ausgewählte Funktion. Siehe [Rechte](#page-73-0)  [Auswahltaste](#page-73-0) auf S. [74.](#page-73-0)

#### **Aktive Ausgangsanzeige**

In der aktiven Ausgangsanzeige können auf dem Telefon einzelne Fenster mit verschiedenen Inhalten wie Schnellzugriffe (1), Audio-Funktionen (2), Kalender (3) und Einträge des Benutzers (4) angezeigt werden. Unter *Aktives Standby* im Abschnitt [Einstellungen für die](#page-70-0)  [Ausgangsanzeige](#page-70-0) auf S. [71](#page-70-0) wird beschrieben, wie die aktive Ausgangsanzeige ein- bzw. ausgeschaltet wird.

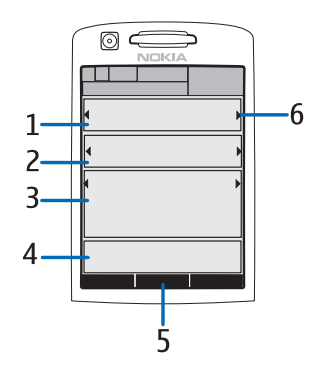

Befindet sich die aktive Ausgangsanzeige im Ruhezustand, wählen Sie zum Zugriff auf die Menüstruktur **Menü** (5). Drücken Sie in der aktiven Ausgangsanzeige die Navigationstaste nach oben oder unten, um auf die gewünschten Funktionen zuzugreifen.

Unter *Aktives Standby aktivier.* im Abschnitt [Einstellungen für die](#page-70-0)  [Ausgangsanzeige](#page-70-0) auf S. [71.](#page-70-0) wird beschrieben, wie die Taste zum Aufrufen des Navigationsmodus belegt werden kann. Wenn die Pfeilsymbole (6) angezeigt werden, können Sie nach links und rechts blättern.

#### **Inhalte im Navigationsmodus**

*Schnellzugriffsleiste* – Blättern Sie zum Auswählen eines Schnellzugriffs mit der linken/rechten Navigationstaste zu der gewünschten Funktion und wählen Sie diese aus.

Wählen Sie zum Ändern oder Sortieren der Schnellzugriffe im Navigationsmodus **Optionen** > *Aktives Standby* > *Mein aktives Standby* > **Optionen** > *Personalisieren* > **Optionen** > *Verknüpfungen wählen* oder *Verknüpfungen ordnen*.

*Audioprogramme* – Blättern Sie zum Einschalten des Radios oder Musik-Players zum gewünschten Audioprogramm und wählen Sie es aus. Blättern Sie nach links oder rechts, um einen anderen Titel im Musik-Player oder einen anderen Sender im Radio auszuwählen.

Blättern Sie nach links oder rechts und halten Sie die Taste gedrückt, um die Suche nach einem Radiosender zu starten.

*Kalender* – Wählen Sie zum Anzeigen aktueller Einträge den gewünschten aus. Um die Einträge für den vorhergehenden oder folgenden Tag anzuzeigen, blättern Sie nach links oder rechts.

*Meine Notiz* – Wählen Sie zum Eingeben einer Notiz ein Inhaltsfenster aus, schreiben Sie die Notiz und speichern Sie diese.

*Meine Erreichbarkeit* – Wählen Sie zum Ändern der Angaben zu Ihrem Erreichbarkeitsstatus den gewünschten Eintrag aus.

*Countdown-Zähler* – Wählen Sie zum Starten des Countdown-Zählers den gewünschten Eintrag aus. Es wird die verbleibende Zeit zusammen mit dem entsprechenden Eintrag angezeigt.

*Allgemeine Anzeigen* – Über diese Option können Sie die Symbole der Ausgangsanzeige wie Datum, Zelleninfo, Mitteilungen, Push-To-Talk-Standard-Gruppenname und Anrufe nur an geschlossene Benutzergruppen anzeigen. Das Datum wird angezeigt, wenn der Kalender nicht als Inhalt der aktiven Ausgangsanzeige ausgewählt wurde.

#### **Schnellzugriffe in der Ausgangsanzeige**

- Um die Liste der gewählten Rufnummern zu öffnen, drücken Sie kurz auf die Anruftaste. Siehe [Tätigen eines Sprachanrufs](#page-25-1) auf S[.26](#page-25-1).
- Wenn Sie die Nummer für die Sprachmailbox im Telefon gespeichert haben und Ihre Sprachmailbox (Netzdienst) anrufen möchten, halten Sie die Taste **1** gedrückt.
- Halten Sie zum Zugriff auf Video-Mail-Nummern die Taste **2** gedrückt.
- Um eine Verbindung zu einem Browser-Dienst herzustellen, halten Sie die Taste **0** gedrückt.
- Informationen zum Einstellen der Schnellzugrifffunktionen für die Navigationstaste finden Sie unter *Navigationstaste* im Abschnitt [Persönliche Schnellzugriffe](#page-72-1) auf S. [73.](#page-72-1)
- Um das Profil zu ändern, öffnen Sie die Liste der Profile, indem Sie kurz auf die Ein-/Aus-Taste drücken. Blättern Sie zu dem gewünschten Profil und wählen Sie es aus.

#### **Energiesparmodus**

Informationen über das Aktivieren der Funktion zum Reduzieren des Stromverbrauchs (Einstellung *Ein*) finden Sie unter *Energiesparmodus* im Abschnitt [Display](#page-69-2) auf S. [70.](#page-69-2)

### **Symbole**

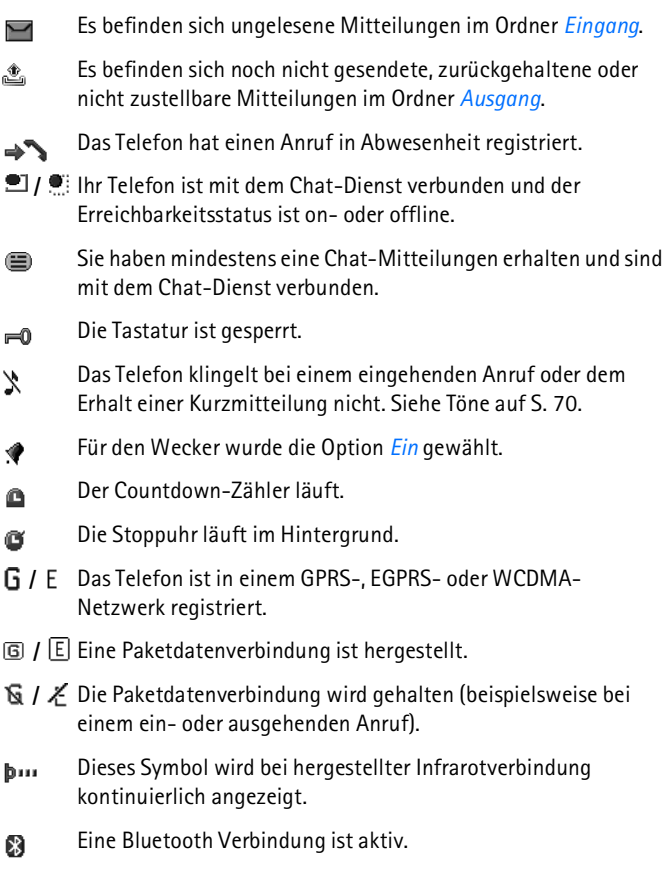

- Wenn Sie über zwei Telefonleitungen verfügen, ist die zweite  $\overline{2}$ Telefonleitung ausgewählt.
- 一个
- Alle eingehenden Anrufe werden an eine andere Nummer umgeleitet.
- Der Lautsprecher ist aktiviert oder eine Lautsprecher-Station ist  $\ket{\blacksquare}$ an das Telefon angeschlossen.
- Die Anrufe sind auf eine bestimmte Benutzergruppe beschränkt.  $\mathbf{r}$
- Das Zeitprofil ist ausgewählt. Θ
- $\mathbf{O}$  ,  $\mathbf{\Theta}$ ,  $\mathbf{T}$  oder  $\mathbf{I}$ ()

Ein Headset, eine Freisprecheinrichtung, eine induktive Schleifeneinheit oder eine Lautsprecher-Station ist mit dem Telefon verbunden.

**H** oder <br>

Eine Push-To-Talk-Verbindung ist aktiv oder wird gehalten.

#### <span id="page-24-0"></span>■ **Tastensperre**

Damit die Tasten nicht versehentlich gedrückt werden, wählen Sie **Menü**, und drücken Sie innerhalb von 3,5 Sekunden auf die Taste **\***, um die Tastatur zu sperren, oder schieben Sie das Telefon zu und wählen Sie **Sperren**.

Um die Tastensperre aufzuheben, schieben Sie das Telefon auf oder wählen Sie **Freigabe** > **OK**. Ist das Telefon aufgeschoben, wählen Sie **Freigabe** und drücken Sie innerhalb von 1,5 Sekunden auf die Taste **\***. Ist die *Sicherheits-Tastensperre* auf *Ein* gesetzt, wählen Sie **Freigabe**, drücken Sie auf die Taste **\*** und geben Sie den Sicherheitscode ein.

Um einen Anruf bei aktiver Tastensperre anzunehmen, drücken Sie auf die Anruftaste. Wenn Sie einen Anruf beenden oder abweisen, wird die Tastatur automatisch wieder gesperrt.

Weitere Informationen zur Funktion *Automat. Tastensperre* und *Sicherheits-Tastensperre* finden Sie unter [Telefon](#page-82-0) auf S. [83.](#page-82-0)

Wenn die Tastensperre aktiviert ist, können möglicherweise immer noch Notrufe an die in Ihrem Gerät programmierte offizielle Notrufnummer getätigt werden.

**Anruffunktionen**

# <span id="page-25-0"></span>**3. Anruffunktionen**

## <span id="page-25-1"></span>■ **Tätigen eines Sprachanrufs**

1. Geben Sie die Telefonnummer einschließlich der Vorwahl ein.

Bei internationalen Anrufen drücken Sie zweimal auf **\*** für die internationale Vorwahl (das "+"-Zeichen ersetzt den internationalen Zugangscode) und geben anschließend die Landesvorwahl, die Ortsvorwahl (ggf. ohne die erste 0) und die Telefonnummer ein.

- 2. Um die Nummer anzurufen, drücken Sie auf die Anruftaste.
- 3. Um den Anruf zu beenden oder den Anrufversuch abzubrechen, drücken Sie auf die Beendigungstaste.

Informationen zum Beenden eines Anrufs durch Zuschieben des Telefons finden Sie unter *Rufannahme durch Öffn.* im Abschnitt [Anrufen](#page-81-0) auf S. [82](#page-81-0).

Informationen zum Suchen nach Namen oder Telefonnummern, die Sie im *Adressbuch* gespeichert haben, finden Sie unter [Suchen eines](#page-59-1)  [Adressbucheintrags](#page-59-1) auf Seite [60.](#page-59-1) Drücken Sie auf die Anruftaste, um die Nummer anzurufen.

Zum Anzeigen einer Liste der zuletzt gewählten Nummern drücken Sie in der Ausgangsanzeige einmal auf die Anruftaste. Zum Anrufen einer Nummer blättern Sie zu einer Nummer oder einem Namen und drücken dann auf die Anruftaste.

#### **Kurzwahl**

Weisen Sie einer der Kurzwahltasten **3** bis **9** eine Telefonnummer zu. Siehe [Kurzwahl](#page-66-0) auf S. [67](#page-66-0). Anschließend haben Sie folgende Möglichkeiten, die Nummer anzurufen:

- Drücken Sie auf die Kurzwahltaste und anschließend auf die Anruftaste.
- Wenn die Option *Kurzwahl* auf *Ein* gesetzt ist, halten Sie die Kurzwahltaste so lange gedrückt, bis der Anruf erfolgt. Siehe [Anrufen](#page-81-0)  auf S. [82](#page-81-0).

#### **Nutzerunabhängige Sprachanwahl**

Um einen Anruf zu tätigen, wählen Sie die Option **Namen**, halten Sie die Taste gedrückt und sprechen Sie den Namen des Teilnehmers, den Sie anrufen möchten, laut aus. Das Telefon ordnet jedem Teilnehmer im Telefonspeicher automatisch einen virtuellen Anrufnamen zu.

#### **Tätigen eines Anrufs über Sprachanwahl**

Sendet oder empfängt ein Programm Daten über eine Paketdatenverbindung, muss dieses Programm beendet werden, bevor Sie in GSM-Netzen einen Anruf über Sprachanwahl tätigen können. In WCDMA-Netzen können Sie gleichtzeitig Anrufe über Sprachanwahl tätigen und Daten senden.

Sprachbefehle sind sprachabhängig. Informationen zum Einstellen der gewünschten Sprache finden Sie unter *Sprache für Sprachbefehle* im Abschnitt [Telefon](#page-82-0) auf S. [83.](#page-82-0)

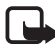

**Hinweis:** Die Verwendung von Anrufnamen kann beispielsweise in einer lauten Umgebung oder in einem Notfall schwierig sein. Sie sollten sich daher nicht in allen Umständen ausschließlich auf die Sprachanwahl verlassen.

1. Halten Sie rechte Auswahltaste gedrückt, während sich das Telefon in der Ausgangsanzeige befindet. Ein kurzes Signal ertönt und die Meldung *Jetzt sprechen* wird angezeigt.

Wenn Sie ein kompatibles Headset mit einer Rufannahme-/ Beendigungstaste verwenden, halten Sie diese Taste gedrückt, um die Sprachanwahl zu beginnen.

2. Sprechen Sie den Sprachbefehl klar und deutlich aus. War die Spracherkennung erfolgreich, wird eine Liste der übereinstimmenden Einträge angezeigt. Das Telefon gibt den Sprachbefehl des übereinstimmenden Eintrags wieder, der an der obersten Stelle der Liste steht. Nach ungefähr 1,5 Sekunden wählt das Telefon die zugehörige Nummer. Handelt es sich aber nicht um den richtigen Eintrag, blättern Sie zu einem anderen Eintrag aus der Liste und wählen Sie ihn aus, um den Wählvorgang für diese Nummer zu starten.

Die Verwendung von Sprachbefehlen zur Ausführung bestimmter Telefonfunktionen ist vergleichbar mit der Sprachanwahl. Weitere Informationen hierzu finden Sie unter *Sprachbefehle* im Abschnitt [Persönliche Schnellzugriffe](#page-72-1) auf S. [73.](#page-72-1)

## <span id="page-27-0"></span>■ Annehmen oder Abweisen eines Anrufs

Um einen Anruf anzunehmen, drücken Sie auf die Anruftaste. Informationen zum Annehmen eines Anrufs durch Aufschieben des Telefons finden Sie unter *Rufannahme durch Öffn.* im Abschnitt [Anrufen](#page-81-0)  auf S. [82.](#page-81-0)

Um den Klingelton vor Annahme des Anrufs auszuschalten, wählen Sie **Lautlos**.

Um den Anruf zu beenden oder abzuweisen, drücken Sie auf die Beendigungstaste.

#### **Anklopfen**

Drücken Sie während eines Anrufs auf die Anruftaste, um den wartenden Anruf anzunehmen. Der erste Anruf wird gehalten. Um den aktiven Anruf zu beenden, drücken Sie auf die Beendigungstaste.

Weitere Informationen zur Aktivierung der Funktion *Anklopfen* finden Sie unter [Anrufen](#page-81-0) auf S. [82.](#page-81-0)

# <span id="page-27-1"></span>■ Optionen während eines Sprachanrufs

Viele der Optionen, die Sie während eines Anrufs nutzen können, sind Netzdienste, also abhängig vom Angebot Ihres Netzbetreibers. Informationen über die Verfügbarkeit von Netzdiensten erhalten Sie von Ihrem Netzbetreiber oder Diensteanbieter.

Folgende Anrufoptionen sind verfügbar: *Mikrofon aus* oder *Mikrofon ein*, *Adressbuch*, *Menü*, *Tastatur sperren*, *Aufnehmen*, *Lautsprecher* oder *Telefon*.

Für Netzdienste sind folgende Optionen verfügbar: *Annehmen*, *Abweisen*, *Halten* oder *Annehmen*, *Neuer Anruf*, *In Konferenz* 

*aufnehmen*, *Anruf beenden*, *Alle Anrufe beenden*. Zusätzlich können folgende Optionen verwendet werden:

*DTMF senden* zum Senden von DTMF-Tönen.

*Makeln* zum Wechseln zwischen dem aktiven und dem gehaltenen Anruf. *Weiterleiten* zum Verbinden eines gehaltenen Anrufs mit einem aktiven Anruf bei gleichzeitigem Beenden der eigenen Gesprächsteilnahme.

*Konferenz* zum Herstellen einer Telefonkonferenz mit bis zu fünf Teilnehmern.

*Privatruf* für ein privates Gespräch während einer Telefonkonferenz.

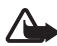

**Warnung:** Halten Sie das Gerät nicht an Ihr Ohr, wenn der Lautsprecher verwendet wird, da die Lautstärke sehr hoch werden kann.

# <span id="page-28-0"></span>■ **Videotelefonie**

Wenn Sie einen Videoanruf tätigen, senden Sie ein Echtzeit-Video an den Empfänger des Anrufs. Das Videobild, das Sie mit der Kamera auf der Rückseite Ihres Telefons aufnehmen, wird dem Empfänger des Videoanrufs gezeigt.

Um die Videotelefonie-Funktion zum Tätigen von Anrufen nutzen zu können, benötigen Sie eine USIM-Karte und eine Verbindung zu einem WCDMA-Netz. Informationen zu Verfügbarkeit und Bezug von Videoanrufdiensten erhalten Sie von Ihrem Netzbetreiber oder Diensteanbieter. Ein Videoanruf kann nur zwischen zwei Parteien erfolgen. Ein solcher Anruf kann von einem kompatiblen Telefon oder einem ISDN-Client entgegengenommen werden. Videoanrufe können getätigt werden, während ein anderer Sprach-, Videotelefonie- oder Datenanruf aktiv ist.

- 1. Geben Sie für einen Videoanruf in der Ausgangsanzeige die Telefonnummer ein oder wählen Sie **Adressbuch** und dann einen Namen aus.
- 2. Halten Sie die Anruftaste gedrückt oder wählen Sie **Optionen** > *Videoanruf*.

Es kann eine Weile dauern, bis der Videoanruf gestartet wird. Die Meldung *Videoanruf* und eine Animation als Hinweis auf einen ausgehenden Anruf wird angezeigt. Kann die Verbindung nicht

hergestellt werden, (wenn zum Beispiel Videoanrufe vom Netz nicht unterstützt werden oder das Gerät des Empfängers nicht kompatibel ist), werden Sie gefragt, ob Sie anstelle des Videoanrufs einen normalen Anruf tätigen oder eine Mitteilung senden möchten.

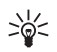

**Tipp:** Drücken Sie auf die Lautstärketasten, um die Lautstärke während eines Anrufs zu erhöhen oder zu verringern.

Der Videoanruf ist aktiv, wenn Sie zwei Videobilder sehen und Ton über den Lautsprecher hören. Der Empfänger des Anrufs lässt die Videoübertragung unter Umständen nicht zu. In diesem Fall sehen Sie entweder ein Standbild oder eine graue Hintergrundfläche. Sie hören dann nur den Ton.

3. Um den Anruf zu beenden, drücken Sie auf die Beendigungstaste.

### <span id="page-29-0"></span>■ **Annehmen oder Abweisen eines Videoanrufs**

Wenn ein Videoanruf eingeht, wird *Videoanruf* angezeigt.

1. Drücken Sie auf die Anruftaste, um den Videoanruf anzunehmen. Auf dem Display wird *Senden des Videobildes an Anrufer zulassen?* angezeigt.

Wenn Sie **Ja** auswählen, wird das von der Kamera Ihres Telefons aufgenommene Video für den Anrufer sichtbar. Wählen Sie aber **Nein** oder keine der beiden Optionen aus, wird die Videoübertragung nicht aktiviert und es wird nur der Ton übertragen. Über dem Video wird eine Grafik angezeigt, die angibt, dass das Video nicht gesendet wird. Sie können das Senden von Videos während eines Videoanrufs jederzeit aktivieren bzw. deaktivieren.

2. Um den Videoanruf zu beenden, drücken Sie auf die Beendigungstaste.

Auch wenn Sie die Videoübertragung während eines Videoanrufs deaktivieren, kann dieser Anruf dennoch als Videoanruf abgerechnet werden. Informationen zu den Preisen erhalten Sie von Ihrem Netzbetreiber oder Diensteanbieter.

#### <span id="page-30-0"></span>■ **Optionen während eines Videoanrufs**

Wählen Sie **Optionen**, während ein Videoanruf aktiv ist, und anschließend eine der folgenden Optionen: *Kontrast einstellen*, *Videogeschwindigkeit*, *Zu Sprachanruf wechseln*, *Anruf beenden*, *DTMF senden* und *Lautsprecher*.

#### <span id="page-30-1"></span>■ **Videoübertragung**

Während eines aktiven Sprachanrufs können Sie Live-Bilder der Kamera an den Gesprächspartner senden. Um ein Video an den Gesprächspartner übertragen zu können, muss dieser ein kompatibles Telefon verwenden und mit einer SIP-Adresse in Ihrem Adressbuch gespeichert sein. Geben Sie die SIP-Adresse des Empfängers ein, sofern diese noch nicht gespeichert ist.

Wählen Sie **Optionen** >*Videoübertragung*. Das Telefon sendet eine Einladung und im Display wird die Meldung *Einladung wird an gesend.* angezeigt. Nimmt der Empfänger die Einladung an, wird im Display die Meldung *Video jetzt zuschalten?* angezeigt. Drücken Sie auf **Ja**, um die Videoübertragung zu starten. Die Audiowiedergabe erfolgt über den Lautsprecher.

Um die Videoübertragung zu unterbrechen, drücken Sie auf **Pause**. Die mittlere Auswahltaste wird dann mit der Funktion **Fortfahr.** belegt.

Drücken Sie auf **Fortfahr.**, um die Videoübertragung fortzusetzen. Die mittlere Auswahltaste wird dann wieder mit der Funktion **Pause** belegt.

Um die Videoübertragung zu beenden, drücken Sie auf **Stopp**. Die Meldung *Videoübertragung beendet* wird auf den beiden Telefonen angezeigt.

Informationen zur Verfügbarkeit und zu den Nutzungsvoraussetzungen des Dienstes erhalten Sie von Ihrem Netzbetreiber oder Diensteanbieter. **Eingeben von Text**

# <span id="page-31-0"></span>**4. Eingeben von Text**

Um Text (beispielsweise für Kurzmitteilungen) einzugeben, können Sie die herkömmliche Texteingabe oder die Texteingabe mit automatischer Worterkennung verwenden. Drücken Sie zur Verwendung der herkömmlichen Texteingabe auf eine Zifferntaste (**1** bis **9**) so oft, bis das gewünschte Zeichen angezeigt wird. Bei der automatischen Texteingabe können Sie einen Buchstaben durch einmaliges Drücken einer Taste eingeben.

Beim Schreiben von Text wird die Texteingabe mit automatischer Worterkennung durch <u>Weisel und die herkömmliche Texteingabe durch</u>  $\blacksquare$  links oben auf dem Display angegeben. Aber, aber oder ABC neben dem Texteingabesymbol signalisieren Groß- bzw. Kleinschreibung. Um die Groß- bzw. Kleinschreibung zu ändern, drücken Sie auf die Taste **#**. gibt den Zahlenmodus an. Um vom Buchstaben- in den Zahlenmodus zu wechseln, halten Sie die Taste **#** gedrückt und wählen dann *Zahlenmodus*.

## <span id="page-31-1"></span>■ **Einstellungen**

Um die Eingabesprache festzulegen, wählen Sie **Optionen** > *Eingabesprache*.

Wählen Sie während der Texteingabe **Optionen** > *Eingabehilfe-Einst.*.

Um die Texteingabe mit Wörterbuchunterstützung zu aktivieren oder zurück zur herkömmlichen Texteingabe zu wechseln, wählen Sie *Eingabehilfe* > *Ein* oder *Aus*.

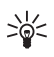

**Tipp:** Um die automatische Worterkennung schneller zu aktivieren bzw. zu deaktivieren, drücken Sie bei der Eingabe von Text zweimal **#** oder halten Sie **Optionen** gedrückt.

## <span id="page-31-2"></span>■ **Texteingabe mit automatischer Worterkennung**

Texteingabe mit Wörterbuchunterstützung ermöglicht die schnelle Eingabe von Text mithilfe der Tastatur und des integrierten Wörterbuches.

1. Beginnen Sie mit der Eingabe eines Worts durch Drücken der Tasten **2** bis **9**. Drücken Sie für einen Buchstaben jeweils nur einmal auf eine Taste. Das Telefon zeigt \* oder den Buchstaben an, wenn das Zeichen auch eine Bedeutung als Wort hat. Die eingegebenen Buchstaben werden unterstrichen angezeigt.

Wenn Sie *Wortvorschläge* als Eingabehilfe wählen, versucht das Telefon, das von Ihnen eingegebene Wort zu erkennen. Nachdem Sie einige Buchstaben eingegeben haben und diese Buchstaben kein Wort ergeben, versucht das Telefon, längere Wörter zu erkennen. Nur die eingegebenen Buchstaben werden unterstrichen angezeigt.

Halten Sie zur Eingabe eines Sonderzeichens **\*** gedrückt oder wählen Sie **Optionen** > *Sonderzeichen*. Blättern Sie zu einem Zeichen und wählen Sie **Einfügen**.

2. Wenn Sie die Eingabe des Wortes abgeschlossen haben und das Wort richtig geschrieben ist, drücken Sie auf die Taste **0**, um ein Leerzeichen einzufügen.

Wenn das Wort nicht richtig geschrieben ist, drücken Sie mehrmals **\*** oder wählen Sie **Optionen** > *Treffer*. Wenn das richtige Wort angezeigt wird, wählen Sie **Einfügen**.

Wird ein Fragezeichen (?) hinter dem Wort angezeigt, gibt es keinen entsprechenden Eintrag im Wörterbuch. Um das Wort zum Wörterbuch hinzuzufügen, wählen Sie **Buchstab.**. Geben Sie das Wort ein (über die herkömmliche Texteingabe) und wählen Sie **Speichern**.

#### <span id="page-32-0"></span>■ **Herkömmliche Texteingabe**

Drücken Sie auf eine Zifferntaste (**1** bis **9**) so oft, bis das gewünschte Zeichen angezeigt wird. Auf einer Zifferntaste sind nicht alle Zeichen dargestellt, die über diese Taste verfügbar sind. Welche Zeichen verfügbar sind, richtet sich nach der ausgewählten Eingabesprache. Siehe [Einstellungen](#page-31-1) auf S. [32](#page-31-1).

Wenn der nächste Buchstabe mit derselben Taste wie der aktuelle eingegeben wird, warten Sie einen Augenblick, bis der Cursor wieder angezeigt wird. Sie können auch kurz eine der Navigationstasten drücken und anschließend den Buchstaben eingeben.

Die am häufigsten verwendeten Satz- und Sonderzeichen werden über die Taste **1** eingegeben. Weitere Zeichen können Sie eingeben, indem Sie auf die Taste **\*** drücken.

# <span id="page-34-0"></span>**5. Navigieren in den Menüs**

Das Telefon verfügt über zahlreiche Funktionen, die in Menüs eingeteilt sind.

1. Um das Menü zu öffnen, wählen Sie **Menü**.

Zum Ändern der Menüansicht wählen Sie **Optionen** > *Hauptmenü-Ansicht* > *Liste*, *Gitter* oder *Gitter mit Beschriftung*.

Um die Menüansicht neu zu sortieren, blättern Sie zu der Menüoption, die Sie verschieben möchten und wählen dann **Optionen** > *Ordnen* > **Versch.**. Blättern Sie an die Position, an die Sie die gewählte Menüoption verschieben möchten und wählen Sie **OK**. Um die Änderung zu speichern, wählen Sie **Fertig** > **Ja**.

- 2. Blättern Sie durch das Menü und wählen Sie eine Menüoption (beispielsweise *Einstellungen*).
- 3. Wenn das ausgewählte Menü weitere Untermenüs enthält, wählen Sie das gewünschte aus, beispielsweise *Anrufe*.
- 4. Wenn das ausgewählte Menü weitere Untermenüs enthält, wiederholen Sie Schritt 3.
- 5. Wählen Sie die gewünschte Einstellung.
- 6. Um zur vorherigen Menüebene zurückzuwechseln, wählen Sie **Zurück**. Um das Menü zu verlassen, wählen Sie **Ende**.

Die Menüs, Untermenüs und Einstellungsoptionen sind nummeriert. Geben Sie für den Zugriff auf eine dieser Komponenten die entsprechende Ziffer ein.

Um das Menü zu öffnen, wählen Sie **Menü**. Geben Sie innerhalb von zwei Sekunden das zweistellige Nummernkürzel der gewünschten Menüfunktion ein. Um auf die Menüfunktionen in Menü 1 zuzugreifen, geben Sie **0** und **1** ein.

# <span id="page-35-0"></span>**6. Mitteilungen**

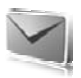

Sie können Kurz- und Multimedia-Mitteilungen, E-Mails, Audio- und Flash-Mitteilungen lesen, erstellen, senden und speichern. Alle Mitteilungen werden in den entsprechenden Ordnern abgelegt.

# <span id="page-35-1"></span>■ Kurzmitteilungen (SMS)

Über den Kurzmitteilungsdienst (Short Message Service, SMS) können Sie Kurzmitteilungen sowie Mitteilungen, die Bilder enthalten (Netzdienst), senden und empfangen.

Bevor Sie Kurzmitteilungen oder SMS-E-Mails senden können, müssen Sie die Nummer der Kurzmitteilungszentrale speichern. Siehe [Mitteilungseinstellung](#page-55-0) auf S. [56](#page-55-0).

Informationen zur Verfügbarkeit und zum Abonnieren des SMS-E-Mail-Dienstes erhalten Sie von Ihrem Diensteanbieter. Informationen zum Speichern von E-Mail-Adressen im *Adressbuch* finden Sie unter [Speichern von Nummern und Textnotizen](#page-59-3) auf S. [60](#page-59-3).

Das Gerät unterstützt das Versenden von Kurzmitteilungen, die die normale Zeichenbegrenzung einer einzelnen Mitteilung überschreiten. Längere Mitteilungen werden in Form von zwei oder mehr aufeinander folgenden Mitteilungen gesendet. Ihr Diensteanbieter erhebt hierfür eventuell entsprechende Gebühren. Zeichen mit Akzenten oder andere Sonderzeichen sowie Zeichen bestimmter Sprachen, wie z. B. Chinesisch, benötigen mehr Speicherplatz, wodurch die Anzahl der Zeichen, die in einer Mitteilung gesendet werden können, zusätzlich eingeschränkt wird.

Oben im Display sehen Sie die Anzeige für die Mitteilungslänge, die die Anzahl der noch verfügbaren Zeichen anzeigt, wobei von der maximal unterstützten Zeichenanzahl rückwärts heruntergezählt wird.

#### **Verfassen und Senden von Kurzmitteilungen**

1. Wählen Sie **Menü** > *Mitteilungen* > *Mitteilung verfassen* > *Kurzmitteilung*.
- 2. Geben Sie die Telefonnummer des Empfängers in das Feld *An:* ein. Um eine Telefonnummer aus dem *Adressbuch* abzurufen, wählen Sie **Hinzufüg.** > *Kontakt*. Wenn Sie dieselbe Mitteilung an mehrere Empfänger versenden möchten, fügen Sie nacheinander die gewünschten Namen in das Feld ein. Blättern Sie nach oben, um manuell neue Kontakte im Feld *An:* einzugeben. Um die Mitteilung an Empfänger zu senden, die Mitglied einer Gruppe sind, wählen Sie *Kontaktgruppe* und anschließend die gewünschte Gruppe aus. Um die Namen abzurufen, an die Sie kürzlich Mitteilungen gesendet haben, wählen Sie **Hinzufüg.** > *Zuletzt verwendet*.
- 3. Blättern Sie nach unten und geben Sie die Mitteilung in das Feld *Mitteilung:* ein. Siehe [Eingeben von Text](#page-31-0) auf S. [32](#page-31-0).

Um eine Vorlage in die Mitteilung einzufügen, wählen Sie **Optionen** > *Vorlage verwenden*.

4. Um die Mitteilung zu senden, wählen Sie **Senden** oder drücken Sie auf die Anruftaste. Siehe [Senden einer Mitteilung](#page-39-0) auf S. [40.](#page-39-0)

#### **Lesen und Beantworten einer Kurzmitteilung**

Beim Eingang von Mitteilungen wird *1 Mitteilung empfangen* bzw. die Anzahl der eingegangenen Mitteilungen mit dem Zusatz *Mitteilungen empfangen* angezeigt.

1. Zum Anzeigen einer neuen Mitteilung wählen Sie **Zeigen**. Um sie später anzusehen, wählen Sie **Ende**.

Um die Mitteilung zu einem späteren Zeitpunkt zu lesen, wählen Sie **Menü** > *Mitteilungen* > *Eingang*. Wenn mehrere Mitteilungen eingegangen sind, wählen Sie die gewünschte Mitteilung aus. Eine ungelesene Mitteilung im *Eingang* erkennen Sie am Symbol .

- 2. Um eine Liste der verfügbaren Optionen beim Lesen einer Mitteilung anzuzeigen, wählen Sie **Optionen**. Sie können zum Beispiel den Anfang einer Mitteilung als Notiz in den Kalender des Telefons kopieren.
- 3. Zum Beantworten einer Mitteilung wählen Sie **Antwort.** > *Kurzmitteilung*, *Multimedia*, *Flash-Mitteilung* oder *Audiomitteilung*.

Um eine Kurzmitteilung an eine E-Mail-Adresse zu senden, geben Sie die E-Mail-Adresse in das Feld *An:* ein.

Blättern Sie nach unten und geben Sie die Mitteilung in das Feld *Mitteilung:* ein. Siehe [Eingeben von Text](#page-31-0) auf S. [32.](#page-31-0)

Wenn Sie den Typ der Antwortmitteilung ändern möchten, wählen Sie **Optionen** > *Mitteilungstyp ändern*.

4. Um die Mitteilung zu senden, wählen Sie **Senden** oder drücken Sie auf die Anruftaste.

# ■ **SIM-Mitteilungen**

Bei SIM-Mitteilungen handelt es sich um Kurzmitteilungen, die auf der SIM-Karte gespeichert wurden. Sie können solche Mitteilungen in den Telefonspeicher kopieren oder dorthin verschieben, allerdings können die Mitteilungen nicht umgekehrt zurück auf die SIM-Karte gespeichert werden. Eingegangene Mitteilungen werden im Telefonspeicher abgelegt.

Um eine SIM-Mitteilung zu lesen, wählen Sie **Menü** > *Mitteilungen* > **Optionen** > *SIM-Mitteilungen*.

# ■ **Multimedia-Mitteilungen**

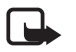

**Hinweis:** Nur Geräte mit kompatiblen Funktionen können Multimedia-Mitteilungen empfangen und anzeigen. Das Erscheinungsbild einer Mitteilung kann unterschiedlich sein, je nachdem, von welchem Gerät sie empfangen wird.

Informationen zur Verfügbarkeit und zum Abonnieren des Multimedia-Mitteilungsdienstes erhalten Sie von Ihrem Diensteanbieter. Siehe [Multimedia-Mitteilung](#page-56-0) auf S. [57](#page-56-0).

Eine Multimedia-Mitteilung kann Text, Soundclips, Bilder, Videoclips, eine Visitenkarte oder einen Kalendereintrag enthalten. Wenn die Mitteilung zu groß ist, kann das Telefon die Mitteilung nicht empfangen. Je nach Netz können Sie Kurzmitteilungen mit einer Internetadresse empfangen, unter der Sie die Multimedia-Mitteilung anzeigen können.

Für Multimedia-Mitteilungen werden folgende Formate unterstützt:

- Bilder: JPEG, GIF, animierte GIF-Dateien und WBMP
- Soundclip: AMR-Audio
- Videoclip: .3gp-Format mit H.263- oder MPEG-Video (QCIF-Auflösung), WB- oder AMR-Audio
- Sonstige: vCard (Visitenkarte) und vCalendar (Kalendernotiz)

Das Telefon unterstützt nicht unbedingt alle Varianten dieser Dateiformate.

Sie können Multimedia-Mitteilungen empfangen, während Sie ein Gespräch führen, ein anderes Java-Programm ausführen oder eine WCDMA-Datenverbindung aktiv ist.

#### **Verfassen und Senden einer Multimedia-Mitteilung**

Die Größe von MMS-Mitteilungen kann durch das Mobilfunknetz beschränkt sein. Überschreitet das eingefügte Bild die festgelegte Größe, ist es möglich, dass das Gerät das Bild verkleinert, um das Senden als MMS-Mitteilung zu ermöglichen.

- 1. Wählen Sie **Menü** > *Mitteilungen* > *Mitteilung verfassen* > *Multimedia*.
- 2. Geben Sie Ihre Mitteilung ein.

Ihr Telefon unterstützt mehrseitige Multimedia-Mitteilungen. Einer Meldung kann ein Kalendereintrag oder eine Visitenkarte als Anhang angefügt sein. Eine Seite kann Text, ein Bild und einen Soundclip oder Text und einen Videoclip enthalten. Um eine Seite in eine Mitteilung einzufügen, wählen Sie **Neu** oder **Optionen** > *Einfügen* > *Seite*.

Um eine Datei in eine Mitteilung einzufügen, wählen Sie **Einfügen** oder **Optionen** > *Einfügen*.

Sie können Bilder und Videoclips aus der *Galerie* abrufen oder direkt das Bild im Sucher übernehmen. Wählen Sie dazu **Optionen** > *Einfügen* > *Neues Bild* oder *Neuer Videoclip*.

3. Um die Mitteilung vor dem Senden anzuzeigen, wählen Sie **Optionen** > *Vorschau*.

- 4. Um die Mitteilung zu senden, wählen Sie **Senden** oder drücken Sie auf die Anruftaste. Siehe [Senden einer Mitteilung](#page-39-0) auf S. [40.](#page-39-0)
- 5. Geben Sie die Telefonnummer des Empfängers in das Feld *An:* ein. Um eine Telefonnummer aus dem *Adressbuch* abzurufen, wählen Sie **Hinzufüg.** > *Kontakt*. Wenn Sie dieselbe Mitteilung an mehrere Empfänger versenden möchten, fügen Sie nacheinander die gewünschten Namen in das Feld ein. Um die Mitteilung an Empfänger zu senden, die Mitglied einer Gruppe sind, wählen Sie *Kontaktgruppe* und anschließend die gewünschte Gruppe aus. Um die Namen abzurufen, an die Sie kürzlich Mitteilungen gesendet haben, wählen Sie **Hinzufüg.** > *Zuletzt verwendet*.

## <span id="page-39-0"></span>**Senden einer Mitteilung**

Das Kopieren, Ändern, Übertragen oder Weiterleiten bestimmter Bilder sowie von Musik (auch Klingeltöne) und anderen Inhalten kann aufgrund von Urheberrechten verboten sein.

Nachdem Sie eine Mitteilung verfasst haben, wählen Sie **Senden**, um die Mitteilung zu versenden oder drücken Sie auf die Anruftaste. Das Telefon speichert die Mitteilung in dem Ordner *Ausgang*. Daraufhin wird der Sendevorgang gestartet. Wenn Sie *Gesendete Mitt. speichern* > *Ja* wählen, wird die gesendete Mitteilung im Ordner *Gesendete Objekte* gespeichert. Siehe [Allgemein](#page-55-0) auf S. [56](#page-55-0).

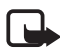

**Hinweis:** Während der Sendevorgang aktiv ist, wird das animierte Symbol  $\hat{\mathcal{Z}}$  angezeigt. Dies zeigt an, dass die Mitteilung von Ihrem Gerät an die Nummer der in ihm gespeicherten Kurzmitteilungszentrale gesendet wurde. Dies bedeutet jedoch nicht, dass die Mitteilung bei der Zieladresse empfangen wurde. Für weitere Hinweise über Mitteilungsdienste wenden Sie sich bitte an Ihren Diensteanbieter.

Das Senden einer Multimedia-Mitteilung dauert länger als das Senden einer Kurzmitteilung. Während der Sendevorgang aktiv ist, können Sie andere Funktionen des Telefons nutzen. Wenn der Sendevorgang unterbrochen wird, wiederholt das Telefon den Vorgang mehrere Male. Wenn diese Versuche fehlschlagen, bleibt die Mitteilung im Ordner *Ausgang* gespeichert. Sie können später erneut versuchen, die Mitteilung zu senden.

#### **Abbrechen des Sendevorgangs**

Wenn auf dem Telefon eine Mitteilung im Ordner *Ausgang* gespeichert wird, wird die Meldung *Mitteilung wird gesendet* oder *Mitteilungen werden gesendet* angezeigt. Um den Sendevorgang der Kurzmitteilung abzubrechen, wählen Sie **Abbrech.**.

Um den Sendevorgang der Multimedia-Mitteilung abzubrechen, die sich in dem Ordner *Ausgang* befindet, blättern Sie zu der gewünschten Mitteilung und wählen **Optionen** > *Senden abbrechen* aus.

## **Lesen und Beantworten von Multimedia-Mitteilungen**

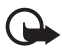

**Wichtig:** Öffnen Sie Mitteilungen mit äußerster Vorsicht. Multimedia-Mitteilungsobjekte können schädliche Software enthalten oder auf andere Weise Schäden an Ihrem Gerät oder PC verursachen.

Bei Eingang von Multimedia-Mitteilungen wird *Multimedia-Mitteilung empfangen* bzw. die Anzahl der eingegangenen Mitteilungen mit dem Zusatz *Mitteilungen empfangen* angezeigt.

1. Wenn Sie die Mitteilung lesen möchten, wählen Sie **Zeigen**. Um sie später anzusehen, wählen Sie **Ende**.

Um die Mitteilung zu einem späteren Zeitpunkt zu lesen, wählen Sie **Menü** > *Mitteilungen* > *Eingang*. Blättern Sie zu der Mitteilung, die Sie anzeigen möchten, und wählen Sie diese aus. Daraufhin wird das Symbol **a** angezeigt, wenn sich ungelesene Mitteilungen im *Eingang* befinden.

2. Um die vollständige Mitteilung anzuzeigen, wenn die empfangene Mitteilung eine Präsentation enthält, wählen Sie **Wiederg.**.

Um die Dateien aus der Präsentation oder dem Anhang anzuzeigen, wählen Sie **Optionen** > *Objekte* oder *Anhänge*.

3. Zum Beantworten einer Mitteilung wählen Sie **Optionen** > *Antworten* > *Kurzmitteilung*, *Multimedia*, *Flash-Mitteilung* oder *Audiomitteilung*. Verfassen Sie die Antwortmitteilung.

Wenn Sie den Typ der Antwortmitteilung ändern möchten, wählen Sie **Optionen** > *Mitteilungstyp ändern*. Der neu gewählte Mitteilungstyp unterstützt unter Umständen nicht alle Inhalte, die Sie der Mitteilung hinzugefügt haben.

4. Um die Mitteilung zu senden, wählen Sie **Senden** oder drücken Sie auf die Anruftaste. Siehe [Senden einer Mitteilung](#page-39-0) auf S. [40.](#page-39-0)

# ■ Mitteilungsspeicher voll

Wenn Sie eine Mitteilung erhalten und der Mitteilungsspeicher voll ist, wird die Meldung *Speicher voll. Empfang von Mitteilungen nicht möglich.* angezeigt. Um zunächst alte Mitteilungen zu löschen, wählen Sie **OK** > **Ja** und dann den gewünschten Ordner. Blättern Sie zur gewünschten Meldung und wählen Sie **Löschen**. Wählen Sie zum Markieren einer oder mehrerer Mitteilungen **Markier.**. Markieren Sie alle Mitteilungen, die gelöscht werden sollen, und wählen Sie **Optionen** > *Markierte Objekte löschen*.

Um Telefonspeicher freizugeben, löschen Sie Fotos, Klingeltöne oder andere nicht mehr benötigte Daten.

## ■ **Ordner**

Das Telefon speichert eingegangene Mitteilungen in dem Ordner *Eingang*.

Mitteilungen, die schon verfasst, aber noch nicht gesendet wurden, werden in dem Ordner *Ausgang* gespeichert.

Informationen, wie Sie das Telefon einrichten, um gesendete Mitteilungen im Ordner *Gesendete Objekte* zu speichern, finden Sie unter *Gesendete Mitt. speichern* im Abschnitt [Allgemein](#page-55-0) auf S. [56.](#page-55-0)

Um Mitteilungen, die Sie verfassen und zu einem späteren Zeitpunkt senden möchten, in dem Ordner *Entwürfe* zu speichern, wählen Sie **Menü** > *Mitteilungen* > *Entwürfe*.

Sie können Ihre Mitteilungen in den Ordner *Gespeicherte Obj.* verschieben. Um die Unterordner im Ordner *Gespeicherte Obj.* zu sortieren, wählen Sie **Menü** > *Mitteilungen* > *Gespeicherte Obj.* > *Gespeicherte Mitteil.* oder einen hinzugefügten Ordner. Um einen Ordner hinzuzufügen, wählen Sie **Optionen** > *Neuer Ordner*. Zum Löschen oder Umbenennen eines Ordners blättern Sie zum gewünschten Ordner und wählen Sie **Optionen** > *Ordner löschen* oder *Umbenennen*.

Auf Ihrem Telefon stehen Vorlagen zur Verfügung. Speichern oder kopieren Sie eine Mitteilung, um diese als neue Vorlage zu erstellen. Zum Anzeigen der Vorlagenliste wählen Sie **Menü** > *Mitteilungen* > *Gespeicherte Obj.* > *Vorlagen*.

## ■ **Flash-Mitteilungen**

Flash-Mitteilungen sind Kurzmitteilungen, die sofort angezeigt werden. Flash-Mitteilungen werden nicht automatisch gespeichert.

#### **Verfassen einer Flash-Mitteilung**

Wählen Sie **Menü** > *Mitteilungen* > *Mitteilung verfassen* > *Flash-Mitteilung*. Geben Sie die Telefonnummer des Empfängers in das Feld *An:* ein. Geben Sie die Mitteilung in das Feld *Mitteilung:* ein. Eine Flash-Mitteilung kann aus maximal 70 Zeichen bestehen. Zum Senden der Mitteilung wählen Sie **Senden**.

#### **Empfangen einer Flash-Mitteilung**

Bei Eingang einer Flash-Mitteilung wird die Meldung *Mitteilung:* zusammen mit einigen Worten vom Anfang der Mitteilung angezeigt. Wenn Sie die Meldung lesen möchten, wählen Sie **Lesen**. Wählen Sie **Optionen** > *Detail verwenden*, um die Telefonnummern, E-Mail-Adressen und Internetadressen aus der aktuellen Mitteilung zu übernehmen.

## ■ Audio-Mitteilungen

In diesem Menü können Sie mit dem Multimedia-Mitteilungsdienst Sprachmitteilungen auf bequeme Weise erstellen und versenden. Der Multimedia-Mitteilungsdienst muss aktiviert werden, bevor Sie Audio-Mitteilungen verwenden können.

## **Erstellen einer Audio-Mitteilung**

1. Wählen Sie **Menü** > *Mitteilungen* > *Mitteilung verfassen* > *Audiomitteilung*. Die Sprachaufzeichnung wird aufgerufen. Informationen zur Verwendung der Sprachaufzeichnung finden Sie unter [Sprachaufzeichnung](#page-97-0) auf S. [98](#page-97-0).

- 2. Zum Anzeigen der Optionen wählen Sie **Optionen**.
- 3. Geben Sie die Telefonnummer des Empfängers in das Feld *An:* ein. Um eine Telefonnummer aus dem *Adressbuch* abzurufen, wählen Sie **Hinzufüg.** > *Kontakt*. Wenn Sie dieselbe Mitteilung an mehrere Empfänger versenden möchten, fügen Sie nacheinander die gewünschten Namen in das Feld ein. Um die Mitteilung an Empfänger zu senden, die Mitglied einer Gruppe sind, wählen Sie *Kontaktgruppe* und anschließend die gewünschte Gruppe aus. Um die Namen abzurufen, an die Sie kürzlich Mitteilungen gesendet haben, wählen Sie **Hinzufüg.** > *Zuletzt verwendet*.
- 4. Zum Senden der Mitteilung wählen Sie **Senden**.

#### **Empfangen einer Audio-Mitteilung**

Beim Eingang einer Audio-Mitteilung wird die Anzahl der Mitteilungen mit dem Zusatz *Mitteilungen empfangen* angezeigt. Um die Mitteilung zu öffnen, wählen Sie **Wiederg.**. Wenn mehrere Mitteilungen eingegangen sind, wählen Sie **Zeigen** > **Wiederg.**. Um die Mitteilung zu einem späteren Zeitpunkt anzuhören, wählen Sie **Ende**. Durch Auswahl von **Optionen** werden alle verfügbaren Optionen angezeigt.

# ■ **Chat**

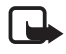

**Hinweis:** Diese Funktion ist aufgrund des gewählten Abonnements für das von Ihnen verwendete Produkt unter Umständen nicht verfügbar.  $\mathbf{T}$ .

Chat (Instant Messaging, IM) (Netzdienst) wird für das Senden von einfachen Kurzmitteilungen über TCP/IP-Protokolle an Online-Benutzer verwendet.

Bevor Sie die Chat-Funktion nutzen können, müssen Sie sich für den Dienst registrieren. Informationen zu Verfügbarkeit und Kosten sowie zum Abonnieren des Dienstes erhalten Sie von Ihrem Netzbetreiber oder Diensteanbieter, wie auch die eindeutige ID, Ihr Passwort sowie die Einstellungen für die Chat-Funktion.

Weitere Informationen zu den Einstellungen für den Chat-Dienst finden Sie unter *Verbindungseinst.* im Abschnitt [Aufrufen des Chat-Menüs](#page-44-0) auf S. [45.](#page-44-0) Die Symbole und Texte auf dem Display können je nach verwendetem Chat-Dienst variieren.

Während Sie mit dem Chat-Dienst verbunden sind, können Sie die anderen Funktionen des Telefons weiterhin nutzen. Der Chat bleibt dabei im Hintergrund aktiv. Je nach Netz wird durch den aktiven Chat der Akku des Telefons schneller entladen. Sie müssen das Telefon also unter Umständen eher wieder an das Ladegerät anschließen.

#### <span id="page-44-0"></span>**Aufrufen des Chat-Menüs**

Um im Offline-Modus auf das Menü *Chat* zuzugreifen, wählen Sie **Menü** > *Chat*. Wenn mehrere Verbindungseinstellungssätze für den Chat-Dienst verfügbar sind, wählen Sie den gewünschten Satz aus. Wenn nur ein Satz Einstellungen verfügbar ist, wird dieser automatisch ausgewählt.

Die folgenden Optionen werden angezeigt:

*Einloggen*, um eine Verbindung zum Chat-Dienst herzustellen. Um das Telefon so einzurichten, dass automatisch eine Verbindung zum Chat-Dienst hergestellt wird, sobald das Telefon eingeschaltet wurde, wählen Sie **Menü** > *Chat*, stellen Sie dann die Verbindung zum Chat-Dienst her und wählen Sie *Einstellungen* > *Automatisch einloggen* > *Beim Einschalten d. Tel.*.

*Gespeicherte Gespräche*, um die Gespräche anzuzeigen, zu löschen oder umzubenennen, die Sie während eines Chats gespeichert haben.

*Verbindungseinst.*, um die Einstellungen zu bearbeiten, die für die Verbindung zum Chat-Dienst sowie zum Erreichbarkeits-Infodienst erforderlich sind.

#### **Herstellen einer Verbindung zum Chat-Dienst**

Um eine Verbindung zu dem Chat-Dienst herzustellen, öffnen Sie das Menü *Chat*, wählen ggf. den gewünschten Chat-Dienst aus und wählen dann *Einloggen*. Wenn das Mobiltelefon die Verbindung erfolgreich hergestellt hat, wird *Einloggen fertig* angezeigt.

Um die Verbindung zum Chat-Dienst zu trennen, wählen Sie *Ausloggen*.

#### **Starten eines Chats**

Öffnen Sie das Menü *Chat* und stellen Sie eine Verbindung zum Chat-Dienst her. Es gibt mehrere Möglichkeiten, ein Gespräch zu starten:

Wählen Sie *Gespräche*. Die Liste der neuen und gelesenen Chat-Mitteilungen sowie Einladungen zu Chats während der derzeit aktiven Chats werden angezeigt. Blättern Sie zu einer Mitteilung oder einer Einladung und wählen Sie **Öffnen**.

 $\equiv$ I kennzeichnet neue und  $\equiv$ I gelesene Chat-Mitteilungen.

 $\mathbf{E}$  kennzeichnet neue und  $\mathbf{E}$  gelesene Gruppen-Mitteilungen.

kennzeichnet Einladungen.

Die Symbole und Texte auf dem Display können je nach verwendetem Chat-Dienst variieren.

Wählen Sie *Chat-Partner*. Die Chat-Partner, die Sie zur Liste hinzugefügt haben, werden angezeigt. Blättern Sie zu dem Chat-Partner, mit dem Sie chatten möchten, und wählen Sie **Chat**, oder wählen Sie **Öffnen**, wenn  $\equiv$  neben einem Chat-Partner angezeigt wird.

**EX** kennzeichnet im Adressbuch Chat-Partner, die gerade online sind. **H** kennzeichnet Chat-Partner, die gegenwärtig offline sind.

 **kennzeichnet einen gesperrten Chat-Partner. Siehe Sperren und** [Freigeben von Mitteilungen](#page-48-0) auf S. [49](#page-48-0).

signalisiert, dass Sie eine neue Mitteilung von einem Chat-Partner erhalten haben.

Sie können der Liste Chat-Partner hinzufügen. Siehe [Liste der Chat-](#page-48-1)[Partner](#page-48-1) auf S. [49](#page-48-1).

Wählen Sie *Gruppen* > *Öffentlicher Kanal* (abgeblendet, wenn vom Netz keine Gruppen unterstützt werden). Daraufhin wird eine Liste mit Lesezeichen für öffentliche Gruppen angezeigt, die vom Netzbetreiber oder Diensteanbieter bereitgestellt wird. Um einen Chat zu starten, blättern Sie zu einer Gruppe und wählen **Teilnehm.**. Geben Sie den Chat-Namen ein, den Sie im Gespräch als Kurzname verwenden möchten. Wenn Sie dem Gruppengespräch erfolgreich beigetreten sind,

können Sie ein Gruppengespräch beginnen. Sie können auch eine private Gruppe erstellen. Siehe [Gruppen](#page-48-2) auf S. [49.](#page-48-2)

Wählen Sie *Suchen* > *Teilnehmer* oder *Gruppen*, um andere Chat-Benutzer oder öffentliche Gruppen im Netz anhand der Telefonnummer, dem Bildschirmnamen, der E-Mail-Adresse oder dem Namen zu suchen. Wenn Sie *Gruppen* wählen, können Sie Gruppen nach einem Mitglied in der Gruppe oder nach Gruppenname, Thema oder ID suchen.

Um einen Chat zu beginnen, nachdem Sie den gewünschten Benutzer bzw. die gewünschte Gruppe gefunden haben, wählen Sie **Optionen** > *Chat* oder *Gruppe beitreten*.

Starten Sie ein Gespräch über das Adressbuch. Siehe [Anzeigen der Liste](#page-64-0)  [abonnierter Namen](#page-64-0) auf S. [65.](#page-64-0)

#### **Chat-Einladung**

Nachdem Sie eine Verbindung zum Chat-Dienst hergestellt und eine neue Einladung erhalten haben, wird in der Ausgangsanzeige *Neue Einladung empfangen* angezeigt. Um die Einladung zu lesen, wählen Sie **Lesen**. Wenn Sie mehrere Einladungen empfangen haben, blättern Sie zu der gewünschten Einladung und wählen **Öffnen**.

Wählen Sie **OK**, um einem privaten Gruppengespräch beizutreten. Geben Sie den Chat-Namen ein, den Sie im Gespräch als Kurzname verwenden möchten.

Um eine Einladung abzulehnen oder zu löschen, wählen Sie **Optionen** > *Ablehnen* oder *Löschen*. Sie können Ihre Gründe für die Ablehnung erklären.

#### **Lesen einer empfangenen Chat-Mitteilung**

Nachdem Sie eine Verbindung zum Chat-Dienst hergestellt und eine neue Chat-Mitteilung erhalten haben, die nicht einem aktiven Gespräch zugeordnet ist, wird in der Ausgangsanzeige *Neue Chat-Mitteilung* angezeigt. Um die Einladung zu lesen, wählen Sie **Lesen**.

Sind mehrere Mitteilungen eingegangen, wird die Anzahl der Mitteilungen mit dem Zusatz *neue Chat-Mitteilungen* angezeigt. Wählen Sie **Lesen**, um zu einer Mitteilung zu blättern, und wählen Sie dann **Öffnen**.

Neue, während eines aktiven Gesprächs empfangene Mitteilungen werden unter *Chat* > *Gespräche* gespeichert. Wenn Sie eine Mitteilung von einem Teilnehmer erhalten, der nicht in der Liste *Chat-Partner* enthalten ist, wird die Absender-ID angezeigt. Wenn der Absender im Telefonspeicher enthalten ist und vom Telefon erkannt wird, wird der Name der Person angezeigt. Um einen neuen Chat-Kontakt zu speichern, wählen Sie **Optionen** > *Namen speichern*.

## **Teilnehmen an einem Chat**

Um an einem Chat teilzunehmen oder eineinen Chat zu starten, wählen Sie **Schreiben** oder beginnen Sie zu schreiben.

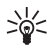

**Tipp:** Wenn Sie während eines Chats eine neue Mitteilung von einer Person erhalten, die nicht an dem aktuellen Chat teilnimmt, wird angezeigt und ein Alarmsignal ertönt.

Verfassen Sie Ihre Mitteilung. Um die Mitteilung zu senden, wählen Sie **Senden** oder drücken Sie auf die Anruftaste. Die Mitteilung wird weiterhin auf dem Display angezeigt. Die Antwort wird unterhalb der Mitteilung angezeigt.

## **Bearbeiten des Verfügbarkeitsstatus**

- 1. Öffnen Sie das Menü *Chat* und stellen Sie eine Verbindung zum Chat-Dienst her.
- 2. Um die Angaben zu Ihrer Verfügbarkeit oder Ihren Chat-Namen anzuzeigen und zu bearbeiten, wählen Sie *Einstellungen*.
- 3. Wenn Sie möchten, dass alle anderen Chat-Benutzer sehen können, dass Sie online sind, wählen Sie *Verfügbarkeit* > *Verfügbar für alle*.

Wenn Sie möchten, dass nur die in Ihrer Liste der Chat-Kontakte enthaltenen Benutzer sehen können, dass Sie online sind, wählen Sie *Verfügbarkeit* > *Verfügbar für Kontakte*.

Wenn Sie möchten, dass Sie als offline angezeigt werden, wählen Sie *Verfügbarkeit* > *Offlinestatus*.

Wenn das Telefon mit dem Chat-Dienst verbunden ist, gibt  $\blacksquare$  an, dass Sie online sind, und  $\bullet$ , dass Sie für andere nicht sichtbar sind.

#### <span id="page-48-1"></span>**Liste der Chat-Partner**

Gehen Sie folgendermaßen vor, um Partner zur Liste der Chat-Partner hinzuzufügen:

- 1. Stellen Sie eine Verbindung zum Chat-Dienst her und wählen Sie *Chat-Partner*.
- 2. Wählen Sie **Optionen** > *Namen hinzufügen*. Wenn Sie keine Kontakte hinzugefügt haben, wählen Sie **Hinzufüg.**. Wählen Sie *Von Hand eingeben*, *Suche auf Server*, *Von Server kopieren* oder *Über Mobiltelefonnr.*. Wenn der Chat-Partner erfolgreich hinzugefügt wurde, wird vom Telefon eine Bestätigungsmeldung ausgegeben.
- 3. Blättern Sie zu einem Kontakt und, um einen Chat zu starten, wählen Sie **Chat**.

#### <span id="page-48-0"></span>**Sperren und Freigeben von Mitteilungen**

Zum Sperren von Mitteilungen stellen Sie eine Verbindung zum Chat-Dienst her und wählen Sie *Gespräche* > *Chat-Partner*. Sie haben außerdem die Möglichkeit, einem Chat beizutreten oder einen neuen zu starten. Blättern Sie zu dem Chat-Kontakt, dessen eingehende Mitteilungen Sie sperren möchten, und wählen Sie **Optionen** > *Namen sperren* > **OK**.

Um die Mitteilungen freizugeben, stellen Sie eine Verbindung zum Chat-Dienst her und wählen Sie *Sperrliste*. Blättern Sie zu dem Chat-Partner, für den Sie die Sperre eingehender Mitteilungen aufheben möchten, und wählen Sie **Freigeben**.

Sie können auch die Sperre für eingehende Mitteilungen in der Liste der Chat-Partner aufheben.

## <span id="page-48-2"></span>**Gruppen**

Sie können für Chats eigene private Gruppen einrichten oder öffentliche Gruppen verwenden, die vom Diensteanbieter bereitgestellt werden. Private Gruppen bestehen nur während eines Chats. Die Gruppen

werden auf dem Server des Diensteanbieters gespeichert. Wenn der Server, bei dem Sie angemeldet sind, keine Gruppendienste unterstützt, werden alle zugehörigen Menüs abgeblendet dargestellt.

#### **Öffentliche Gruppen**

Sie können Lesezeichen für öffentliche Gruppen speichern, die eventuell von Ihrem Diensteanbieter verwaltet werden. Stellen Sie eine Verbindung zum Chat-Dienst her und wählen Sie *Gruppen* > *Öffentlicher Kanal*. Blättern Sie zu der Gruppe, mit der Sie chatten möchten, und wählen Sie **Teilnehm.**. Wenn Sie kein Mitglied dieser Gruppe sind, geben Sie Ihren Chat-Namen als Kurzname für die Gruppe ein. Um eine Gruppe aus der Gruppenliste zu löschen, wählen Sie **Optionen** > *Gruppe löschen*.

Um nach einer Gruppe zu suchen, wählen Sie *Gruppen* > *Gruppen suchen*. Sie können Gruppen nach einem Mitglied in der Gruppe oder nach Gruppenname, Thema oder ID suchen.

#### **Einrichten von privaten Gruppen**

Stellen Sie eine Verbindung zum Chat-Dienst her und wählen Sie *Gruppen* > *Gruppe erstellen*. Geben Sie den Namen für die Gruppe und den Chat-Namen ein, den Sie verwenden möchten. Kennzeichnen Sie die Mitglieder der privaten Gruppe in der Teilnehmerliste und schreiben Sie eine Einladung.

# ■ **E-Mail-Programm**

Das E-Mail-Programm verwendet eine Paketdatenverbindung (Netzdienst), damit Sie über Ihr Telefon auf Ihr E-Mail-Konto zugreifen können, wenn Sie z. B. nicht im Büro oder nicht zu Hause sind. Dieses E-Mail-Programm ist nicht mit der SMS-E-Mail-Funktion identisch. Um die E-Mail-Funktion auf Ihrem Telefon verwenden zu können, müssen Sie Zugang zu einem kompatiblen E-Mail-System haben.

Sie können mit Ihrem Telefon E-Mails lesen, schreiben und senden. Sie können E-Mails auch auf einem kompatiblen PC speichern und löschen. Das Mobiltelefon unterstützt E-Mail-Server mit den Protokollen POP3 und IMAP4.

Bevor Sie E-Mails senden und abrufen können, müssen Sie folgende Schritte ausführen:

- Ein neues E-Mail-Konto anfordern oder das aktuelle Konto verwenden. Wenden Sie sich bezüglich der Verfügbarkeit Ihres E-Mail-Kontos an Ihren E-Mail-Diensteanbieter.
- Die erforderlichen E-Mail-Einstellungen erhalten Sie von Ihrem Netzbetreiber oder E-Mail-Diensteanbieter. Möglicherweise erhalten Sie die Einstellungen zur Verwendung des E-Mail-Programms als Konfigurationsmitteilung. Siehe [Dienst zur](#page-11-0)  [Konfiguration von Einstellungen](#page-11-0) auf S. [12](#page-11-0). Sie können die Einstellungen auch manuell eingeben. Siehe [Konfiguration](#page-84-0) auf S. [85](#page-84-0).

Zum Aktivieren der Einstellungen für das E-Mail-Programm wählen Sie **Menü** > *Mitteilungen* > *Mitteilungseinstell.* > *E-Mail-Mitteilungen*. Siehe [E-Mail](#page-57-0) auf S. [58.](#page-57-0)

Dieses Programm unterstützt keine Tastentöne.

#### **Einstellungsassistent**

Sind im Telefon keine E-Mail-Einstellungen festgelegt, wird der Einstellungsassistent automatisch gestartet. Um die Einstellungen manuell vorzunehmen, wählen Sie **Menü** > *Mitteilungen* > *E-Mail* > **Optionen** > *Konten verwalten* > **Optionen** > *Neu*.

Mit den Optionen unter *Konten verwalten* können Sie E-Mail-Einstellungen hinzufügen, löschen und ändern. Stellen Sie sicher, dass Sie den bevorzugten Zugangspunkt für Ihren Netzbetreiber festgelegt haben. Siehe [Konfiguration](#page-84-0) auf S. [85](#page-84-0).

Das E-Mail-Programm erfordert einen Internetzugangspunkt ohne Proxy-Server. WAP-Internetzugangspunkte verwenden normalerweise einen Proxy-Server und können somit nicht für das E-Mail-Programm verwendet werden.

#### **Verfassen und Senden von E-Mails**

Sie können Ihre E-Mail schreiben, bevor Sie die Verbindung zum E-Mail-Dienst herstellen. Sie können jedoch auch zuerst die Verbindung zu diesem Dienst herstellen und anschließend Ihre E-Mail schreiben und senden.

1. Wählen Sie **Menü** > *Mitteilungen* > *E-Mail* > *Neue E-Mail schreib.*.

- 2. Sind mehrere E-Mail-Konten definiert, wählen Sie das Konto aus, von dem Sie die E-Mail senden möchten.
- 3. Geben Sie die E-Mail-Adresse des Empfängers ein.
- 4. Geben Sie den Betreff der E-Mail ein.
- 5. Verfassen Sie die E-Mail. Siehe [Eingeben von Text](#page-31-0) auf S. [32.](#page-31-0) Um eine Datei an die E-Mail anzuhängen, wählen Sie **Optionen** > *Datei anhängen* und dann eine Datei aus der *Galerie*.
- 6. Um die E-Mail sofort zu senden, wählen Sie **Senden** > *Jetzt senden*.

Um die E-Mail im Ordner *Postausgang* zu speichern, wenn Sie sie zu einem späteren Zeitpunkt senden möchten, wählen Sie **Senden** > *Später senden*.

Um die E-Mail zu bearbeiten oder mit dem Schreiben der E-Mail zu einem späteren Zeitpunkt fortzufahren, wählen Sie **Optionen** > *Als Entwurf speichern*. Die E-Mail wird unter *Postausgänge* > *Entwürfe* gespeichert.

Um die E-Mail zu einem späteren Zeitpunkt zu senden, wählen Sie **Menü** > *Mitteilungen* > *E-Mail* > **Optionen** > *Jetzt senden* oder *E-Mail senden und prüfen*.

#### **Herunterladen von E-Mails**

1. Um E-Mails herunterzuladen, die an Ihr E-Mail-Konto gesendet wurden, wählen Sie **Menü** > *Mitteilungen* > *E-Mail* > *Auf neue E-Mail prüf.*.

Sind mehrere E-Mail-Konten definiert, wählen Sie das Konto aus, von dem Sie die E-Mail herunterladen möchten.

Das E-Mail-Programm lädt zuerst nur die E-Mail-Kopfzeilen herunter.

- 2. Wählen Sie **Zurück**.
- 3. Wählen Sie *Posteingänge*, den Kontonamen, die neue E-Mail und dann **Abrufen**, um den vollständigen Text der E-Mail herunterzuladen.

Um neue E-Mails herunterzuladen und E-Mails zu senden, die im Ordner *Postausgang* gespeichert sind, wählen Sie **Optionen** > *E-Mail senden und prüfen*.

#### **Lesen und Beantworten von E-Mails**

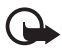

**Wichtig:** Öffnen Sie Mitteilungen mit äußerster Vorsicht. E-Mail-Mitteilungen können schädliche Software enthalten oder auf andere Weise Schäden an Ihrem Gerät oder PC verursachen.

- 1. Wählen Sie **Menü** > *Mitteilungen* > *E-Mail* > *Posteingänge*, den Kontonamen und dann die gewünschte E-Mail.
- 2. Wählen Sie beim Lesen der Mitteilung **Optionen**, um die verfügbaren Optionen anzuzeigen.
- 3. Um eine E-Mail zu beantworten, wählen Sie **Antw.** > *Originaltext* oder *Leere Nachricht*. Um mehreren Empfängern zu antworten, wählen Sie **Optionen** > *Allen antworten*. Bestätigen oder bearbeiten Sie die E-Mail-Adresse und den Betreff, und geben Sie anschließend Ihre Antwort ein.
- 4. Zum Senden der E-Mail wählen Sie **Senden** > *Jetzt senden*.

## **E-Mail-Ordner**

Von Ihrem E-Mail-Konto heruntergeladene E-Mails werden auf Ihrem Telefon im Ordner *Posteingänge* gespeichert. Der Ordner *Posteingänge* enthält folgende Ordner: "Kontoname" der eingehenden E-Mail, *Archiv* für das Archivieren der E-Mail, *Benutzerdefiniert 1* – *Benutzerdefiniert 3* für das Sortieren von E-Mails, *Junk* für das Speichern von Spam-E-Mails, *Entwürfe* zum Speichern von E-Mail-Entwürfen, *Postausgang* zum Speichern von E-Mails, die noch nicht gesendet wurden und *Gesendete Objekte* zum Speichern von gesendeten E-Mails.

Zum Verwalten der Ordner und der enthaltenen E-Mails wählen Sie **Optionen**, um die für jeden Ordner verfügbaren Optionen anzuzeigen.

## **Spam-Filter**

Das E-Mail-Programm verfügt über einen integrierten Spam-Filter, den Sie aktivieren können. Wählen Sie zum Aktivieren und Einstellen des

Filters im Hauptbildschirm des E-Mail-Programms **Optionen** > *Spam-Filter* > *Einstellungen*. Mit dem Spam-Filter kann der Benutzer bestimmte Absender auf eine schwarze oder weiße Liste setzen. Mitteilungen von Absendern auf der schwarzen Liste werden in den Ordner *Junk* verschoben. Mitteilungen von unbekannten Absendern und Absendern auf der weißen Liste, werden im Eingangsordner des verwendeten Kontos gespeichert. Um einen Absender auf die schwarze Liste zu setzen, wählen Sie die E-Mail-Mitteilung im Ordner *Posteingänge* aus und dann **Optionen** > *Absender sperren*.

# ■ **Sprachmitteilungen**

Die Sprachmailbox ist ein Netzdienst, für den Sie sich unter Umständen anmelden müssen. Weitere Informationen und die Nummer für Ihre Sprachmailbox erhalten Sie von Ihrem Diensteanbieter.

Um Ihre Sprachmailbox anzurufen, wählen Sie **Menü** > *Mitteilungen* > *Sprachmitteilungen* > *Sprachmitteil. abhören*. Um die Nummer Ihrer Sprachmailbox einzugeben, zu bearbeiten oder zu suchen, wählen Sie *Nummer f. Sprachnachr.*.

Sofern vom Netz unterstützt, zeigt @ eine neue Sprachmitteilung an. Um Ihre Sprachmailbox anzurufen, wählen Sie **Anhören**.

# ■ **Video-Mitteilungen**

Die Video-Mailbox ist ein Netzdienst, für den Sie sich unter Umständen anmelden müssen. Weitere Informationen und die Nummer für Ihre Video-Mailbox erhalten Sie von Ihrem Diensteanbieter.

Um Ihre Video-Mailbox anzurufen, wählen Sie **Menü** > *Mitteilungen* > *Videomitteilungen* > *Videomitteil. anzeigen*. Um die Nummer Ihrer Video-Mailbox einzugeben, zu bearbeiten oder nach ihr zu suchen, wählen Sie *Videomailboxnummer*.

Sofern vom Netz unterstützt, zeigt QQ eine neue Video-Mitteilung an. Um Ihre Video-Mailbox anzurufen, wählen Sie **Videomitteilungen**.

## ■ **Nachrichten**

Mit dem Netzdienst *Nachrichten* können Sie von Ihrem Diensteanbieter Nachrichten zu verschiedenen Themen empfangen. Wenden Sie sich an Ihren Diensteanbieter, um zu erfahren, ob dieser Netzdienst verfügbar ist, und wenn ja, welche Themen unter welchen Themennummern angeboten werden.

## ■ **Dienstanforderungen**

Wählen Sie **Menü** > *Mitteilungen* > *Dienstbefehle*. Geben Sie Dienstanforderungen ein (auch USSD-Befehle genannt), etwa Befehle zum Aktivieren von Netzdiensten, und senden Sie sie an Ihren Diensteanbieter.

## ■ **Löschen von Mitteilungen**

Um Mitteilungen nacheinander zu löschen, wählen Sie **Menü** > *Mitteilungen* > *Mitteilungen lösch.* > *Nach Mitteilung* und dann den Ordner, in dem die zu löschenden Mitteilungen enthalten sind. Blättern Sie zur gewünschten Meldung und wählen Sie **Löschen**. Wählen Sie zum Markieren einer oder mehrerer Mitteilungen **Markier.**. Markieren Sie alle Mitteilungen, die gelöscht werden sollen, und wählen Sie **Optionen** > *Markierte Objekte löschen*.

Um alle Mitteilungen aus einem Ordner zu löschen, wählen Sie **Menü** > *Mitteilungen* > *Mitteilungen lösch.* > *Nach Ordner* und dann den Ordner, in dem die zu löschenden Mitteilungen enthalten sind. Abhängig vom Ordner, werden Sie aufgefordert, den Löschvorgang zu bestätigen. Zum Löschen wählen Sie **Ja**. Enthält der Ordner nicht gelesene Mitteilungen oder Mitteilungen, die sich in der Warteschlange für den Sendevorgang befinden, werden Sie gefragt, ob Sie diese Mitteilungen behalten möchten. Wenn Sie die Mitteilungen behalten möchten, wählen Sie **Ja**.

Um alle Mitteilungen zu löschen, die in sämtlichen Ordnern enthalten sind, wählen Sie **Menü** > *Mitteilungen* > *Mitteilungen lösch.* > *Alle Mitteilungen* > **Ja**.

# ■ **Mitteilungseinstellung**

#### <span id="page-55-0"></span>**Allgemein**

Allgemeine Einstellungen gelten für alle Kurz- und Multimedia-Mitteilungen.

Wählen Sie **Menü** > *Mitteilungen* > *Mitteilungseinstell.* > *Allgemeine Einstellungen* und anschließend eine der folgenden Optionen:

*Gesendete Mitt. speichern* > *Ja*, um das Telefon so einzurichten, dass gesendete Mitteilungen im Ordner *Gesendete Objekte* gespeichert werden.

*Schriftgröße*, um die Schriftgröße für Mitteilungen auszuwählen.

*Grafische Smileys* > *Ja*, um das Telefon so einzurichten, dass zeichenbasierte Smiley-Symbole durch grafische ersetzt werden.

## **Kurzmitteilung und SMS-E-Mail**

Die Einstellungen für Kurzmitteilungen wirken sich auf das Senden, Empfangen und Anzeigen von Mitteilungen aus.

Wählen Sie **Menü** > *Mitteilungen* > *Mitteilungseinstell.* > *Kurzmitteilungen* und anschließend eine der folgenden Optionen:

*Sendeberichte* > *Ein*, um Sendeberichte für Ihre Mitteilungen von Ihrem Netz anzufordern (Netzdienst).

*Mitteilungszentralen* > *Zentrale hinzufügen*, um die Telefonnummer und den Namen der Kurzmitteilungszentrale einzurichten, die zum Senden von Kurzmitteilungen erforderlich ist. Sie erhalten diese Nummer von Ihrem Diensteanbieter. Wenn Sie *SIM-Mitteil.zentrale* wählen, können Sie Informationen zur SIM-Mitteilungszentrale anzeigen.

*Verwend. Mitteil.-zentrale*, um die verwendete Kurzmitteilungszentrale auszuwählen.

#### *E-Mail-Mitteilungszentr.* > *Zentrale hinzufügen*, um die

Telefonnummern und Namen der Kurzmitteilungszentrale zum Senden von SMS-E-Mails einzurichten. Wenn Sie *SIM-E-Mail-Zentrale* wählen, können Sie Informationen zu der auf der SIM-Karte gespeicherten SMS-E-Mail-Mitteilungszentrale anzeigen.

*Verwend. E-Mail-Zentrale*, um die verwendete SMS-E-Mail-Mitteilungszentrale auszuwählen.

*Sendeversuche*, um festzulegen, wie lange das Netz versuchen soll, Ihre Mitteilung zu senden.

*Mitteilung senden als*, um das Format für die zu sendende Mitteilung auszuwählen: *Text*, *Pager-Ruf* oder *Fax* (Netzdienst).

*Paketdaten verwenden* > *Ja*, um GPRS oder WCDMA als die bevorzugte Übertragungsart für SMS einzurichten.

*Zeichenunterstützung* > *Vollständig*, um alle Zeichen in der zu sendenden Mitteilung als sichtbare Zeichen auszuwählen.

*Antw. über selbe Zentrale* > *Ja*, um es dem Empfänger Ihrer Mitteilung zu ermöglichen, eine Antwort über Ihre Kurzmitteilungszentrale zu senden (Netzdienst).

#### <span id="page-56-0"></span>**Multimedia-Mitteilung**

Die Mitteilungseinstellungen wirken sich auf das Senden, Empfangen und Anzeigen von Multimedia-Mitteilungen aus.

Möglicherweise erhalten Sie die Konfigurationseinstellungen für Multimedia-Mitteilungen als Konfigurationsmitteilung. Siehe [Dienst](#page-11-0)  [zur Konfiguration von Einstellungen](#page-11-0) auf S. [12.](#page-11-0) Sie können die Einstellungen auch manuell eingeben. Siehe [Konfiguration](#page-84-0) auf S. [85.](#page-84-0)

Wählen Sie **Menü** > *Mitteilungen* > *Mitteilungseinstell.* > *Multimedia-Mitteilungen* und anschließend eine der folgenden Optionen:

*Sendeberichte* > *Ein*, um Sendeberichte für Ihre Mitteilungen von Ihrem Netz anzufordern (Netzdienst).

*Standard-Seitenlaufzeit*, um die Standardlaufzeit zwischen Seiten in Multimedia-Mitteilungen festzulegen.

*Multimed.-Empf. zulassen*, um Multimedia-Meldungen zu empfangen oder zu sperren. Wählen Sie entsprechend *Ja* oder *Nein*. Wenn Sie *Im Heimatnetz* wählen, können Sie keine Multimedia-Mitteilungen empfangen, wenn Sie sich außerhalb des Heimnetzes befinden. Der Multimedia-Mitteilungsdienst ist standardmäßig auf *Im Heimatnetz* gesetzt.

*Ank. Multimedia-Mitteil.*, um Multimedia-Mitteilungen automatisch zu empfangen, bei entsprechender Aufforderung manuell zu empfangen oder den Empfang abzulehnen. Diese Einstellung wird nicht angezeigt, wenn *Multimed.-Empf. zulassen* auf *Nein* gesetzt ist.

*Werbung zulassen*, um Werbung zu empfangen oder abzulehnen. Diese Einstellung wird nicht angezeigt, wenn *Multimed.-Empf. zulassen* auf *Nein* oder *Ank. Multimedia-Mitteil.* auf *Ablehnen* gesetzt ist.

*Konfigurationseinstell.* > *Konfiguration*, um nur die Konfigurationsoptionen anzuzeigen, die Multimedia-Mitteilungen unterstützen. Wählen Sie einen Diensteanbieter, *Standard* oder *Eigene Konfiguration* für Multimedia-Mitteilungen aus. Wählen Sie *Account*, um aus den aktiven Konfigurationseinstellungen ein Konto für den MMS-Dienst auszuwählen.

## <span id="page-57-0"></span>**E-Mail**

Die Einstellungen wirken sich auf das Senden, Empfangen und Anzeigen von E-Mails aus.

Möglicherweise erhalten Sie die Konfigurationseinstellungen für das E-Mail-Programm als Konfigurationsmitteilung. Siehe [Dienst zur](#page-11-0)  [Konfiguration von Einstellungen](#page-11-0) auf S. [12](#page-11-0). Sie können die Einstellungen auch manuell eingeben. Siehe [Konfiguration](#page-84-0) auf S. [85.](#page-84-0)

Zum Aktivieren der Einstellungen für das E-Mail-Programm wählen Sie **Menü** > *Mitteilungen* > *Mitteilungseinstell.* > *E-Mail-Mitteilungen* und anschließend eine der folgenden Optionen:

*Konfiguration*, um den Konfigurationssatz, den Sie aktivieren möchten, auszuwählen.

*Account*, um eines der von Ihrem Diensteanbieter bereitgestellten Konten auszuwählen.

*Mein Mail-Name*, um Ihren Namen oder Kurznamen einzugeben.

*E-Mail-Adresse*, um Ihre E-Mail-Adresse einzugeben.

*Signatur verwenden*, um eine Signatur zu definieren, die automatisch am Ende der von Ihnen verfassten E-Mails eingefügt wird.

*Antwortadresse*, um die E-Mail-Adresse einzugeben, an die Sie die Antworten gesendet haben möchten.

*SMTP-Benutzername*, um den Namen einzugeben, den Sie für ausgehende E-Mails verwenden möchten.

*SMTP-Passwort*, um das Passwort einzugeben, das Sie für ausgehende E-Mails verwenden möchten.

Wählen Sie *Terminal-Fenster zeigen* und dann **Ja**, um eine manuelle Benutzerauthentifizierung, z. B. für Intranetverbindungen, vorzunehmen.

*Posteingangsserver-Typ*: Wählen Sie je nach verwendetem E-Mail-System entweder *POP3* oder *IMAP4*. Wenn beide Typen unterstützt werden, wählen Sie *IMAP4*.

*Einstell. für Posteingang*: Es stehen die Optionen *POP3* und *IMAP4* zur Auswahl.

# **7. Adressbuch**

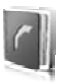

Sie können Namen und Telefonnummern (Adressbucheinträge) im Telefonspeicher oder im Speicher der SIM-Karte ablegen.

Im Telefonspeicher können Namen mit zusätzlichen Details, wie z. B. mehrere Telefonnummern und Textnotizen, gespeichert werden. Sie können auch Fotos oder einen Videoclip für eine bestimmte Anzahl von Einträgen speichern. Außerdem haben Sie die Möglichkeit, den für einen Eintrag gespeicherten Videoclip als Klingelton zu verwenden.

Im Speicher der SIM-Karte können Namen in Verbindung mit einer Telefonnummer gespeichert werden. Die auf der SIM-Karte gespeicherten Einträge werden durch das Symbol **in Gulden** gekennzeichnet.

## <span id="page-59-0"></span>■ **Suchen eines Adressbucheintrags**

Wählen Sie **Menü** > *Adressbuch* > *Namen*. Blättern Sie durch die Liste der Namen oder geben Sie die Anfangsbuchstaben des zu suchenden Namens ein.

# **Speichern von Namen und Telefonnummern**

Namen und Telefonnummern werden im verwendeten Speicher abgelegt. Um eine Telefonnummer zu speichern, wählen Sie **Menü** > *Adressbuch* > *Namen* > **Optionen** > *Neuer Eintrag*. Geben Sie den Vorund Nachnamen sowie die Telefonnummer ein.

# ■ Speichern von Nummern und Textnotizen

Im Adressbuchspeicher des Telefons können Sie verschiedene Typen von Telefonnummern und Textnotizen pro Name speichern.

Die zuerst gespeicherte Telefonnummer wird automatisch als Standardnummer festgelegt und mit einem Rahmen um das Symbol für den Nummerntyp angegeben (z. B.  $\boxed{2}$ ). Wenn Sie einen Namen aus den Einträgen im Adressbuch auswählen, beispielsweise um einen Anruf zu tätigen, wird automatisch die Standardnummer verwendet, sofern Sie keine andere Nummer auswählen.

- 1. Vergewissern Sie sich, dass entweder *Telefon* oder *Telefon und SIM-Karte* als verwendeter Speicher ausgewählt wurde.
- 2. Blättern Sie zu dem Namen, dem Sie eine neue Nummer oder eine neue Textnotiz hinzufügen möchten und wählen Sie dann **Details** > **Optionen** > *Detail hinzufügen*.
- 3. Zum Hinzufügen einer Nummer wählen Sie *Nummer* sowie einen Nummerntyp.

Um ein weiteres Detail hinzuzufügen, wählen Sie einen Texttyp, ein Bild oder einen Videoclip aus der *Galerie* oder ein neues Bild.

Um auf dem Server Ihres Diensteanbieters nach einer Benutzerkennung zu suchen, wenn Sie eine Verbindung zum Erreichbarkeits-Infodienst hergestellt haben, wählen Sie *Benutzerkennung* > *Suchen*. Siehe [Eigene Erreichbarkeit](#page-62-0) auf S. [63.](#page-62-0) Wenn nur eine Benutzerkennung gefunden werden kann, wird diese automatisch gespeichert. Wählen Sie andernfalls zum Speichern der Benutzerkennung **Optionen** > *Speichern*. Um die Benutzerkennung einzugeben, wählen Sie *Von Hand eingeben*. Geben Sie die Benutzerkennung ein und wählen Sie dann **OK**, um sie zu speichern.

Um den Nummerntyp zu speichern, blättern Sie zu der gewünschten Nummer und wählen Sie **Optionen** > *Typ ändern*. Um die ausgewählte Nummer als Standardnummer einzustellen, wählen Sie *Als Standard*.

4. Geben Sie die Nummer oder die Textnotiz ein und wählen Sie zum Speichern **Speichern**.

#### ■ Verschieben oder Kopieren von **Adressbucheinträgen**

Sie können Adressbucheinträge aus dem Telefonspeicher auf die SIM-Karte und umgekehrt verschieben oder kopieren. Im Speicher der SIM-Karte können Namen in Verbindung mit einer Telefonnummer gespeichert werden.

Um alle Adressbucheinträge zu verschieben oder zu kopieren, wählen Sie **Menü** > *Adressbuch* > *Kont. verschieben* oder *Kontakte kopieren*.

Um Adressbucheinträge einzeln zu verschieben oder zu kopieren, wählen Sie **Menü** > *Adressbuch* > *Namen*. Blättern Sie zum gewünschten Adressbucheintrag und wählen Sie **Optionen** > *Kontakt verschieben* oder *Kontakt kopieren*.

Um markierte Adressbucheinträge zu verschieben oder zu kopieren, wählen Sie **Menü** > *Adressbuch* > *Namen*. Blättern Sie zu einem Adressbucheintrag und wählen Sie **Optionen** > *Markier.*. Markieren Sie dann die weiteren Adressbucheinträge und wählen Sie *Optionen* > *Markierte verschieben* oder *Markierte kopieren*.

# ■ **Bearbeiten von Eintragsdetails**

Suchen Sie nach dem Adressbucheintrag, den Sie bearbeiten möchten, und wählen Sie **Details**. Um einen Namen, eine Telefonnummer bzw. eine Textnotiz zu bearbeiten oder das Bild zu ändern, wählen Sie **Optionen** > *Bearbeiten*. Sie können nur IDs anzeigen, die in der Liste *Chat-Partner* oder *Abonnierte Namen* enthalten sind.

# ■ **Löschen von Adressbucheinträgen**

Zum Löschen aller Adressbucheinträge und der zugehörigen Details aus dem Speicher des Telefons oder der SIM-Karte wählen Sie **Menü** > *Adressbuch* > *Alle Adr. löschen* > *Aus Telefonspeicher* oder *Von der SIM-Karte*. Bestätigen Sie den Vorgang mit dem Sicherheitscode.

Um einen Adressbucheintrag zu löschen, suchen Sie nach dem gewünschten Eintrag und wählen Sie **Optionen** > *Teilnehmer löschen*.

Um eine Telefonnummer, eine Textnotiz oder ein dem Adressbucheintrag zugeordnetes Bild zu löschen, suchen Sie nach dem Eintrag und wählen Sie **Details**. Blättern Sie zum gewünschten Detail und wählen Sie **Optionen** > *Löschen* > *Nummer löschen*, *Detail löschen* oder *Bild löschen*. Wenn Sie ein Bild aus dem Adressbuch löschen, wird es nicht aus der *Galerie* gelöscht.

## <span id="page-62-0"></span>■ **Eigene Erreichbarkeit**

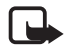

**Hinweis:** Diese Funktion ist aufgrund des gewählten Abonnements für das von Ihnen verwendete Produkt unter Umständen nicht verfügbar (Netzdienst).

Mit dem Erreichbarkeits-Infodienst (Netzdienst) können Sie anderen Benutzern Informationen zu Ihrer Erreichbarkeit mitteilen beispielsweise Familienmitgliedern, Freunden oder Kollegen – wenn diese über ein kompatibles Gerät verfügen und auf den Dienst zugreifen können. Der Erreichbarkeitsstatus umfasst Ihre Erreichbarkeit, die Statusmitteilung und Ihr persönliches Logo. Andere Benutzer, die auf diesen Dienst zugreifen können und diese Information anfordern, können Ihren Status anzeigen. Die gewünschten Informationen werden unter *Abonnierte Namen* im Menü *Adressbuch* des Benutzers angezeigt. Sie können die Informationen anpassen, die für andere angezeigt werden sollen, und festlegen, welche Personen Ihren Status anzeigen können.

Um den Erreichbarkeits-Infodienst nutzen zu können, müssen Sie sich für den Dienst registrieren. Informationen zu Verfügbarkeit und Kosten sowie zum Abonnieren des Dienstes erhalten Sie von Ihrem Netzbetreiber oder Diensteanbieter, wie auch die eindeutige ID und die Einstellungen für den Dienst. Siehe [Konfiguration](#page-84-0) auf S. [85.](#page-84-0)

Während eine Verbindung zum Erreichbarkeits-Infodienst besteht, können Sie die anderen Funktionen des Telefons weiterhin nutzen. Der Erreichbarkeits-Infodienst bleibt dabei im Hintergrund aktiv. Wenn Sie die Verbindung zum Dienst trennen, wird Ihr Erreichbarkeitsstatus für eine bestimmte Zeit (je nach Diensteanbieter) anderen Benutzern angezeigt.

Wählen Sie **Menü** > *Adressbuch* > *Erreichbarkeit* und anschließend eine der folgenden Optionen:

*Mit Erreichb.-dienst verb.* oder *Verb. zum Dienst trennen*, um eine Verbindung zum Dienst herzustellen oder diese zu trennen.

*Meine Erreichbark. zeigen* > *Private Erreichbarkeit* oder *Öffentl. Erreichbarkeit*, um den Erreichbarkeitsstatus anzuzeigen.

*Meine Erreichbark. ändern* > *Meine Verfügbarkeit*, *Meine Erreichbarkeitsmitt.*, *Mein Erreichbarkeitslogo* oder *Sichtbar für*, um den Erreichbarkeitsstatus zu ändern.

*Eigene Gäste* > *Derzeitige Gäste*, *Privatliste* oder *Sperrliste*, um die Personen anzuzeigen, die Ihre Erreichbarkeitsinformationen abonniert oder deren Empfang gesperrt haben.

*Einstellungen* > *Erreichb. im Standby zeig.*, *Mit Profilen synchronis.*, *Verbindungsart* oder *Einst. Chat u. Erreichbark.*

## ■ **Abonnierte Namen**

Sie können eine Liste der Adressbucheinträge erstellen, deren Erreichbarkeitsinformationen Sie empfangen möchten. Sie können die Informationen anzeigen, wenn dies nicht durch den Kontakt selbst oder das Netz verhindert wird. Um diese abonnierten Namen anzuzeigen, blättern Sie durch Ihr Adressbuch oder öffnen das Menü *Abonnierte Namen*.

Vergewissern Sie sich, dass es sich bei dem verwendeten Speicher entweder um *Telefon* oder *Telefon und SIM-Karte* handelt.

Zum Verbinden mit dem Erreichbarkeits-Infodienst wählen Sie **Menü** > *Adressbuch* > *Erreichbarkeit* > *Mit Erreichb.-dienst verb.*.

#### **Hinzufügen von Einträgen zur Liste abonnierter Namen**

- 1. Wählen Sie **Menü** > *Adressbuch* > *Abonnierte Namen*. Wenn noch keine Verbindung zum Erreichbarkeits-Infodienst besteht, werden Sie vom Telefon gefragt, ob Sie jetzt eine Verbindung herstellen möchten.
- 2. Wenn die Liste noch keine Einträge enthält, wählen Sie **Hinzufüg.**. Andernfalls wählen Sie **Optionen** > *Neu abonnieren*. Die Liste der Adressbucheinträge wird angezeigt.
- 3. Wählen Sie einen Eintrag aus der Liste aus. Wenn für den Eintrag eine ID gespeichert wurde, wird er zur Liste der abonnierten Namen hinzugefügt. Wenn mehrere IDs verfügbar sind, wählen Sie eine aus. Nachdem Sie den Namen abonniert haben, wird *Abonnement aktiviert* angezeigt.

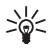

**Tipp:** Um einen Namen über das *Adressbuch* zu abonnieren, suchen Sie nach dem gewünschten Adressbucheintrag und wählen Sie **Details** > **Optionen** > *Erreichbarkeit erfragen* > *Als Abonnement*.

Wenn Sie sich nur die Erreichbarkeitsinformationen anzeigen lassen, den Namen jedoch nicht abonnieren möchten, wählen Sie *Erreichbarkeit erfragen* > *Nur einmal*.

#### <span id="page-64-0"></span>**Anzeigen der Liste abonnierter Namen**

Informationen zum Anzeigen der Erreichbarkeitsinformationen finden Sie unter [Suchen eines Adressbucheintrags](#page-59-0) auf S. [60.](#page-59-0)

1. Wählen Sie **Menü** > *Adressbuch* > *Abonnierte Namen*.

Die Statusinformationen des ersten Eintrags in der Liste der abonnierten Namen werden angezeigt. Die Informationen, die der Benutzer anderen Personen zur Verfügung stellen möchte, können Text und ein Symbol umfassen.

 $\blacksquare$ ,  $\blacksquare$  oder  $\blacksquare$  zeigen an, dass die Person erreichbar, für andere nicht sichtbar oder nicht erreichbar ist.

 zeigt an, dass die Erreichbarkeitsinformationen der Person nicht verfügbar sind.

2. Wählen Sie **Optionen** > *Details*, um die Details des ausgewählten Adressbucheintrags anzuzeigen, oder wählen Sie **Optionen** > *Neu abonnieren*, *Mitteilung senden*, *Visitenkarte senden* oder *Stornieren*.

#### **Abonnements eines Namens beenden**

Um das Abonnement für einen Namen aus dem *Adressbuch* zu beenden, wählen Sie den Adressbucheintrag aus und anschließend **Optionen** > *Stornieren* > **OK**.

Informationen zum Beenden des Abonnements über die Liste *Abonnierte Namen* finden Sie unter [Anzeigen der Liste abonnierter](#page-64-0)  [Namen](#page-64-0) auf S. [65](#page-64-0).

# ■ **Visitenkarten**

Sie können die persönlichen Daten einer Person als Visitenkarte an ein kompatibles Gerät senden bzw. von einem kompatiblen Gerät empfangen, das den vCard-Standard unterstützt.

Suchen Sie zum Senden einer Visitenkarte den Adressbucheintrag, für den Sie die Informationen senden möchten und wählen Sie dann **Details** > **Optionen** > *Visitenkarte senden* > *Via multimedia*, *Via SMS*, *Via Infrarot* oder *Via Bluetooth*.

Wenn Sie eine Visitenkarte erhalten haben, wählen Sie **Zeigen** > **Speichern**, um diese Informationen im Telefonspeicher abzulegen. Um die Visitenkarte zu verwerfen, wählen Sie **Ende** > **Ja**.

# ■ **Einstellungen**

Wählen Sie **Menü** > *Adressbuch* > *Einstellungen* und anschließend eine der folgenden Optionen:

*Verwendeter Speicher*, um den SIM-Kartenspeicher oder Telefonspeicher für Adressbucheinträge auszuwählen. Wählen Sie *Telefon und SIM-Karte*, um Namen und Nummern aus dem Karten- und Telefonspeicher abzurufen. In diesem Fall werden Namen und Nummern beim Speichern im Telefonspeicher abgelegt.

*Adressbuchansicht*, um festzulegen, wie die Namen und Telefonnummern im *Adressbuch* angezeigt werden.

*Namenanzeige*, um anzugeben, ob für Adressbucheinträge der Vor- oder der Nachname an erster Stelle angezeigt wird.

*Schriftgröße*, um die Schriftgröße für die Liste der Adressbucheinträge auszuwählen.

*Speicherstatus*, um die Speicherauslastung anzuzeigen.

# ■ **Gruppen**

Wählen Sie **Menü** > *Adressbuch* > *Gruppen*, um die gespeicherten Namen und Telefonnummern in Anrufergruppen mit verschiedenen Klingeltönen und Gruppenbildern einzuteilen.

## ■ **Kurzwahl**

Um einer Kurzwahltaste eine Telefonnummer zuzuweisen, wählen Sie **Menü** > *Adressbuch* > *Kurzwahl* und blättern zur gewünschten Kurzwahlnummer.

Wählen Sie **Zuweisen**.Wenn der Taste bereits eine Nummer zugewiesen ist, wählen Sie **Optionen** > *Ändern*. Wählen Sie **Suchen** und dann den Adressbucheintrag, den Sie zuweisen möchten. Wenn die Funktion *Kurzwahl* deaktiviert ist, werden Sie gefragt, ob Sie diese Funktion aktivieren möchten. Weitere Informationen finden Sie unter *Kurzwahl* im Abschnitt [Anrufen](#page-81-0) auf S. [82](#page-81-0).

Informationen zur Verwendung der Kurzwahltasten für Anrufe finden Sie unter [Kurzwahl](#page-25-0) auf S. [26.](#page-25-0)

## ■ Liste der Service- und eigenen Nummern

Wählen Sie **Menü** > *Adressbuch* und anschließend eine der folgenden Optionen:

*Dienstnummern*, um Servicenummern Ihres Diensteanbieters anzurufen, wenn diese auf der SIM-Karte verfügbar sind (Netzdienst).

*Eigene Nummern*, um die Telefonnummern anzuzeigen, die auf der SIM-Karte abgelegt wurden. Diese Option wird nur angezeigt, wenn die Nummern auf der SIM-Karte verfügbar sind.

**Anrufprotokoll**

# **8. Anrufprotokoll**

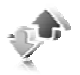

Um Anrufinformationen anzuzeigen, wählen Sie **Menü** > *Protokoll* > *Anr. in Abwesenheit*, *Angenommene Anr.* oder *Gewählte Nummern*. Um Anrufe in Abwesenheit, angenommene Anrufe und gewählte Nummern in chronologischer Reihenfolge ausgehend von den aktuellsten Einträgen anzuzeigen, wählen Sie *Anrufprotokoll*. Um die Empfänger kürzlich versendeter Mitteilungen anzuzeigen, wählen Sie *Mitteil.empfänger*.

Um ungefähre Informationen zu kürzlich geführten Gesprächen anzuzeigen, wählen Sie **Menü** > *Protokoll* > *Gesprächsdauer*, *Paketdatenzähler* oder *Paketdatenzeitmes.*.

Um anzuzeigen, wie viele Kurz- und Multimedia-Mitteilungen Sie versendet und empfangen haben, wählen Sie **Menü** > *Protokoll* > *Mitteilungsprotokoll*.

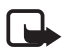

**Hinweis:** Die von Ihrem Diensteanbieter tatsächlich gestellte Rechnung für Anrufe und Dienstleistungen kann je nach Netzmerkmalen, Rechnungsrundung, Steuern usw. variieren.

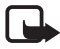

**Hinweis:** Einige Zeitangaben, auch die des Betriebszeitmessers könnten durch Reparaturarbeiten oder Software-Aktualisierungen zurückgesetzt werden.

# **9. Einstellungen**

# ■ **Profile**

Ihr Telefon besitzt verschiedene Einstellungsgruppen, so genannte Profile, die Sie für bestimmte Ereignisse und Umgebungen anpassen können.

Wählen Sie **Menü** > *Einstellungen* > *Profile* und dann das gewünschte Profil. Wählen Sie eine der folgenden Optionen:

*Aktivieren*, um das gewünschte Profil zu aktivieren.

*Ändern*, um das Profil zu personalisieren. Wählen Sie die Einstellung, die Sie ändern möchten, und nehmen Sie die Änderungen vor.

Zum Ändern Ihrer Erreichbarkeitsinformationen wählen Sie *Meine Erreichbarkeit* > *Meine Verfügbarkeit* oder *Meine Erreichbarkeitsmitt.*. Das Menü *Meine Erreichbarkeit* ist verfügbar, wenn Sie *Mit Profilen synchronis.* > *Ein* auswählen. Siehe [Eigene Erreichbarkeit](#page-62-0) auf S. [63.](#page-62-0)

*Zeiteinstellung*, um das Profil für einen bestimmten Zeitraum, maximal 24 Stunden, zu aktivieren und die Ablaufzeit einzugeben. Wenn die für das Profil angegebene Zeit abgelaufen ist, wird das vorherige Profil, für das keine Zeiteinstellung angegeben wurde, wieder aktiviert.

## **Flugprofil**

Sie können alle Funkverbindungen deaktivieren und weiterhin auf Spiele, den Kalender und Telefonnummern zugreifen. Verwenden Sie das Flugprofil in Umgebungen, in denen Hochfrequenzemissionen zu Störungen führen können, beispielsweise in Flugzeugen oder Krankenhäusern. Wenn das Flugprofil aktiviert ist, wird angezeigt.

Wählen Sie **Menü** > *Einstellungen* > *Profile* > *Flug* > *Aktivieren* oder *Ändern*.

Um das Flugprofil zu deaktivieren, wählen Sie ein anderes Profil aus.

Bei aktiviertem Flugprofil können Sie dennoch Notrufe tätigen. Geben Sie die Notrufnummer ein, drücken Sie auf die Anruftaste und wählen

Sie **Ja**, wenn die Frage **Flug-Profil beenden?** eingeblendet wird. Das Telefon versucht, die Notrufnummer anzuwählen.

Nach Beendigung des Notrufs wechselt das Telefon automatisch wieder zum allgemeinen Profil.

## ■ **Themen**

Ein Thema enthält viele Elemente zum Anpassen Ihres Telefons, wie beispielsweise ein Hintergrundbild, einen Bildschirmschoner, ein Farbschema und einen Klingelton.

Wählen Sie **Menü** > *Einstellungen* > *Themen* und anschließend eine der folgenden Optionen:

*Thema auswählen*, um ein Thema für Ihr Telefon auszuwählen. In der *Galerie* wird eine Liste mit Ordnern angezeigt. Öffnen Sie den Ordner *Themen* und wählen Sie ein Thema aus.

*Themen-Downloads*, um eine Liste mit Links zum Herunterladen weiterer Themen zu öffnen.

## ■ **Töne**

Sie können die Einstellungen des ausgewählten aktiven Profils ändern.

Wählen Sie **Menü** > *Einstellungen* > *Ruftöne und Signale* > *Anrufsignal*, *Rufton*, *Ruftonlautstärke*, *Anrufsignal: Vibrieren*, *Push-totalk-Einstell.*, *Mitteilungssignal*, *Chat-Signal*, *Tastentöne* oder *Warntöne*. Dieselben Einstellungen finden Sie im Menü *Profile*.

Damit das Telefon nur bei Anrufen von Telefonnummern klingelt, die einer bestimmten Anrufergruppe zugeordnet sind, wählen Sie *Anrufsignal für*. Blättern Sie zu der gewünschten Anrufergruppe oder zu *Alle Anrufe* und wählen Sie dann **Markier.**.

# ■ **Display**

Über die Display-Einstellungen können Sie die Ansicht Ihres Telefondisplays personalisieren.

#### **Ausgangsanzeige**

#### **Aktivieren oder Deaktivieren der Ausgangsanzeige aus dem Ruhezustand**

Um die aktive Ausgangsanzeige zu aktivieren, wählen Sie **Menü** > *Einstellungen* > *Display* > *Standby-Modus-Einstell.* > *Aktives Standby* > *Mein aktives Standby*.

Um die aktive Ausgangsanzeige zu deaktivieren, wählen Sie **Menü** > *Einstellungen* > *Display* > *Standby-Modus-Einstell.* > *Aktives Standby* > *Deaktiviert*.

#### **Einstellungen für die Ausgangsanzeige**

Wählen Sie **Menü** > *Einstellungen* > *Display* > *Standby-Modus-Einstell.* und anschließend eine der folgenden Optionen:

*Aktives Standby* > *Mein aktives Standby*, um die aktive Ausgangsanzeige anzuzeigen. Wählen Sie **Optionen** und anschließend eine der folgenden Optionen:

- *Personalisieren*, um den Display-Inhalt zu ändern.
- *Ordnen*, um den Display-Inhalt neu anzuordnen.
- *Aktives Standby aktivier.*, um den Code für den Zugriff auf den Navigationsmodus zu ändern. Dieselbe Einstellung können Sie auch über das Menü *Pers. Schnellzugriffe* vornehmen. Siehe [Aktive](#page-73-0)  [Ausgangsanzeige aktivieren](#page-73-0) auf S. [74](#page-73-0).

*Hintergrund*, um Ihr Telefon so einzustellen, dass in der Ausgangsanzeige ein Bild oder eine Folie als Hintergrundbild angezeigt wird. Wählen Sie *Hintergrundbilder* > *Bild* oder *Folien-Set*. Wählen Sie ein Bild oder eine Folie aus der *Galerie* aus und wählen Sie dann **Optionen** > *Als Hintergrund*. Um weitere Grafiken herunterzuladen, wählen Sie *Grafik-Downloads*.

*Schiebe-Animation*, um das Telefon so einzurichten, dass beim Öffnen und Schließen des Telefons eine Animation angezeigt wird.

*Schriftfarbe im Standby*, um die Textfarbe für die Ausgangsanzeige auszuwählen.

*Navigationstastensymbol.*, um die Symbole auszuwählen, die in der Ausgangsanzeige für die Darstellung der Option zum Blättern verwendet werden.

*Betreiberlogo*, um das Betreiberlogo auf Ihrem Telefon anzuzeigen oder auszublenden.

*Netzinformation* > *Ein*, um abhängig von der derzeit verwendeten Funkzelle Informationen vom Netzbetreiber zu empfangen (Netzdienst).

## **Bildschirmschoner**

Um einen Bildschirmschoner aus der *Galerie* auszuwählen, wählen Sie **Menü** > *Einstellungen* > *Display* > *Bildschirmschoner* > *Bildschirmschoner* > *Bild*, *Folien-Set*, *Videoclip* oder *Kamera öffnen*. Um weitere Bildschirmschoner herunterzuladen, wählen Sie *Grafik-Downloads*. Wählen Sie *Verzögerung*, um die Zeitdauer einzustellen, nach der der Bildschirmschoner aktiviert wird. Um den Bildschirmschoner zu aktivieren, wählen Sie *Ein*.

## **Energiesparmodus**

Wählen Sie **Menü** > *Einstellungen* > *Display* > *Energiesparmodus*, um Akkuleistung zu sparen. Eine Digitaluhr wird angezeigt, wenn über einen bestimmten Zeitraum keine Funktion des Telefons verwendet wurde.

## **Schlafmodus**

Wählen Sie **Menü** > *Einstellungen* > *Display* > *Schlafmodus*, um Akkuleistung einzusparen. Das Display wird abgeschaltet, wenn während eines bestimmten Zeitraums keine Funktion des Telefons verwendet wurde.

## **Schriftgröße**

Um die Schriftgröße einzurichten, die beim Schreiben und Lesen von Mitteilungen und zum Anzeigen der Adressbucheinträge und Internetseiten verwendet wird, wählen Sie **Menü** > *Einstellungen* > *Display* > *Schriftgröße*.
## ■ **Datum und Uhrzeit**

Um die Uhrzeit, die Zeitzone und die Datumseinstellungen zu ändern, wählen Sie **Menü** > *Einstellungen* > *Uhrzeit und Datum* > *Uhr*, *Datum* oder *Datum/Uhrzeit automat.* (Netzdienst).

Wenn Sie sich in einer anderen Zeitzone befinden, wählen Sie **Menü** > *Einstellungen* > *Uhrzeit und Datum* > *Uhr* > *Zeitzone* und die Zeitzone Ihres Standorts zur Angabe der Zeitverschiebung auf Basis der Greenwich Mean Time (GMT) oder Universal Time Coordinated (UTC). Die Uhrzeit und das Datum werden gemäß der Zeitzone eingestellt und ermöglichen es, die korrekte Uhrzeit für das Versenden oder Empfangen von Kurz- und Multimedia-Mitteilungen auf dem Telefon anzuzeigen. "GMT –5" gibt zum Beispiel die Zeitzone für New York (USA) an, das heißt die Zeitzone von New York liegt 5 Stunden westlich von Greenwich/London (UK).

# <span id="page-72-0"></span>■ **Persönliche Schnellzugriffe**

Mithilfe der Liste der persönlichen Schnellzugriffe können Sie direkt auf häufig verwendete Funktionen des Telefons zugreifen.

## **Linke Auswahltaste**

Um der linken Auswahltaste eine Funktion aus der Liste zuzuweisen, wählen Sie **Menü** > *Einstellungen* > *Pers. Schnellzugriffe* > *Linke Auswahltaste*. Siehe [Ausgangsanzeige](#page-20-0) auf S. [21.](#page-20-0)

Um eine Funktion von der Ausgangsanzeige aus aufzurufen, wenn die linke Auswahltaste mit dem Menü **Favoriten** belegt ist, wählen Sie **Favoriten** und anschließend die gewünschte Funktion aus der Liste der persönlichen Schnellzugriffe. Wählen Sie **Optionen** und anschließend eine der folgenden Optionen:

*Optionen wählen*, um eine Funktion zur Liste der Schnellzugriffe hinzuzufügen oder daraus zu löschen. Blättern Sie zu der gewünschten Funktion und wählen Sie **Markier.** oder **Aufheben**.

*Ordnen*, um die Funktionen in der Liste der persönlichen Schnellzugriffe neu anzuordnen. Blättern Sie zu der gewünschten Funktion und wählen Sie **Versch.**. Blättern Sie an die Position, an die Sie die gewählte Funktion verschieben möchten und wählen Sie **OK**.

#### **Rechte Auswahltaste**

Um eine Funktion aus der Liste auszuwählen, die für die Belegung der rechten Auswahltaste zur Verfügung steht, wählen Sie **Menü** > *Einstellungen* > *Pers. Schnellzugriffe* > *Rechte Auswahltaste*. Siehe [Ausgangsanzeige](#page-20-0) auf S. [21.](#page-20-0)

## **Navigationstaste**

Um die Tasten zum Blättern für den Schnellzugriff auf eine Funktion zu verwenden, wählen Sie **Menü** > *Einstellungen* > *Pers. Schnellzugriffe* > *Navigationstaste*. Blättern Sie zu der gewünschten Taste, wählen Sie **Ändern** und wählen Sie eine Funktion aus der Liste. Um einen Schnellzugriff aus der Liste zu entfernen, wählen Sie *(leer)*. Um eine Funktion für die Taste erneut zuzuweisen, wählen Sie **Zuweisen**. Siehe [Schnellzugriffe in der Ausgangsanzeige](#page-22-0) auf S.[23](#page-22-0).

## **Aktive Ausgangsanzeige aktivieren**

Um eine Taste auszuwählen, die für den Zugriff auf den Navigationsmodus in der aktiven Ausgangsanzeige verwendet werden soll, wählen Sie **Menü** > *Einstellungen* > *Pers. Schnellzugriffe* > *Aktiv. Standby aktivieren* > *Navigat.taste nach oben*, *Navigat.taste nach unten* oder *Nav.taste nach oben/unt.*.

# **Sprachbefehle**

Sie können im Adressbuch gespeicherte Teilnehmer anrufen und Telefonfunktionen ausführen, indem Sie Sprachbefehle aussprechen. Sprachbefehle sind sprachabhängig. Informationen zum Einstellen der gewünschten Sprache finden Sie unter *Sprache für Sprachbefehle* im Abschnitt [Telefon](#page-82-0) auf S. [83](#page-82-0).

Die Sprachbefehle des Telefons sind standardmäßig aktiv. Wählen Sie **Menü** > *Einstellungen* > *Pers. Schnellzugriffe* > *Sprachbefehle* und dann einen Ordner. Blättern Sie zu einer Funktion. Das Symbol  $\bigcirc$  zeigt an, dass der Anrufname aktiviert ist. Wählen Sie **Wiederg.**, um den aktivierten Sprachbefehl wiederzugeben. Informationen zur

Verwendung der Sprachbefehle finden Sie unter [Nutzerunabhängige](#page-26-0)  [Sprachanwahl](#page-26-0) auf S. [27.](#page-26-0)

Blättern Sie zum Verwalten der Sprachbefehle zu einer Telefonfunktion und wählen Sie anschließend eine der folgenden Optionen:

*Ändern* oder *Löschen*, um den Sprachbefehl der ausgewählten Funktion zu ändern oder zu deaktivieren. Wenn Sie den Text des Anrufnamens bearbeiten, wird dieser einem neuen virtuellen Anrufnamen zugeordnet.

*Alle hinzufügen* oder *Alle löschen*, um die Sprachbefehle für alle Funktionen in der Liste der Sprachbefehle zu aktivieren oder zu deaktivieren. *Alle hinzufügen* oder *Alle löschen*. Diese Optionen werden nicht angezeigt, wenn alle Sprachbefehle aktiviert oder deaktiviert wurden.

## ■ **Verbindungen**

Sie können das Gerät über eine Infrarot-, eine Bluetooth Verbindung oder ein USB-Datenkabel (CA-53 oder DKU-2) mit einem kompatiblen Gerät verbinden. Sie können außerdem die Einstellungen für Paketdaten-Einwählverbindungen vornehmen.

## **Bluetooth Funktechnik**

Dieses Gerät entspricht der Bluetooth Spezifikation 2.0. Folgende Profile werden unterstützt: Hands-free, Headset, Object Push, File Transfer, Dial-up Networking, SIM Access und Serial Port. Verwenden Sie von Nokia zugelassenes Zubehör für dieses Modell, damit das problemlose Funktionieren mit anderen Geräten, die Bluetooth Funktechnik unterstützen, gewährleistet ist. Erkundigen Sie sich bei den Herstellern anderer Geräte über deren Kompatibilität mit diesem Gerät.

Möglicherweise gibt es an manchen Orten Einschränkungen in Bezug auf den Einsatz von Bluetooth Funktechnik. Informieren Sie sich bei den zuständigen Behörden oder Ihrem Diensteanbieter.

Funktionen, die auf Bluetooth Funktechnik zugreifen, auch wenn sie bei der Verwendung anderer Funktionen im Hintergrund laufen, erhöhen den Stromverbrauch und verkürzen die Betriebsdauer des Akkus.

Mithilfe der Bluetooth Funktechnik können Sie das Telefon mit einem kompatiblen Bluetooth Gerät bei einer Entfernung von maximal 10 Metern verbinden. Da Geräte, die Bluetooth Funktechnik verwenden,

über Funkwellen kommunizieren, müssen sich Ihr Telefon und das andere Gerät nicht in direkter Sichtlinie befinden. Dennoch kann die Verbindung durch Hindernisse, wie beispielsweise Mauern oder andere elektronische Geräte, gestört werden.

## **Einrichten einer Bluetooth Verbindung**

Wählen Sie **Menü** > *Einstellungen* > *Verbindungen* > *Bluetooth* und anschließend eine der folgenden Optionen:

*Bluetooth* > *Ein* oder *Aus*, um die Bluetooth Funktion zu aktivieren oder zu deaktivieren. Das Symbol **D** zeigt an, dass eine aktive Bluetooth Verbindung besteht. Bei der erstmaligen Aktivierung der Bluetooth Funktechnik werden Sie zur Angabe eines Namens für das Telefon aufgefordert. Beachten Sie, dass dieser Name für andere Personen sichtbar ist. Verwenden Sie daher einen eindeutigen, leicht identifizierbaren Namen.

*Suche nach Audio-Zubeh.*, um nach kompatiblen Bluetooth Audiogeräten zu suchen. Wählen Sie das Gerät aus, das Sie mit dem Telefon verbinden möchten.

*Gekoppelte Geräte*, um nach einem Bluetooth Gerät im Empfangsbereich zu suchen. Wählen Sie **Neu**, um alle Bluetooth Geräte im Empfangsbereich aufzulisten. Blättern Sie zu einem Gerät und wählen Sie **Koppeln**. Koppeln Sie das Gerät mit dem Telefon, indem Sie das Bluetooth Passwort eingeben. Dieses Passwort muss nur bei der ersten Verbindungsherstellung zum Gerät angegeben werden. Ihr Telefon stellt eine Verbindung zu dem Gerät her und Sie können die Datenübertragung starten.

## **Bluetooth Funkverbindung**

Wählen Sie **Menü** > *Einstellungen* > *Verbindungen* > *Bluetooth*. Um zu überprüfen, welche Bluetooth Verbindung derzeit aktiv ist, wählen Sie *Aktive Geräte*. Um eine Liste der Bluetooth Geräte anzuzeigen, die derzeit mit dem Telefon gekoppelt sind, wählen Sie *Gekoppelte Geräte*. Wählen Sie **Optionen**, um Zugriff auf die verfügbaren Optionen zu erhalten. Diese können je nach Gerätestatus und Bluetooth Verbindung variieren. Wählen Sie *Verbind.* > *Gerätenamen zuweisen* oder *Auto. Verb. ohne Bestätig.*.

#### **Bluetooth Einstellungen**

Um festzulegen, wie Ihr Telefon für andere Bluetooth Geräte angezeigt wird, wählen Sie **Menü** > *Einstellungen* > *Verbindungen* > *Bluetooth* > *Bluetooth-Einstellungen* > *Sichtbarkeit meines Telef.* oder *Name meines Telefons*.

Der Betrieb des Mobiltelefons im Modus "Verborgen" bietet mehr Sicherheit vor schädlicher Software.

Akzeptieren Sie keine Bluetooth Verbindungen von Quellen, denen Sie nicht vertrauen.

Eine weitere Alternative ist das Abschalten der Bluetooth Funktion. Dies beeinträchtigt die anderen Funktionen des Mobiltelefons nicht.

#### **Infrarot**

Sie können verschiedene Daten über den Infrarotanschluss Ihres Telefons an ein kompatibles Telefon oder Datengerät (z. B. einen Computer) senden bzw. von dort empfangen. Um eine IR-Verbindung herzustellen, muss das Gerät, mit dem Sie eine Verbindung aufbauen möchten, IrDA-kompatibel sein.

Richten Sie den IR-Strahl (Infrarotstrahl) nicht auf die Augen von Personen und vermeiden Sie die Störung anderer IR-Geräte durch den IR-Strahl. Das Gerät ist ein Laser-Produkt der Klasse 1.

Wenn Sie Daten senden oder empfangen, stellen Sie sicher, dass die Infrarotanschlüsse des sendenden und empfangenden Geräts zueinander zeigen und keine Hindernisse zwischen den Geräten vorhanden sind.

Um den Infrarotanschluss Ihres Telefons zu aktivieren, wählen Sie **Menü** > *Einstellungen* > *Verbindungen* > *Infrarot*.

Um den Infrarotanschluss Ihres Telefons zu deaktivieren, wählen Sie **Menü** > *Einstellungen* > *Verbindungen* > *Infrarot*. Wenn das Telefon die Meldung *Infrarot deaktivieren?* anzeigt, wählen Sie **Ja**.

Wenn die Datenübertragung nicht innerhalb von zwei Minuten nach Aktivierung des Infrarotanschlusses gestartet wird, wird die Verbindung abgebrochen und muss neu gestartet werden.

#### **Symbol für eine IR-Verbindung**

Wenn das Symbol  $\mathbf{p}$ <sup>111</sup> angezeigt wird, ist die Infrarotverbindung aktiviert und Ihr Telefon ist bereit, Daten über den Infrarotanschluss zu senden und zu empfangen.

Wenn das Symbol **D**<sup>11</sup> blinkt, versucht Ihr Telefon entweder, eine Verbindung zu dem anderen Gerät herzustellen oder die Verbindung wurde unterbrochen.

## **Paketdaten**

WCDMA und GPRS (General Packet Radio Service) sind Netzdienste, die das Senden und Empfangen von Daten über ein IP-basiertes Netz per Mobiltelefon ermöglichen. Damit sind WCDMA und GPRS Datenübertragungsarten, die den drahtlosen Zugang zu Datennetzen wie dem Internet ermöglichen.

Die Funktionsweise von Enhanced GPRS (EGPRS) ist mit GPRS vergleichbar; diese Übertragungsart ermöglicht jedoch schnellere Verbindungen. Wenden Sie sich bezüglich der Verfügbarkeit von EGPRS und Datenübertragungsraten an Ihren Netzbetreiber oder Diensteanbieter.

Programme, für die eine Übertragung über WCDMA oder (E)GPRS verwendet werden kann, sind MMS, Video Streaming, Browser-Sitzungen, E-Mail, Remote-SyncML, das Herunterladen von Java-Programmen und die PC-Einwahl.

Beachten Sie, dass Ihr Telefon EGPRS statt GPRS verwendet, wenn GPRS als Datenübertragungsart ausgewählt wurde und EGPRS verfügbar ist. Sie können zwar nicht zwischen EGPRS und GPRS wählen, doch haben Sie für einige Programme die Möglichkeit, zwischen GPRS und *GSM-Daten* (Circuit Switched Data, CSD) zu wählen.

## **Paketdatenverbindung**

Wählen Sie **Menü >** *Einstellungen* **>** *Verbindungen* **>** *Paketdaten* **>** *Paketdatenverbindung* und anschließend eine der folgenden Optionen:

*Immer online*, um das Telefon so einzurichten, dass automatisch eine Verbindung zum Paketdatendienst hergestellt wird, sobald das Telefon eingeschaltet wird. Das Symbol  $\Gamma$  oder E zeigt an, dass der Paketdatendienst verfügbar ist.

Wenn Sie während einer Paketdatenverbindung einen Anruf oder eine Kurzmitteilung empfangen oder einen Anruf tätigen, zeigt das Symbol oder  $\chi$  an, dass die Paketdatenverbindung vorübergehend gehalten wird.

*Bei Bedarf*, um das Telefon so einzurichten, dass erst dann eine Paketdatenverbindung hergestellt wird, wenn ein Programm diesen Dienst benötigt. Gleichermaßen wird die Verbindung getrennt, wenn das Programm die Verbindung nicht mehr benötigt.

#### **Paketdateneinstellungen**

Sie können das Telefon über Bluetooth Funktechnik, eine Infrarotverbindung oder ein USB-Datenkabel mit einem kompatiblen PC verbinden und das Telefon als Modem verwenden. Dadurch erhalten Sie eine Paketdatenverbindung über den PC.

Um die Einstellungen für die Paketdatenverbindungen über den PC festzulegen, wählen Sie **Menü** > *Einstellungen* > *Verbindungen* > *Paketdaten* > *Einstell. für Paketdaten* > *Aktiver Zugangspunkt* und aktivieren Sie dann den Zugangspunkt, den Sie verwenden möchten. Wählen Sie *Aktiv. Zugangspkt ändern* > *Name für Zugangspunkt*, geben Sie einen Namen ein, um die Einstellungen für den Zugangspunkt zu ändern, und wählen Sie dann **OK**. Wählen Sie *Paketdatenzugangsgpkt.* und geben Sie den Namen des Zugangspunktes (APN) an, um eine Verbindung zu einem Netz herzustellen und wählen Sie dann **OK**.

Sie können die Einstellungen für den Paketdatendienst (Name des Zugangspunkts) auch mithilfe des Programms Nokia Modem Options auf dem PC vornehmen. Siehe [Nokia PC Suite](#page-128-0) auf S. [129.](#page-128-0) Wenn Sie die Einstellungen sowohl auf Ihrem PC als auch auf Ihrem Telefon vorgenommen haben, werden die PC-Einstellungen verwendet.

#### **Datenübertragung**

Sie können die Daten aus Ihrem Kalender und Adressbuch sowie Notizen mit einem anderen kompatiblen Gerät, zum Beispiel einem anderen Mobiltelefon, einem kompatiblen PC oder einem Server im Internet (Netzdienst), synchronisieren.

#### **Partnerliste**

Um Daten von Ihrem Telefon zu kopieren oder synchronisieren, müssen der Name des Geräts und die Einstellungen als Partner in der Liste der Datenübertragungs-Kontakte aufgeführt sein. Wenn Sie Daten von einem anderen Gerät (zum Beispiel einem kompatiblen Mobiltelefon) empfangen, wird der Partner automatisch unter Angabe der Kontaktdaten des anderen Geräts zur Liste hinzugefügt. *Server-Synchron.* und *PC-Synchronisation* sind die vorgegebenen Einträge in dieser Liste.

Um einen neuen Partner zur Liste hinzuzufügen (zum Beispiel ein neues Gerät), wählen Sie **Menü** > *Einstellungen* > *Verbindungen* > *Datenübertragung* > **Optionen** > *Übertragungsadr. hinzuf.* > *Synchronisation* oder *Kopieren* und geben Sie die Einstellungen für den Übertragungstyp ein.

Um die Einstellungen für den Kopiervorgang und die Synchronisation zu bearbeiten, wählen Sie einen Eintrag aus der Partnerliste und dann **Optionen** > *Bearbeiten*.

Um einen Partner zu löschen, wählen Sie einen Eintrag aus der Partnerliste und dann **Optionen** > *Löschen*. Bestätigen Sie den Vorgang, indem Sie die Meldung *Übertragungspartner löschen?* bejahen. Die Einträge *Server-Synchron.* und *PC-Synchronisation* können nicht gelöscht werden.

## **Datenübertragung mit einem kompatiblen Gerät**

Die Synchronisation erfolgt über eine Bluetooth Funkverbindung oder über eine Infrarotverbindung. Das andere Gerät muss sich dazu in der Ausgangsanzeige befinden.

Wählen Sie **Menü** > *Einstellungen* > *Verbindungen* >

*Datenübertragung*, um die Datenübertragung zu starten und wählen Sie dann den Partner aus der Liste. Beachten Sie dabei, dass die Einträge *Server-Synchron.* oder *PC-Synchronisation* in diesem Fall nicht zur Auswahl stehen. In Übereinstimmung mit den vorgenommenen Einstellungen, werden die ausgewählten Daten kopiert und synchronisiert. Das andere Gerät muss zu diesem Zeitpunkt für den Empfang der Daten bereit sein.

#### **Synchronisation von einem kompatiblen PC aus**

Bevor Sie Daten aus Kalendern, Einträgen und Adressbüchern von einem kompatiblen PC aus synchronisieren, muss die Nokia PC Suite (PC-Software) auf dem Telefon und dem PC installiert werden. Verwenden Sie die Bluetooth Funktechnik, eine Infrarotverbindung oder ein USB-Datenkabel und starten Sie die Synchronisation vom PC aus.

#### **Synchronisation von einem Server aus**

Um zur Synchronisation einen Server im Internet zu verwenden, müssen Sie einen Synchronisationsdienst abonnieren. Weitere Informationen zu den Einstellungen des Synchronisationsdienstes erhalten Sie von Ihrem Diensteanbieter. Möglicherweise erhalten Sie die Einstellungen als Konfigurationsmitteilung. Siehe [Dienst zur Konfiguration von](#page-11-0)  [Einstellungen](#page-11-0) auf S. [12](#page-11-0) und [Konfiguration](#page-84-0) auf S. [85.](#page-84-0)

Wenn Sie Daten auf dem Server im Internet gespeichert haben, starten Sie die Synchronisation Ihres Telefons vom Telefon selbst.

Wählen Sie **Menü** > *Einstellungen* > *Verbindungen* > *Datenübertragung* > *Server-Synchron.*. Je nachdem, welche Einstellungen gewählt wurden, wählen Sie *Synchronisation wird gestartet* oder *Kopiervorgang wird gestartet*.

Wenn das Adressbuch oder der Kalender voll ist, kann die erste Synchronisation oder eine Synchronisation nach einer Unterbrechung bis zu 30 Minuten dauern.

#### **USB-Datenkabel**

Sie können ein USB-Datenkabel für die Datenübertragung zwischen der Speicherkarte, die in das Telefon eingelegt wurde, und einem kompatiblen PC oder Drucker mit PictBridge-Unterstützung verwenden. Das USB-Datenkabel kann auch zusammen mit der Nokia PC Suite verwendet werden.

Um die Speicherkarte für die Datenübertragung oder das Drucken von Bildern zu aktivieren, schließen Sie das USB-Datenkabel an das Telefon an. Wenn die Meldung *USB-Datenkabel angeschlossen. Modus wählen.* angezeigt wird, wählen Sie **OK** und eine der folgenden Optionen:

*Standardmodus*, um Daten mit einen PC auszutauschen, auf dem die Nokia PC Suite installiert ist.

*Drucken*, um auf dem Telefon gespeicherte Bilder auf einem PictBridgekompatiblen Drucker zu drucken.

*Datenspeicher*, um eine Verbindung zu einem PC herzustellen, auf dem keine Nokia Software installiert ist, und um das Telefon als Datenspeicher zu verwenden.

Um den USB-Modus zu ändern, wählen Sie **Menü** > *Einstellungen* > *Verbindungen* > *USB-Datenkabel* > *Standardmodus*, *Drucken* oder *Datenspeicher*.

# ■ **Anrufen**

Wählen Sie **Menü** > *Einstellungen* > *Anrufe* und anschließend eine der folgenden Optionen:

*Rufumleitung*, um eingehende Anrufe umzuleiten (Netzdienst). Wenn Funktionen der Anrufsperre aktiv sind, können Sie Ihre Anrufe unter Umständen nicht umleiten. Weitere Informationen finden Sie unter *Anrufsperre* im Abschnitt [Sicherheit](#page-85-0) auf S. [86.](#page-85-0)

*Automat. Wahlwiederh.* > *Ein*, um das Telefon so einzustellen, dass es nach einem erfolglosen Anrufversuch bis zu zehn Mal versucht, eine Verbindung zur gewünschten Telefonnummer herzustellen.

*Kurzwahl* > *Ein*, um die Namen und Telefonnummern zu wählen, die den Kurzwahltasten **3** bis **9** zugewiesen sind, indem Sie die entsprechende Zifferntaste gedrückt halten.

*Anklopfen* > *Aktivieren*, um vom Netz während eines aktiven Anrufs über einen eingehenden Anruf informiert zu werden (Netzdienst). Siehe [Anklopfen](#page-27-0) auf S. [28](#page-27-0).

*Kosten/Dauer anzeigen* > *Ein*, um im Anschluss an einen Anruf kurz die ungefähre Dauer und die Kosten des Anrufs anzuzeigen (Netzdienst).

*Eigene Nummer senden* > *Ja*, damit Ihre Telefonnummer an die Person übertragen wird, die Sie anrufen (Netzdienst). Um die Einstellung des Diensteanbieters zu verwenden, wählen Sie *Netzabhängig*.

*Leitung f. abgehende Anr.*, um die Telefonleitung 1 oder 2 für Anrufe zu verwenden, wenn dies von Ihrer SIM-Karte unterstützt wird (Netzdienst).

*Rufannahme durch Öffn.*, um das Telefon so einzustellen, dass Anrufe angenommen werden, sobald Sie das Telefon aufschieben und umgekehrt, Gespräche beendet werden, sobald Sie das Telefon zuschieben.

*Auto. Wahlwdh. Vid./Spr.*, um anzugeben, ob das Telefon automatisch einen Sprachanruf an die Nummer tätigt, an die der Videoanruf fehlgeschlagen ist.

## <span id="page-82-0"></span>■ **Telefon**

Wählen Sie **Menü** > *Einstellungen* > *Telefon* und anschließend eine der folgenden Optionen:

*Spracheinstellungen*, um die auf dem Display angezeigte Sprache für Ihr Telefon festzulegen, wählen Sie *Display-Sprache*. Wenn Sie *Automatisch* wählen, stellt das Telefon die Sprache entsprechend den Informationen auf der SIM-Karte ein.

Um die USIM-Kartensprache festzulegen, wählen Sie *SIM-Sprache*.

*Sprache für Sprachbefehle*, um die Sprache für die Wiedergabe von Sprachmitteilungen einzustellen. Weitere Informationen hierzu finden Sie unter [Tätigen eines Anrufs über Sprachanwahl](#page-26-1) auf S. [27](#page-26-1) und unter *Sprachbefehle* im Abschnitt [Persönliche Schnellzugriffe](#page-72-0) auf S. [73](#page-72-0).

*Speicherstatus*, um den verwendeten und den verbleibenden restlichen Speicherplatz des Telefonspeichers anzuzeigen.

*Automat. Tastensperre*, um die Tasten Ihres Telefons so einzustellen, dass sie nach einer festgelegten Zeitspanne automatisch gesperrt werden, wenn sich das Telefon in der Ausgangsanzeige befindet und keine Funktion des Telefons verwendet wurde. Wählen Sie *Ein* und stellen Sie die Uhrzeit ein.

*Sicherheits-Tastensperre*, um das Telefon so einzustellen, dass Sie beim Aufheben der Tastensperre zur Eingabe des Sicherheitscodes aufgefordert werden. Geben Sie den Sicherheitscode ein und wählen Sie *Ein*.

Wenn die Tastensperre aktiviert ist, können möglicherweise immer noch Notrufe an die in Ihrem Gerät programmierte offizielle Notrufnummer getätigt werden.

*Begrüßung*, um den Begrüßungstext einzugeben, der beim Einschalten des Telefons kurz angezeigt wird.

*Softwareaktualisierungen*, um Updates der Telefonsoftware von Ihrem Diensteanbieter zu erhalten (Netzdienst). Abhängig von dem verwendeten Netz ist diese Option möglicherweise nicht verfügbar. Siehe [Softwareaktualisierungen](#page-86-0) auf S.[87.](#page-86-0)

*Netzmodus*, um den Dualmodus (UMTS und GSM), UMTS oder GSM auszuwählen. Sie können während eines aktiven Anrufs nicht auf diese Funktion zugreifen.

*Betreiberauswahl* > *Automatisch*, um das Telefon so einzustellen, dass es automatisch eines der in Ihrem Bereich verfügbaren Netze wählt. Mithilfe von *Manuell* können Sie ein Netz wählen, das über ein Roaming-Abkommen mit Ihrem heimischen Netzbetreiber verfügt.

*Bestätig. bei SIM-Aktivität*, siehe [SIM-Dienste](#page-127-0) auf S. [128](#page-127-0).

*Hilfetexte*, um festzulegen, ob auf dem Telefon Hilfetexte angezeigt werden.

*Startmelodie*, um festzulegen, dass beim Einschalten des Telefons eine Melodie zu hören ist.

*Flug-Anfrage*, um anzugeben, ob die Frage *Flug-Profil aktivieren?* jedesmal angezeigt wird, wenn das Telefon eingeschaltet wird und vor dem Ausschalten des Geräts das Flugprofil ausgewählt war. Siehe [Flugprofil](#page-68-0) auf S.[69.](#page-68-0)

## ■ **Zubehör**

Dieses Menü wird nur angezeigt, wenn an das Telefon ein kompatibles Zubehörgerät angeschlossen ist oder war.

Wählen Sie **Menü** > *Einstellungen* > *Zubehör*. Je nach Zubehör können Sie zwischen den folgenden Optionen wählen:

*Standardprofil*, um das Profil auszuwählen, das automatisch aktiviert werden soll, wenn Sie das entsprechende Zubehör anschließen.

*Automat. Rufannahme*, um das Telefon auf die automatische Beantwortung eines eingehenden Anrufs nach fünf Sekunden einzustellen. Wenn *Anrufsignal* auf *Einzelton* oder *Aus* gesetzt wurde, ist die automatische Beantwortung deaktiviert.

# <span id="page-84-0"></span>■ **Konfiguration**

Sie können Ihr Telefon mit Einstellungen konfigurieren, die für das einwandfreie Funktionieren bestimmter Dienste erforderlich sind. Zu den Diensten zählen MMS (Multimedia-Mitteilungen), Chat, Synchronisation, E-Mail, Streaming, Push-To-Talk und Internet. Sie können diese Einstellungen auch von Ihrem Diensteanbieter erhalten. Siehe [Dienst zur Konfiguration von Einstellungen](#page-11-0) auf S. [12.](#page-11-0)

Informationen zur Verfügbarkeit und zu den richtigen Konfigurationseinstellungen erhalten Sie von Ihrem Netzbetreiber oder Diensteanbieter.

Wählen Sie **Menü** > *Einstellungen* > *Konfiguration* und anschließend eine der folgenden Optionen:

*Standardkonfig.-einstell.*, um die im Telefon gespeicherten Diensteanbieter anzuzeigen. Blättern Sie zu einem Diensteanbieter und wählen Sie **Details**, um die Programme anzuzeigen, die in den Konfigurationseinstellungen dieses Diensteanbieters unterstützt werden. Um die Konfigurationseinstellungen des Diensteanbieters als Standardeinstellungen festzulegen, wählen Sie **Optionen** > *Als Standard*. Um die Konfigurationseinstellungen zu löschen, wählen Sie *Löschen*.

*Stand. in allen Progr. akt.*, um die Standardkonfigurationseinstellungen für unterstützte Programme zu aktivieren.

*Bevorzugt. Zugangspunkt*, um die gespeicherten Zugangspunkte anzuzeigen. Blättern Sie zu einem Zugangspunkt und wählen Sie **Optionen** > *Details*, um den Namen des Diensteanbieters, die Übertragungsart und den Paketdatenzugangspunkt bzw. die GSM-Einwählnummer anzuzeigen.

*Supp.-Seite d. Anbiet. öff.*, um die Konfigurationseinstellungen von Ihrem Diensteanbieter herunterzuladen, sofern Ihr Diensteanbieter diese Möglichkeit unterstützt.

*Eig. Konfigurationseinst.*, um neue persönliche Konten für verschiedene Dienste hinzuzufügen und zu aktivieren oder zu löschen. Um ein neues persönliches Konto hinzuzufügen, wenn noch keines hinzugefügt wurde, wählen Sie **Hinzufüg.**. Andernfalls wählen Sie **Optionen** > *Neu hinzufügen*. Wählen Sie den Diensttyp aus und geben Sie die erforderlichen Parameter ein. Die Parameter sind je nach ausgewähltem Diensttyp unterschiedlich. Um ein persönliches Konto zu löschen oder zu aktivieren, blättern Sie zu dem gewünschten Konto und wählen **Optionen** > *Löschen* oder *Aktivieren*.

# <span id="page-85-0"></span>■ **Sicherheit**

Wenn Sicherheitsfunktionen (z. B. Anrufsperrung, Anrufe nur an geschlossene Benutzergruppen und Rufnummernbeschränkung), die Anrufe beschränken, verwendet werden, können möglicherweise noch Notrufe an die in Ihr Gerät einprogrammierte offizielle Notrufnummer getätigt werden.

Wählen Sie **Menü** > *Einstellungen* > *Sicherheit* und anschließend eine der folgenden Optionen:

*PIN-Code-Abfrage* und *UPIN-Code-Abfrage*, um das Telefon so einzustellen, dass Sie beim Einschalten des Telefons immer zur Eingabe des PIN- oder UPIN-Codes aufgefordert werden. Einige SIM-Karten lassen das Ausschalten der Code-Abfrage nicht zu.

*PIN2-Code abfragen*, um anzugeben, ob die Eingabe des PIN2-Codes für Telefonfunktionen erforderlich ist, die durch diesen Code geschützt sind. Einige SIM-Karten lassen das Ausschalten der Code-Abfrage nicht zu.

*Anrufsperre*, um ein- und ausgehende Anrufe auf Ihrem Telefon zu begrenzen (Netzdienst). Sie müssen ein Passwort für die Sperre eingeben.

*Rufnummernbeschränk.*, um eine Liste mit Telefonnummern oder Vorwahlnummern zu erstellen, zu bearbeiten oder zu aktivieren. Wenn die Liste aktiviert ist, können Sie nur an die Nummern in der Liste Anrufe tätigen und Mitteilungen senden. Wenn Ihre SIM-Karte diese Option nicht unterstützt, wird *Rufnummernbeschränk.* ausgeblendet.

*Geschlossene Benutzergr.*, um eine Gruppe anzugeben, die Sie anrufen bzw. von der Sie angerufen werden können (Netzdienst).

*Sicherheitsstufe* > *Telefon*, um festzulegen, dass das Telefon den Sicherheitscode anfordern soll, sobald eine neue SIM-Karte in das Telefon eingesetzt wird. Wenn Sie *Sicherheitsstufe* > *Speicher* wählen, werden Sie zur Eingabe des Sicherheitscodes aufgefordert, wenn der Speicher der SIM-Karte ausgewählt ist und Sie den verwendeten Speicher ändern möchten.

*Zugriffscodes*, um den Sicherheitscode, PIN-Code, PIN2-Code oder das Sperrpasswort zu ändern.

*Verwendeter Code*, um auszuwählen, ob der PIN-Code oder der UPIN-Code aktiviert sein soll.

*Zertif. d. Zertifizierungsst.* oder *Benutzerzertifikate*, um die Liste der Autorisierungs- und Benutzerzertifikate anzuzeigen, die auf Ihr Telefon heruntergeladen wurden. Siehe [Zertifikate](#page-124-0) auf S. [125](#page-124-0).

*Einst. f. Sicherheitsmodul*, um *Details Sicherheitsmodul* anzuzeigen. Aktivieren Sie dazu *Modul-PIN-Abfrage* oder ändern Sie die Modul- und Signatur-PIN. Siehe [Zugriffscodes](#page-10-0) auf S. [11](#page-10-0).

# <span id="page-86-0"></span>■ **Softwareaktualisierungen**

Ihr Diensteanbieter sendet Updates der Telefonsoftware unter Umständen direkt an Ihr Gerät. Abhängig von dem verwendeten Netz ist diese Option möglicherweise nicht verfügbar.

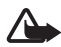

**Warnung:** Während der Installation eines Software-Updates können Sie nicht mit dem Gerät arbeiten. Auch Notrufe sind erst nach Abschluss des Updates und dem Neustart des Geräts wieder möglich. Sichern Sie unbedingt Ihre Daten, bevor Sie die Installation des Software-Updates zulassen.

#### **Einstellungen**

Um festzulegen, ob Updates der Telefonsoftware zugelassen werden, wählen Sie **Menü** > *Einstellungen* > *Konfiguration* > *Gerätemanager-Einstell.* > *Softwareakt. v. Dienstanb.* und anschließend eine der folgenden Optionen:

*Immer erlauben*, um alle Software-Downloads und -Updates automatisch durchzuführen.

*Immer ablehnen*, um alle Software-Updates abzulehnen.

*Nach Bestätigung*, um alle Software-Downloads und -Updates erst nach Bestätigung durchzuführen (Standardeinstellung).

Je nachdem, welche Einstellungen Sie gewählt haben, werden Sie darüber informiert, dass ein Software-Update zum Download verfügbar ist oder dass es heruntergeladen und automatisch installiert wurde.

## **Anfordern von Software-Updates**

Wählen Sie **Menü** > *Einstellungen* > *Telefon* >

*Softwareaktualisierungen*, um verfügbare Updates der Telefonsoftware bei Ihrem Diensteanbieter anzufordern. Wählen Sie *Details zu aktueller Softw.*, um die aktuelle Softwareversion anzuzeigen und zu überprüfen, ob Sie ein Update benötigen. Wählen Sie *Telefonsoftware laden*, um ein Update der Telefonsoftware zu installieren. Befolgen Sie die Anweisungen auf dem Display.

## **Installieren von Softwareaktualisierungen**

Wählen Sie *Softwareakt. installieren*, um die Installation erstmalig zu starten, oder wenn diese im Anschluss an den Download abgebrochen wurde.

Die Installation des Software-Updates nimmt möglicherweise eine gewisse Zeit in Anspruch. Wenden Sie sich an Ihren Diensteanbieter, wenn bei der Installation Probleme auftreten.

### ■ **Zurücksetzen des Geräts auf die Werkseinstellungen**

Zum Zurücksetzen bestimmter Menüeinstellungen auf die ursprünglichen Werte wählen Sie **Menü** > *Einstellungen* > *Werkseinstell. wdh.*. Geben Sie den Sicherheitscode ein. Die von Ihnen eingegebenen oder heruntergeladenen Daten, wie im *Adressbuch* gespeicherte Namen und Telefonnummern, werden nicht gelöscht.

# **10. Betreibermenü**

Über dieses Menü können Sie auf die Dienste zugreifen, die von Ihrem Netzbetreiber angeboten werden. Der Name und das Symbol sind je nach Netzbetreiber unterschiedlich. Weitere Informationen erhalten Sie von Ihrem Netzbetreiber. Wenn dieses Menü nicht angezeigt wird, ändern sich die Nummern der nachfolgenden Menüs entsprechend.

Der Betreiber kann dieses Menü unter Verwendung einer Dienstmitteilung aktualisieren. Siehe [Dienstmitteilungen](#page-122-0) auf S. [123.](#page-122-0)

# <span id="page-90-0"></span>**11. Galerie**

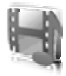

In diesem Menü können Sie Grafiken, Bilder, Aufnahmen und Töne verwalten. Diese Dateien sind in Ordnern organisiert.

Das Telefon unterstützt ein Digital Rights Management-System (DRM), um empfangene Inhalte zu schützen. Prüfen Sie stets die Nutzungsrechte aller Inhalte und Aktivierungsschlüssel, bevor Sie diese empfangen, da für sie Gebühren erhoben werden könnten.

Der von den in der *Galerie* gespeicherten Dateien verwendete Speicher besteht hauptsächlich aus der miniSD-Karte Ihres Telefons. In der *Galerie* können Sie Bilder, Themen, Grafiken, Klingeltöne, Videoclips und Musiktitel speichern.

Gehen Sie folgendermaßen vor, um Dateien und Ordner zu verwalten:

- 1. Wählen Sie **Menü** > *Galerie*. Eine Liste mit Ordnern wird angezeigt. Wurde eine Speicherkarte in das Telefon eingelegt, wird der Ordner *Speicherkarte*, *(nicht formatiert)* oder der Name der Speicherkarte angezeigt.
- 2. Blättern Sie zu dem gewünschten Ordner. Um eine Liste der Dateien im Ordner anzuzeigen, wählen Sie **Öffnen**. Zum Anzeigen der Optionen wählen Sie **Optionen**.
- 3. Blättern Sie zu der gewünschten Datei und wählen Sie **Öffnen**. Zum Anzeigen der Optionen wählen Sie **Optionen**.

Aufgrund des Copyright-Schutzes kann es sein, dass einige Bilder, Musik (einschließlich Klingeltöne) und andere Inhalte nicht kopiert, verändert, übertragen oder weitergeleitet werden können.

# ■ **Formatieren der Speicherkarte**

Um eine neue Speicherkarte zu formatieren, wählen Sie **Menü** > *Galerie*. Blättern Sie zum Ordner der Speicherkarte und wählen Sie **Optionen** > *Karte formatieren*.

# **12. Medien**

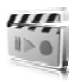

## ■ **Kamera**

Mit der in das Telefon integrierten 2 Megapixel-Kamera können Sie fotografieren und Videoclips aufzeichnen. Die Kamera generiert Fotos im .jpg-Format und Videoclips im .3gp-Format und verfügt über einen 8-fach Zoom.

## **Aufnehmen eines Fotos**

Halten Sie bei Verwendung des Blitzes ausreichenden Sicherheitsabstand. Halten Sie den Blitz nicht zu nah an Personen oder Tiere. Achten Sie darauf, dass der Blitz bei der Bildaufnahme nicht verdeckt ist.

1. Um den Kamerasucher zu öffnen, wählen Sie **Menü** > *Medien* > *Kamera*.

Wenn *Video* als Standardmodus eingestellt ist, wählen Sie **Optionen** > *Foto*.

Drücken Sie zum Vergrößern oder Verkleinern die Lautstärketaste nach oben bzw. unten oder verwenden Sie die linke/rechte Navigationstaste.

Wählen Sie **Optionen** > *Nachtmodus ein* oder *Blitz ein*, wenn Sie Aufnahmen in dämmrigem Licht machen oder den Blitz verwenden möchten.

Um bis zu vier Fotos in schneller Folge aufzunehmen, wählen Sie **Optionen** > *Bildfolge ein*. Je höher die gewählte Auflösung ist, desto weniger Fotos können Sie in Folge aufnehmen.

2. Um ein Foto aufzunehmen, drücken Sie auf die Kamerataste oder wählen Sie **Auslöser**. Um Fotos in Folge aufzunehmen, wählen Sie **Bildfolge**. Die Fotos werden unter *Galerie* > *Fotos*

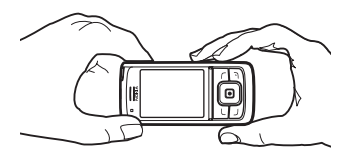

gespeichert, wenn Sie das Telefon nicht so eingerichtet haben, dass Fotos auf der Speicherkarte abgelegt werden.

3. Um ein weiteres Foto aufzunehmen, drücken Sie auf die Kamerataste, sobald sich das Speichersymbol für Fotos nicht mehr bewegt. Um Fotos als Multimedia-Mitteilung zu senden, wählen Sie **Optionen** > *Senden*.

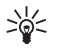

**Tipp:** Sie lösen die Kamera aus, indem Sie kurz auf die Kamerataste drücken. Für eine Videoaufnahme halten Sie die Kamerataste gedrückt.

Dieses Gerät unterstützt bei der Aufnahme von Bildern eine Auflösung von 1600 x 1200 Pixeln. Die Bildauflösung in diesen Materialien kann jedoch anders wirken.

#### **Aufnehmen eines Videoclips**

Wählen Sie **Menü** > *Medien* > *Kamera* > **Optionen** > *Video* > **Aufnehm.**. Um die Aufnahme zu unterbrechen, wählen Sie **Pause** und um sie fortzusetzen, wählen Sie **Fortfahr.**. Zum Beenden der Aufnahme wählen Sie **Stopp**. Das Telefon speichert die Aufnahme unter *Galerie* > *Videoclips*. Informationen, wie Sie einen anderen Ordner zum Speichern von Aufnahmen angeben können, finden Sie unter [Kameraeinstellungen](#page-92-0) auf S. [93](#page-92-0).

#### <span id="page-92-0"></span>**Kameraeinstellungen**

Wählen Sie **Menü** > *Medien* > *Kamera* > **Optionen** > *Einstellungen*. Sie können Einstellungen für folgende Parameter vornehmen: *Bildqualität*, *Größe des Bildes*, *Videoclip-Qualität*, *Länge der Videoclips*, *Kamerageräusche*, *Standardtitel*, *Bilder u. Videos speich. in* und *Standardmodus*. Wählen Sie *Bilder u. Videos speich. in*, um den Ordner oder die Speicherkarte zum Speichern von Fotos und Videoclips auszuwählen.

Das Gerät unterstützt die folgenden Videoformate: SubQCIF, QCIF, CIF und VGA.

## ■ **Media-Player**

Mit dem Media-Player können Sie Dateien (wie beispielsweise Bild-, Audio-, Videodateien und animierte Bilder) anzeigen, abspielen und

herunterladen. Sie können auch kompatible Streaming-Videos von einem Netzserver herunterladen (Netzdienst).

Wählen Sie **Menü** > *Medien* > *Media-Player* > *Galerie öffnen*, *Lesezeichen*, *Webseite öffnen* oder *Medien-Downloads*.

## **Einrichten des Telefons für einen Streaming-Dienst**

Möglicherweise erhalten Sie die für die Streaming-Funktion erforderlichen Konfigurationseinstellungen als Konfigurationsmitteilung vom Netzbetreiber oder Diensteanbieter. Siehe [Dienst zur Konfiguration von Einstellungen](#page-11-0) auf S. [12](#page-11-0). Sie können die Einstellungen auch manuell eingeben. Siehe [Konfiguration](#page-84-0) auf S. [85](#page-84-0).

Gehen Sie folgendermaßen vor, um die Einstellungen zu aktivieren:

- 1. Wählen **Menü** > *Medien* > *Media-Player* > *Streaming-Einstellungen* > *Konfiguration*.
- 2. Es werden nur die Konfigurationen angezeigt, die das Streaming unterstützen. Wählen Sie einen Diensteanbieter für das Streaming aus. Es stehen die Optionen *Standard* oder *Eigene Konfiguration* zur Auswahl.
- 3. Wählen Sie *Account* und wählen Sie aus den aktiven Konfigurationseinstellungen ein Konto für den Streaming-Dienst aus.

# ■ **Musik-Player**

Das Telefon verfügt über einen integrierten Musik-Player zum Abspielen von Musiktiteln, Aufnahmen und anderen .mp3-, .mp4- oder .aac-Musikdateien, die Sie mit dem Nokia Audio Manager auf das Telefon übertragen haben. Dateien im .mp3- und .aac-Format werden auf der Speicherkarte oder in den Ordnern der *Galerie* gespeichert. Musikdateien, die im Ordner *Musikdateien* oder in einem Ordner auf der Speicherkarte gespeichert sind, werden automatisch erkannt und zu den Musiktiteln der Standardliste hinzugefügt.

#### **Abspielen von auf das Telefon übertragenen Musiktiteln**

- 1. Wählen Sie **Menü** > *Medien* > *Musik-Player*. Es werden Informationen zum ersten Musiktitel der Standardliste angezeigt. Um die Pfeile  $\rightarrow$ ,  $\Rightarrow$ ,  $\Rightarrow$   $\Rightarrow$  oder auf dem Display zu verwenden, blättern Sie nach links oder rechts zur gewünschten Funktion und wählen sie aus.
- 2. Um einen Musiktitel abzuspielen, blättern Sie zu dem gewünschten Titel und wählen  $\triangleright$ .

Verwenden Sie zum Regulieren der Lautstärke die Lautstärketasten an der Seite des Telefons.

Zum Anfang des nächsten Musiktitels springen Sie mit . Um zum Anfang des vorherigen Musiktitels zu springen, wählen Sie zweimal .

Zum Zurückspulen des aktuellen Titels halten Sie sungedrückt. Zum Vorspulen des Titels halten Sie  $\mathbb{N}$  gedrückt. Lassen Sie die Taste an der gewünschten Position los.

3. Um die Wiedergabe zu beenden, wählen Sie

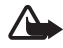

**Warnung:** Genießen Sie Musik in mäßiger Lautstärke. Wenn Sie Ihr Gehör ständig großer Lautstärke aussetzen, kann es geschädigt werden. Halten Sie das Gerät nicht an Ihr Ohr, wenn der Lautsprecher verwendet wird, da es sehr laut werden kann.

#### **Einstellungen für den Musik-Player**

Im Menü *Musik-Player* können die folgenden Optionen verfügbar sein:

*Abspielen über Bluetooth*, um eine Verbindung zu einem Audio-Zubehörgerät über eine Bluetooth Verbindung herzustellen.

*Musiktitelliste*, um alle Musiktitel der Musiktitelliste anzuzeigen. Um einen Musiktitel abzuspielen, blättern Sie zu dem gewünschten Titel und wählen **Wiederg.**.

Wählen Sie **Optionen** > *Alle Titel aktualisieren* oder *Titelliste ändern*, um die Titelliste zu aktualisieren (zum Beispiel, nachdem Sie neue Titel zur Liste hinzugefügt haben) oder um die Titelliste zu bearbeiten, die

angezeigt wird, wenn Sie das Menü *Musik-Player* öffnen, sofern verschiedene Titellisten auf dem Telefon verfügbar sind.

*Wiedergabeoptionen* > *Zufällig* > *Ein*, um die Titel in der Titelliste in zufälliger Reihenfolge abzuspielen. Wählen Sie *Wiederholen* > *Momentanen Titel* oder *Alle Musiktitel*, um den aktuellen Titel oder die vollständige Titelliste zu wiederholen.

*Medien-Klangregler*, um die Liste der Klangregler-Voreinstellungen zu öffnen. Siehe [Klangregler](#page-98-0) auf S. [99.](#page-98-0)

*Lautsprecher* oder *Headset*, um den Musik-Player über einen Lautsprecher oder ein kompatibles, an das Telefon angeschlossenes Headset zu hören.

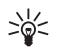

**Tipp:** Wenn Sie ein Headset verwenden, können Sie durch Drücken auf die Rufannahme-/Beendigungstaste am Headset zum nächsten Titel springen.

*Senden*, um die ausgewählte Datei über eine MMS-Verbindung, Bluetooth Funkverbindung oder Infrarotverbindung zu senden.

*Musik-Downloads*, um eine Verbindung zu einem Browser-Dienst herzustellen, der mit dem aktuellen Titel verbunden ist. Diese Funktion ist nur verfügbar, wenn die Adresse des Dienstes in dem jeweiligen Titel gespeichert ist.

*Speicherstatus*, um die Speicherauslastung anzuzeigen.

## ■ **Radio**

Beim UKW-Radio-Betrieb ist statt der Antenne des mobilen Gerätes eine andere Antenne erforderlich. Damit es ordnungsgemäß funktioniert, muss ein kompatibles Headset oder entsprechendes Zubehör an das Gerät angeschlossen werden.

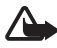

**Warnung:** Genießen Sie Musik in mäßiger Lautstärke. Wenn Sie Ihr Gehör ständig großer Lautstärke aussetzen, kann es geschädigt werden. Halten Sie das Gerät nicht an Ihr Ohr, wenn der Lautsprecher verwendet wird, da es sehr laut werden kann.

Wählen Sie **Menü** > *Medien* > *Radio*.

Um die Pfeile  $\triangle$ ,  $\blacktriangledown$ ,  $\blacktriangleleft$  oder  $\blacktriangleright$  auf dem Display zu verwenden, blättern Sie nach links oder rechts zur gewünschten Funktion und wählen sie aus.

#### **Speichern von Radiosendern**

- 1. Um die Sendersuche zu starten, halten Sie <a oder  $\gg$  gedrückt. Drücken Sie kurz auf <a oder  $\blacktriangleright$ , um die Empfangsfrequenz in 0,05 MHz-Schritten zu ändern.
- 2. Um den Sender unter einem Speicherplatz von 1 bis 9 zu speichern, halten Sie die entsprechende Zifferntaste gedrückt. Um den Sender unter einem Speicherplatz von 10 bis 20 zu speichern, drücken Sie kurz auf **1** oder **2** und dann auf die gewünschte Zifferntaste (**0** bis **9**).
- 3. Geben Sie den Namen des Senders ein und wählen Sie **OK**.

#### **Wiedergeben von Radiosendern**

Wählen Sie Menü > Medien > Radio. Wählen Sie A oder v um zum gewünschten Sender zu blättern, oder drücken Sie auf die Rufannahme- /Beendigungstaste am Headset. Drücken Sie kurz auf die entsprechende Zifferntaste, um den zugewiesenen Sender auszuwählen. Die Lautstärke regulieren Sie mit den Lautstärketasten.

Wählen Sie eine der folgenden Optionen:

*Ausschalten*, um das Radio auszuschalten.

*Sender speichern*, um einen Sendernamen einzugeben und den neuen Sender zu speichern.

*Visual Radio*, um festzulegen, ob das Programm "Visual Radio" verwendet wird. Einige Radiosender können Textinformationen oder grafische Informationen senden, die Sie über das Programm "Visual Radio" anzeigen können.

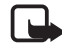

**Hinweis:** Diese Funktion ist aufgrund des gewählten Abonnements für das von Ihnen verwendete Produkt unter Umständen nicht verfügbar (Netzdienst).

*Visual Radio Einst.*, um die gewünschten Optionen für das Programm "Visual Radio" auszuwählen. Um festzulegen, dass "Visual Radio"

automatisch gestartet wird, wenn Sie das Radio einschalten, wählen Sie *Visuellen Dienst aktivier.* > *Automatisch*.

*Sender*, um die Liste der gespeicherten Sender zu öffnen. Zum Löschen oder Umbenennen eines Senders blättern Sie zum gewünschten Sender und wählen **Optionen** > *Sender löschen* oder *Umbenennen*.

*Mono-Ausgabe* oder *Stereo-Ausgabe*, um in Mono- oder Stereoqualität Radio zu hören.

*Lautsprecher* oder *Headset*, um über den Lautsprecher oder das Headset Radio zu hören. Achten Sie darauf, dass das Headset mit dem Telefon verbunden ist. Das Kabel des Headsets fungiert als Radioantenne.

*Frequenz einstellen*, um die Frequenz des gewünschten Radiosenders einzugeben.

Während Sie Radio hören, können Sie wie gewohnt einen Anruf tätigen oder einen eingehenden Anruf annehmen. Während des Anrufs wird der Radioton stummgeschaltet.

Wenn ein Programm Daten über eine Paketdaten- oder HSCSD-Verbindung sendet oder empfängt, wird dadurch unter Umständen der Radioempfang gestört.

# ■ **Sprachaufzeichnung**

Sie haben die Möglichkeit, gesprochene Wörter, Töne oder einen aktiven Anruf aufzuzeichnen und in der *Galerie* oder auf der Speicherkarte zu speichern. Auf diese Weise haben Sie die Möglichkeit, einen Namen und eine Telefonnummer aufzuzeichnen und diese dann zu einem späteren Zeitpunkt zu notieren.

Die Aufnahmefunktion kann nicht verwendet werden, wenn eine Datenanrufoder eine GPRS-Verbindung aktiv ist.

## **Aufzeichnungen**

1. Wählen Sie **Menü** > *Medien* > *Sprachaufzeichn.*.

Um die Pfeile auf dem Display (a), III oder zu verwenden, blättern Sie nach links oder rechts zur gewünschten Funktion und wählen sie aus.

- 2. Zum Starten der Aufzeichnung wählen Sie . Um die Aufzeichnung während eines Anrufs zu starten, wählen Sie **Optionen** > *Aufnehmen*. Während Sie einen Anruf aufzeichnen, hören alle Gesprächsteilnehmer ungefähr alle fünf Sekunden einen leisen Signalton. Halten Sie das Telefon während der Aufzeichnung ganz normal ans Ohr.
- 3. Um die Aufzeichnung zu beenden, wählen Sie . Die Aufzeichnung wird gespeichert unter *Galerie* > *Aufnahmen*.
- 4. Zum Anhören der letzten Aufzeichnung wählen Sie **Optionen** > *Letzte Aufnahme wiedg.*.
- 5. Um die letzte Aufzeichnung über eine Infrarot-, eine Bluetooth Verbindung oder als Multimedia-Mitteilung zu senden, wählen Sie **Optionen** > *Letzte Aufnahme senden*.

#### **Liste der Aufzeichnungen**

Wählen Sie **Menü** > *Medien* > *Sprachaufzeichn.* > **Optionen** > *Alle Aufnahmen*. Eine Liste der Ordner in der *Galerie* wird angezeigt. Öffnen Sie *Aufnahmen*, um eine Liste der Aufzeichnungen anzuzeigen. Wählen Sie **Optionen**, um Optionen für Dateien in der *Galerie* auszuwählen. Siehe [Galerie](#page-90-0) auf S. [91.](#page-90-0)

#### **Festlegen eines Speicherordners**

Um anstelle von *Aufnahmen* einen anderen Ordner als Standardordner in der *Galerie* zu verwenden, wählen Sie **Menü** > *Medien* > *Sprachaufzeichn.* > **Optionen** > *Speicherwahl*. Blättern Sie zu einem Ordner und wählen Sie **Einstellen**.

## <span id="page-98-0"></span>■ **Klangregler**

Sie können einzelne Frequenzbereiche verstärken oder abschwächen und so die Klangfarbe der Musikwiedergabe ändern.

Wählen Sie **Menü** > *Medien* > *Klangregler*.

Um eine Klangregler-Voreinstellung zu aktivieren, blättern Sie zu einer der Voreinstellungen und wählen **Aktivieren**.

Um eine ausgewählte Voreinstellung anzuzeigen, zu bearbeiten oder umzubenennen, wählen Sie **Optionen** > *Zeigen*, *Ändern* oder *Umbenennen*. Nicht alle Voreinstellungen können bearbeitet oder umbenannt werden.

# ■ **Stereo-Expander**

Um den Stereoklang anhand eines voller klingenden Stereoeffekts zu optimieren, wählen Sie **Menü** > *Medien* > *3D-Klang* > *Ein*.

# **13. Push-To-Talk**

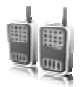

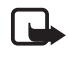

**Hinweis:** Diese Funktion ist aufgrund des gewählten Abonnements für das von Ihnen verwendete Produkt unter Umständen nicht verfügbar (Netzdienst).

Push-To-Talk (PTT) ist ein wechselseitiger Funkdienst, der über ein GSM-/GPRS-Mobilfunknetz verfügbar ist (Netzdienst). PTT ermöglicht eine direkte Sprachkommunikation. Durch Drücken der PTT-Taste stellen Sie eine Verbindung her.

Über PTT können Sie sich mit einer Person oder einer Gruppe von Personen unterhalten, die kompatible Geräte besitzen. Wenn eine Verbindung hergestellt wurde, müssen die angerufenen Personen den Anruf nicht explizit annehmen. Die Teilnehmer sollten den Empfang jeder Kommunikation bestätigen, da sonst nicht rückversichert werden kann, dass der Ruf gehört wurde.

Informationen zur Verfügbarkeit und zu den Nutzungsvoraussetzungen des Dienstes erhalten Sie von Ihrem Netzbetreiber oder Diensteanbieter. Bei Roaming-Diensten kann es im Vergleich zu normalen Anrufen zu größeren Einschränkungen kommen.

Bevor Sie den PTT-Dienst nutzen können, müssen Sie die erforderlichen Einstellungen vornehmen. Siehe [PTT-Einstellungen](#page-106-0) auf S. [107](#page-106-0).

Während eine Verbindung zum PTT-Dienst besteht, können Sie die anderen Funktionen des Telefons weiterhin nutzen. Der PTT-Dienst ist nicht mit der herkömmlichen Sprachkommunikation verbunden. Viele der Dienste, die für herkömmliche Sprachanrufe (z. B. Sprachmailbox) verfügbar sind, sind daher für PTT-Datenübertragungen nicht verfügbar.

## ■ Herstellen einer Verbindung zum PTT-Dienst

Um eine Verbindung mit dem PTT-Dienst herzustellen, wählen Sie **Menü** > *Push-to-talk* > *PTT aktivieren*. zeigt die PTT-Verbindung an. zeigt an, dass der Dienst vorübergehend nicht verfügbar ist. Das Telefon versucht automatisch, eine Verbindung zum Dienst wiederherzustellen, bis Sie die Verbindung zu dem PTT-Dienst trennen.

Wenn Sie dem Telefon Kanäle hinzugefügt haben, werden Sie automatisch in die aktiven Kanäle aufgenommen. Wenn Sie einen Adressbucheintrag, eine Kontaktgruppe oder einen Kanal als Standardaktion für die PTT-Taste festgelegt haben, wird der Name des Standardkanals in der Ausgangsanzeige angezeigt.

Um die Verbindung zum PTT-Dienst zu trennen, wählen Sie *PTT deaktivieren*.

# ■ **Tätigen und Empfangen von PTT-Gesprächen**

Sie können PTT-Gespräche über den Lautsprecher oder über den Hörer führen. Wenn der Hörer ausgewählt ist, können Sie das Telefon normal verwenden, indem Sie es an Ihr Ohr halten.

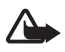

**Warnung:** Halten Sie das Gerät nicht an Ihr Ohr, wenn der Lautsprecher verwendet wird, da die Lautstärke sehr hoch werden kann.

Wenn eine Verbindung zu einem PTT-Dienst besteht, können Sie gewählte Kanal-, Gruppen- oder Zweiergespräche tätigen und empfangen. Zweiergespräche sind Anrufe, die Sie an nur eine Person gerichtet sind.

Halten Sie die PTT-Taste beim Sprechen gedrückt und halten Sie das Telefon vor sich, so dass Sie das Display sehen können. Wenn Sie ausgesprochen haben, lassen Sie die PTT-Taste los. Wer zuerst die PTT-Taste drückt, kann zuerst sprechen. Wenn jemand zu sprechen aufhört, kann die Person sprechen, die zuerst die PTT-Taste drückt.

Um den Anmeldestatus der Teilnehmer zu überprüfen, wählen Sie **Menü** > *Push-to-talk* > *Teilnehmerliste*. Ob dieser Dienst verfügbar ist, hängt von Ihrem Netzbetreiber oder Diegnsteanbieter ab. Zudem ist dieser Dienst nur verfügbar, wenn Sie ihn abonniert haben.  $\Box$ ),  $\Box$  oder zeigen an, dass der Teilnehmer verfügbar, nicht beim PTT-Dienst angemeldet oder unbekannt ist.  $\P$  zeigt an, dass der Teilnehmer nicht gestört werden möchte. Sie können den Teilnehmer in diesem Fall nicht anrufen, aber Sie können eine Rückrufanfrage an den Teilnehmer senden.

Um einen Teilnehmer zu abonnieren, wählen Sie **Optionen** > *Kontakt abonnieren* oder *Markierte abonnieren*, wenn ein oder mehrere Teilnehmer markiert sind.

#### **Anrufen eines Kanals oder einer Gruppe**

Um einen Anruf an einen Kanal zu richten, wählen Sie im PTT-Menü die Option *Kanalliste*, blättern zum gewünschten Kanal und drücken auf die PTT-Taste.

Um eine Gruppe aus dem *Adressbuch* anzurufen, müssen die Empfänger des Anrufs am PTT-Dienst angemeldet sein. Wählen Sie **Menü** > *Adressbuch* > *Gruppen*, blättern Sie zu der gewünschten Gruppe und drücken Sie auf die PTT-Taste.

#### **Tätigen eines Zweiergesprächs**

Um ein Zweiergespräch über die Teilnehmerliste zu starten, der Sie die PTT-Adresse hinzugefügt haben, wählen Sie *Teilnehmerliste*. Blättern Sie zu einem Teilnehmer und drücken Sie auf die PTT-Taste.

Sie können den Teilnehmer auch aus dem *Adressbuch* auswählen.

Um ein Zweiergespräch aus der Liste der PTT-Kanäle zu starten, wählen Sie *Kanalliste* und blättern zu dem gewünschten Kanal. Wählen Sie **Teilnehm.**, blättern Sie zu dem gewünschten Teilnehmer und drücken Sie auf die PTT-Taste.

Um ein Zweiergespräch über die Liste der eingegangenen Rückrufanfragen zu starten, wählen Sie *Rückrufanfragen*. Blättern Sie zum gewünschten Teilnehmer und drücken Sie auf die PTT-Taste.

#### **Anrufen mehrerer PTT-Teilnehmer**

Sie können mehrere PTT-Teilnehmer aus der Teilnehmerliste anrufen. Bei den Anrufempfängern geht ein Anruf ein, den Sie annehmen müssen, um am Gespräch teilzunehmen.

Wählen Sie **Menü** > *Push-to-talk* > *Teilnehmerliste* und markieren Sie die gewünschten Teilnehmer. Durch Drücken auf die PTT-Taste tätigen Sie den Anruf. Die Teilnehmer, die den Anruf annehmen, werden angezeigt.

#### **Empfangen eines PTT-Anrufs**

Ein kurzer Signalton weist auf einen eingehenden PTT-Anruf hin. Informationen wie der Kanal- oder Spitzname des Anrufers werden angezeigt (Netzdienst).

Wenn das Telefon so eingestellt ist, dass zunächst eine Benachrichtigung über Zweiergespräche eingeht, nehmen Sie das Gespräch an oder weisen Sie es ab.

Wenn Sie die PTT-Taste drücken, um ein Gespräch anzunehmen, während ein anderer Teilnehmer spricht, hören Sie einen Warteschlangenton und *Warteschlange* wird angezeigt, solange Sie die PTT-Taste gedrückt halten. Halten Sie die PTT-Taste gedrückt und warten Sie, bis die andere Person zu sprechen aufhört. Dann können Sie sprechen.

# ■ **Rückrufanfragen**

Wenn Sie bei einem Zweiergespräch keine Antwort erhalten, können Sie der Person eine Rückrufanfrage senden.

## **Senden einer Rückrufanfrage**

Sie haben folgende Möglichkeiten, eine Rückrufanfrage zu senden:

- Um eine Rückrufanfrage über die Teilnehmerliste im Menü *Push-totalk* zu senden, wählen Sie *Teilnehmerliste*. Blättern Sie zu einem Teilnehmer und wählen Sie **Optionen** > *Rückrufbitte senden*.
- Um eine Rückrufanfrage über das *Adressbuch* zu senden, suchen Sie nach dem gewünschten Teilnehmer, wählen Sie **Details**, blättern Sie zur PTT-Adresse und wählen Sie **Optionen** > *Rückrufbitte senden*.
- Um eine Rückrufanfrage über die Kanalliste im Menü *Push-to-talk* zu senden, wählen Sie *Kanalliste* und blättern zum gewünschten Kanal. Wählen Sie **Teilnehm.**, blättern Sie zu dem gewünschten Teilnehmer und wählen Sie **Optionen** > *Rückrufbitte senden*.
- Um eine Rückrufanfrage über die Rückrufanfrage-Liste im Menü *Push-to-talk* zu senden, wählen Sie *Rückrufanfragen*. Blättern Sie zu einem Teilnehmer und wählen Sie **Optionen** > *Rückrufbitte senden*.

#### **Beantworten einer Rückrufanfrage**

Wenn Sie eine Rückrufanfrage erhalten, wird *Rückrufbitte empfangen* in der Ausgangsanzeige angezeigt. Wählen Sie **Zeigen**. Daraufhin wird die Liste der Teilnehmer angezeigt, die eine Rückrufanfrage gesendet haben.

Um ein Zweiergespräch zu tätigen, drücken Sie auf die PTT-Taste.

Um dem Absender mit einer Rückrufanfrage zu antworten, wählen Sie **Optionen** > *Rückrufbitte senden*.

Um die Rückrufanfrage zu löschen, wählen Sie **Löschen**.

Um die PTT-Adresse des Absenders anzuzeigen, wählen Sie **Zeigen**.

Um einen neuen Teilnehmer zu speichern oder die PTT-Adresse zu einem Teilnehmer hinzuzufügen, wählen Sie **Optionen** > *Speichern unter* oder *Zu Eintrag hinzufügen*.

## ■ **Hinzufügen von Teilnehmern für Zweiergespräche**

Sie haben folgende Möglichkeiten, die Namen der Personen zu speichern, mit denen Sie häufig per Zweiergespräch in Kontakt treten.

- Um eine PTT-Adresse zu einem Namen aus dem *Adressbuch* hinzuzufügen, suchen Sie nach dem gewünschten Teilnehmer und wählen Sie **Details** > **Optionen** > *Detail hinzufügen* > *PTT-Adresse*.
- Um einen Teilnehmer zu der Liste der PTT-Teilnehmer hinzuzufügen, wählen Sie **Menü** > *Push-to-talk* > *Teilnehmerliste* > **Optionen** > *Teilnehmer hinzufügen*.
- Um einen Teilnehmer aus der Kanalliste hinzuzufügen, stellen Sie eine Verbindung zum PTT-Dienst her, wählen *Kanalliste* und blättern zum gewünschten Kanal. Wählen Sie **Teilnehm.**, blättern Sie zu dem Teilnehmer, dessen Kontaktinformationen Sie speichern möchten, und wählen Sie **Optionen**. Um einen neuen Teilnehmer hinzuzufügen, wählen Sie *Speichern unter*. Um eine PTT-Adresse zu einem Namen im *Adressbuch* hinzuzufügen, wählen Sie *Zu Eintrag hinzufügen*.

## ■ **PTT-Kanäle**

Wenn Sie einen Kanal anrufen, hören alle Mitglieder des Kanals den Anruf gleichzeitig.

Es gibt drei Typen von PTT-Kanälen:

- Geschlossene Kanäle Permanent verfügbare Kanäle, die vom Diensteanbieter bereitgestellt werden.
- *Öffentlicher Kanal* Jedes Mitglied des Kanals kann weitere Teilnehmer einladen.
- *Privater Kanal* Die Teilnahme ist nur auf Einladung der Person hin möglich, die den Kanal eingerichtet hat.

## **Hinzufügen von Kanälen**

Um einen öffentlichen oder privaten Kanal hinzuzufügen, wählen Sie **Menü** > *Push-to-talk* > *Kanal hinzufügen* und bearbeiten Sie die Einstellungen in den Feldern des Formulars:

*Kanalstatus:* – Wählen Sie *Aktiv* oder *Inaktiv*.

*Kurzname im Kanal:* – Geben Sie Ihren Spitznamen für den Kanal ein.

*Kanalsicherheit:* – Wählen Sie *Öffentlicher Kanal* oder *Privater Kanal*.

Um eine Einladung zur Teilnahme an der Gruppe zu senden, wählen Sie **Ja**, wenn Sie vom Telefon dazu aufgefordert werden. Sie können die Einladung als Kurzmitteilung oder über eine Infrarotverbindung senden.

Um einen Kanal durch die manuelle Eingabe einer Kanaladresse hinzuzufügen, wählen Sie **Menü** > *Push-to-talk* > *Kanal hinzufügen* > **Optionen** > *Adresse manuell ändern*. Geben Sie die von Ihrem Diensteanbieter bereitgestellte Kanaladresse ein.

## **Empfangen einer Einladung**

Wenn Sie per Kurzmitteilung eine Einladung zu einer Gruppe erhalten, wird *Kanaleinladung empfangen:* angezeigt.

1. Um den Spitznamen der Person, die die Einladung gesendet hat, und die Kanaladresse anzuzeigen, wenn es sich bei dem Kanal nicht um einen privaten Kanal handelt, wählen Sie **Zeigen**.

2. Um den Kanal zu Ihrem Telefon hinzuzufügen, wählen Sie **Speichern**.

3. Um den Status des Kanals festzulegen, wählen Sie *Aktiv* oder *Inaktiv*. Um die Einladung abzulehnen, wählen Sie **Zeigen** > **Löschen** > **Ja**.

## <span id="page-106-0"></span>■ **PTT-Einstellungen**

Es gibt zwei Arten von PTT-Einstellungen: Einstellungen für das Herstellen einer Verbindung zum Dienst und Einstellungen für die Verwendung des Dienstes.

Möglicherweise erhalten Sie die Einstellungen für das Herstellen einer Verbindung zum Dienst von Ihrem Netzbetreiber oder Diensteanbieter. Siehe [Dienst zur Konfiguration von Einstellungen](#page-11-0) auf S. [12.](#page-11-0) Sie können die Einstellungen auch manuell eingeben. Siehe [Konfiguration](#page-84-0) auf S. [85](#page-84-0).

Zum Auswählen der Einstellungen für Verbindungen zu diesem Dienst wählen Sie **Menü** > *Push-to-talk* > *Konfigurationseinst.* und anschließend eine der folgenden Optionen:

*Konfiguration*, um einen Diensteanbieter auszuwählen, *Standard* oder *Eigene Konfiguration* für den PTT-Dienst. Es werden nur die Konfigurationen angezeigt, die den PTT-Dienst unterstützen.

*Account*, um aus den aktiven Konfigurationseinstellungen ein PTT-Dienstkonto auszuwählen

Die folgenden Optionen stehen Ihnen zur Verfügung: *PTT-Benutzername*, *Standard-Kurzname*, *PTT-Passwort*, *Domäne* und *Serveradresse*.

Um die zu verwendenden PTT-Einstellungen zu bearbeiten, wählen Sie **Menü** > *Push-to-talk* > *Push-to-talk-Einst.* und anschließend eine der folgenden Optionen:

*Zweiergespräche* > *Ein*, um das Telefon so einzustellen, dass der Eingang von Zweiergesprächen zugelassen wird. Wenn Sie Zweiergespräche tätigen jedoch nicht empfangen möchten, wählen Sie *Aus*. Der Diensteanbieter stellt unter Umständen Dienste bereit, die diese Einstellungen überschreiben. Wenn Sie über eingehende Zweiergespräche mit einem Klingelton benachrichtigt werden möchten, wählen Sie *Benachrichtigen*.

*Standardfunkt. PTT-Taste* – Über die Standardfunktion der PTT-Taste können Sie die Standardaktion für diese Taste auswählen. Sie können einstellen, dass durch Drücken der Taste die *Teilnehmerliste* oder die *Kanalliste* angezeigt wird, oder dass ein PTT-Anruf zu einem ausgewählten Adressbucheintrag oder Kanal oder zu einer ausgewählten Gruppe getätigt wird.

*Eig. Login-Status anzeig.* > *Ja*, um die Übertragung des Anmeldestatus zu aktivieren.

*PTT-Status beim Einschal.* > *Ja* oder *Bestätigung nötig*, um das Telefon so einzustellen, dass beim Einschalten des Telefons automatisch eine Verbindung zum PTT-Dienst hergestellt wird.

*Push-to-talk im Ausland*, um den PTT-Dienst ein- oder auszuschalten, wenn das Telefon außerhalb des Heimnetzes verwendet wird.

*Eigene PTT-Adr. senden* > *Nein*, um die Übertragung Ihrer PTT-Adresse zu deaktivieren.
# <span id="page-108-0"></span>**14. Organizer**

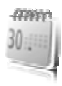

## <span id="page-108-1"></span>■ **Wecker**

Sie können das Telefon so einstellen, dass zu einer bestimmten Uhrzeit ein Wecksignal ertönt. Wählen Sie **Menü** > *Organizer* > *Wecker*.

Um die Weckzeit einzustellen, wählen Sie *Weckzeit*, geben die Weckzeit ein und wählen dann **OK**. Um die Weckzeit zu ändern, wenn sie bereits festgelegt ist, wählen Sie *Ein*.

Um das Telefon so einzustellen, dass es Sie an bestimmten Wochentagen weckt, wählen Sie *Weckwiederholung*.

Um den Weckton auszuwählen oder einen Radiosender als Weckton einzustellen, wählen Sie *Weckton*. Wenn Sie das Radio als Weckton auswählen, müssen Sie das Headset an das Telefon anschließen. Das Telefon verwendet den zuletzt ausgewählten Radiosender als Alarm, der über den Lautsprecher wiedergegeben wird. Wenn Sie das Headset entfernen oder das Telefon ausschalten, wird das Radio durch den Standard-Weckton ersetzt.

Zum Auswählen der Zeiteinstellung für die Schlummerfunktion wählen Sie *Zeiteinst. f. Schlummerf.* und geben die gewünschte Uhrzeit ein.

## **Ausschalten des Wecktons**

Es ertönt ein Signal und auf dem Display blinkt neben der Meldung *Weckzeit!*die aktuelle Uhrzeit, auch wenn das Telefon ausgeschaltet ist. Zum Beenden des Alarms wählen Sie **Stopp**. Wenn Sie den Weckton eine Minute ertönen lassen oder **Später** wählen, wird der Weckton für die Zeit ausgesetzt, die Sie unter *Zeiteinst. f. Schlummerf.* festgelegt haben, und ertönt dann erneut.

Wenn der Erinnerungszeitpunkt erreicht wird, während das Gerät ausgeschaltet ist, schaltet es sich selbsttätig ein und lässt den Erinnerungston erklingen. Wenn Sie **Stopp** auswählen, erscheint eine Abfrage, ob Sie das Gerät für Anrufe aktivieren möchten. Wählen Sie **Nein**, wenn Sie das Gerät ausschalten wollen, oder **Ja**, damit Sie Anrufe tätigen und entgegennehmen können. Wählen Sie nicht **Ja**, wenn es durch den Einsatz von Mobiltelefonen zu Störungen kommen oder Gefahr entstehen kann.

## <span id="page-109-0"></span>■ **Kalender**

#### Wählen Sie **Menü** > *Organizer* > *Kalender*.

Der aktuelle Tag ist durch einen Rahmen in der Monatsübersicht gekennzeichnet. Wenn für einen Tag eine Notiz eingetragen wurde, wird der Tag in Fettformatierung dargestellt und der Anfang der Notiz wird unter dem Kalender angezeigt. Um die eingetragenen Notizen für den Tag anzuzeigen, wählen Sie **Zeigen**. Um eine Woche anzuzeigen, wählen Sie **Optionen** > *Wochenansicht*. Um alle Kalendereinträge zu löschen, wählen Sie die Monats- oder Wochenansicht und anschließend **Optionen** > *Alle Einträge löschen*.

Weitere Optionen für die Tagesansicht des Kalenders umfassen das Erstellen, Löschen, Bearbeiten, Verschieben oder Wiederholen einer Notiz, das Kopieren einer Notiz zu einem anderen Tag, das Senden einer Notiz über eine Bluetooth Verbindung oder das Senden einer Notiz an den Kalender eines anderen kompatiblen Telefons als Kurzmitteilung oder Multimedia-Mitteilung. Unter *Einstellungen* können Sie das Datum, die Uhrzeit, die Zeitzone, das Datums- und Uhrzeitformat oder den ersten Tag der Woche einstellen. Mit der Option *Einträge autom. löschen* können Sie festlegen, dass alte Notizen nach Ablauf einer bestimmten Zeit automatisch gelöscht werden.

#### <span id="page-109-1"></span>**Kalendereinträge erstellen**

Wählen Sie **Menü** > *Organizer* > *Kalender*. Blättern Sie zum gewünschten Datum, wählen Sie **Optionen** > *Neuer Eintrag* und wählen Sie einen der folgenden Eintragstypen: *Besprechung*, *Anrufen*, *Geburtstag*, *Notiz* oder *Erinnerung*. Geben Sie die Informationen in die Felder für die Notiz ein.

#### **Erinnerungssignal**

Es ertönt ein Signal und der Eintrag wird angezeigt. Wenn das Symbol für eine Notiz zu einem Anruf angezeigt wird, können Sie die angezeigte Nummer anrufen, indem Sie auf die Anruftaste drücken. Zum Beenden des Alarms und Anzeigen der Notiz wählen Sie **Zeigen**. Um den Alarm für 10 Minuten zu beenden, wählen Sie **Später**.

Um den Alarm zu deaktivieren, ohne die Notiz anzuzeigen, wählen Sie **Ende**.

## <span id="page-110-0"></span>■ **Aufgabenliste**

Um eine Notiz zu einer zu erledigenden Aufgabe zu speichern, wählen Sie **Menü** > *Organizer* > *Aufgabenliste*.

Wenn noch keine Notiz vorhanden ist, können Sie eine Notiz erstellen, indem Sie **Neue** wählen. Andernfalls wählen Sie **Optionen** > *Hinzufügen*. Verfassen Sie den Eintrag und wählen Sie **Speichern** und die Priorität. Stellen Sie dann den Termin und das Erinnerungssignal für den Eintrag ein.

Um eine Notiz anzuzeigen, blättern Sie zu der Notiz und wählen Sie **Zeigen**.

Sie können eine ausgewählte Notiz oder auch sämtliche Notizen löschen, die Sie als erledigt gekennzeichnet haben. Sie können die Notizen nach Priorität oder Termin sortieren, eine Notiz als Kurzmitteilung oder Multimedia-Mitteilung an ein anderes Telefon senden, eine Notiz als Kalendereintrag speichern oder den Kalender öffnen.

Beim Anzeigen einer Notiz können Sie auch die Option, den Termin oder die Priorität bearbeiten oder die Aufgabe als erledigt kennzeichnen.

## <span id="page-110-1"></span>■ **Notizen**

Wenn Sie Notizen verfassen und senden möchten, wählen Sie **Menü** > *Organizer* > *Notizen*.

Wenn noch keine Notiz vorhanden ist, können Sie eine Notiz erstellen, indem Sie **Notieren** wählen. Andernfalls wählen Sie **Optionen** > *Neue Notiz*. Verfassen Sie eine Notiz und wählen Sie **Speichern**.

Darüber hinaus sind Optionen zum Löschen und Bearbeiten von Notizen verfügbar. Während Sie eine Notiz bearbeiten, können Sie den Texteditor schließen, ohne Änderungen zu speichern. Sie können die Notiz über eine Infrarotverbindung, eine Bluetooth Verbindung oder als Kurz- bzw. Multimedia-Mitteilung senden. Wenn die Notiz zu lang ist, um sie als Kurzmitteilung zu senden, werden Sie vom Telefon aufgefordert, die entsprechende Anzahl an Zeichen aus der Notiz zu löschen.

## <span id="page-111-1"></span>■ **Rechner**

Mit dem Rechner auf Ihrem Telefon können Sie Zahlen addieren, subtrahieren, multiplizieren, dividieren, potenzieren und Quadratwurzeln ziehen sowie Währungen umrechnen.

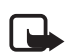

**Hinweis:** Dieser Taschenrechner verfügt nur über eine begrenzte Genauigkeit und ist für einfache Berechnungen bestimmt.

Wählen Sie **Menü** > *Organizer* > *Rechner*. Wenn **0** angezeigt wird, geben Sie die erste Zahl für die Berechnung ein. Drücken Sie auf **#**, um ein Dezimalzeichen einzugeben. Wählen Sie **Optionen** > *Addieren*, *Subtrahieren*, *Multiplizieren*, *Dividieren*, *Zum Quadrat*, *Quadratwurzel* oder *Vorzeichen ändern*. Geben Sie die zweite Zahl ein. Um das Ergebnis zu erhalten, wählen Sie **Ergebnis**. Um eine neue Berechnung zu starten, halten Sie **Löschen** gedrückt.

### **Wechselkursumrechnungen**

Wählen Sie **Menü** > *Organizer* > *Rechner*. Um den Wechselkurs zu speichern, wählen Sie **Optionen** > *Kurs angeben*. Wählen Sie eine der angezeigten Optionen. Geben Sie den Wechselkurs ein, drücken Sie auf die Taste **#**, um ein Dezimalzeichen einzugeben und wählen Sie **OK**. Der Wechselkurs bleibt so lange gespeichert, bis Sie einen anderen Kurs eingeben. Um die Umrechnung vorzunehmen, geben Sie den Betrag ein, der umgerechnet werden soll und wählen **Optionen** > *In eigene Währung* oder *In Fremdwährung*.

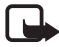

**Hinweis:** Wenn Sie die Basiswährung ändern, müssen Sie die Wechselkurse neu eingeben, da alle vorher angegebenen Kurse gelöscht werden.

## <span id="page-111-0"></span>■ **Countdown-Zähler**

Wählen Sie **Menü** > *Organizer* > *Countdown*. Geben Sie die Zeitdauer, nach der das Signal ertönen soll, in Stunden, Minuten und Sekunden ein und wählen Sie **OK**. Falls gewünscht, können Sie eine eigene Notiz verfassen, die angezeigt wird, wenn die Zeit abgelaufen ist. Um den Countdown-Zähler zu starten, wählen Sie **Start**. Um die CountdownZeit zu ändern, wählen Sie *Zeit ändern*. Zum Beenden des Countdown-Zählers wählen Sie *Anhalten*.

Wenn die Erinnerungszeit erreicht ist, während sich das Telefon in der Ausgangsanzeige befindet, ertönt ein Signal und der entsprechende Notizentext blinkt (falls vorhanden). Andernfalls wird *Countdown abgelaufen* angezeigt. Um das Tonsignal auszuschalten, drücken Sie auf eine beliebige Taste. Wenn keine Taste gedrückt wird, wird das Tonsignal nach 30 Sekunden automatisch ausgeschaltet. Um den Alarm auszuschalten und die Notiz auszublenden, wählen Sie **Ende**. Um den Countdown-Zähler erneut zu starten, wählen Sie **Neustart**.

## <span id="page-112-0"></span>■ Stoppuhr

Mit der Stoppuhr können Sie die Zeit messen sowie Zwischenzeiten und Rundenzeiten nehmen. Während die Zeit genommen wird, stehen die anderen Telefonfunktionen weiterhin zur Verfügung. Wenn die Zeitmessung mit der Stoppuhr im Hintergrund ablaufen soll, drücken Sie auf die Beendigungstaste.

Die Verwendung der Stoppuhrfunktion, auch im Hintergrund bei der Verwendung anderer Funktionen, erhöht den Stromverbrauch und verkürzt die Betriebsdauer des Akkus.

Wählen Sie **Menü** > *Organizer* > *Stoppuhr* und anschließend eine der folgenden Optionen:

*Zwischenzeiten*, um Zwischenzeiten zu nehmen. Wählen Sie **Start**, um die Zeitmessung zu starten. Wählen Sie für jede Zwischenzeit, die genommen werden soll, **Zwi.zeit**. Um die Zeitmessung zu stoppen, wählen Sie **Stopp**.

**Speichern**, um die gemessene Zeit zu speichern.

**Optionen** > *Starten*, um die Zeitmessung erneut zu starten. Die neue Zeit wird der vorherigen Zeit hinzugefügt. Um die Zeit zurückzusetzen, ohne sie zu speichern, wählen Sie *Auf Null setzen*.

Wenn die Zeitmessung mit der Stoppuhr im Hintergrund ablaufen soll, drücken Sie auf die Beendigungstaste.

*Rundenzeiten*, um Rundenzeiten zu nehmen. Wenn die Zeitmessung mit der Stoppuhr im Hintergrund ablaufen soll, drücken Sie auf die Beendigungstaste.

*Fortsetzen*, um die im Hintergrund gewählte Zeitmessung anzuzeigen.

*Letzte Zeit zeigen*, um die zuletzt gemessene Zeit anzuzeigen, sofern die Stoppuhr nicht zurückgesetzt wurde.

*Zeiten zeigen* oder *Zeiten löschen*, um die gespeicherten Zeiten anzuzeigen oder zu löschen.

# <span id="page-114-1"></span>**15. Programme**

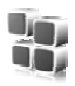

## <span id="page-114-2"></span>■ **Spiele**

Auf der miniSD-Karte Ihres Telefons befinden sich möglicherweise Spiele.

## **Starten eines Spiels**

Wählen Sie **Menü** > *Programme* > *Spiele*. Blättern Sie zu dem gewünschten Spiel und wählen Sie **Öffnen** oder drücken Sie auf die Anruftaste.

Informationen zu den Optionen für ein bestimmtes Spiel finden Sie unter [Programmoptionen](#page-115-0) auf S. [116.](#page-115-0)

### <span id="page-114-0"></span>**Spiele-Downloads**

Wählen Sie **Menü** > *Programme* > **Optionen** > *Downloads* > *Spiele-Downloads*. Die Liste der verfügbaren Lesezeichen wird angezeigt. Siehe [Lesezeichen](#page-120-0) auf S. [121](#page-120-0).

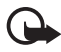

**Wichtig:** Installieren und verwenden Sie nur Programme aus Quellen, die ausreichende Sicherheit und Schutz gegen schädliche Software bieten.

## **Spieleinstellungen**

Zum Einstellen von Ton, Beleuchtung und Vibrationen für das Spiel wählen Sie **Menü** > *Programme* > **Optionen** > *Programmeinstellungen*.

## ■ **Sammlung**

Ihre Telefonsoftware enthält eine Reihe von Java-Programmen.

#### **Starten von Programmen**

Wählen Sie **Menü** > *Programme* > *Sammlung*. Blättern Sie zu einem Programm und wählen Sie **Öffnen** oder drücken Sie auf die Anruftaste.

#### <span id="page-115-0"></span>**Programmoptionen**

*Löschen*, um das Programm vom Telefon zu löschen.

*Details*, um zusätzliche Informationen zu dem Programm abzurufen.

*Version aktualisieren*, um zu überprüfen, ob eine neue Version des Programms zum Herunterladen aus dem *Internet* verfügbar ist (Netzdienst).

*Webseite*, um weitere Informationen oder zusätzliche Daten zu dem Programm von einer Internetseite abzurufen (Netzdienst). Diese Option wird nur dann angezeigt, wenn eine Internetadresse für das Programm verfügbar ist.

*Programmzugang*, um den Zugriff auf das Netz durch das Programm zu beschränken. Unterschiedliche Kategorien werden angezeigt. Wählen Sie aus jeder Kategorie eine der verfügbaren Berechtigungen aus.

## **Programm-Downloads**

<span id="page-115-1"></span>Dieses Telefon unterstützt J2MEMT Java-Programme. Vergewissern Sie sich vor dem Herunterladen des Programms, dass es mit Ihrem Telefon kompatibel ist.

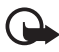

**Wichtig:** Installieren und verwenden Sie nur Programme aus Quellen, die ausreichende Sicherheit und Schutz gegen schädliche Software bieten.

Es gibt verschiedene Möglichkeiten zum Herunterladen eines neuen Java-Programms:

• Wählen Sie **Menü** > *Programme* > **Optionen** > *Downloads* > *Programm-Downloads*. Daraufhin wird die Liste der verfügbaren Lesezeichen angezeigt. Siehe [Lesezeichen](#page-120-0) auf S. [121](#page-120-0).

Informationen zur Verfügbarkeit der verschiedenen Dienste sowie zu Preisen und Tarifen erhalten Sie von Ihrem Diensteanbieter.

- Verwenden Sie die Funktion zum Herunterladen von Spielen. Siehe [Spiele-Downloads](#page-114-0) auf S. [115.](#page-114-0)
- Verwenden Sie den Nokia Application Installer der Nokia PC Suite, um die Programme auf Ihr Telefon herunterzuladen.

Ihr Gerät kann vorinstallierte Lesezeichen für Internetseiten haben, die in keiner Verbindung zu Nokia stehen. Nokia übernimmt weder Gewähr oder Verantwortung für den Inhalt dieser Internetseiten noch werden diese durch Nokia unterstützt. Wenn Sie darauf zugreifen wollen, sollten Sie dieselben Vorsichtsmaßnahmen bezüglich Sicherheit und Inhalt treffen wie bei jeder anderen Internetseite.

# <span id="page-117-2"></span>**16. Internet**

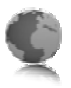

Sie können mit dem Browser des Telefons auf verschiedene mobile Internetdienste zugreifen.

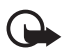

**Wichtig:** Verwenden Sie nur Dienste, denen Sie vertrauen, und die ausreichende Sicherheit und Schutz gegen schädliche Software bieten.

Informationen zur Verfügbarkeit dieser Dienste sowie zu Preisen, Tarifen und Anweisungen erhalten Sie von Ihrem Diensteanbieter.

<span id="page-117-1"></span>Mithilfe des Browsers Ihres Telefons können Sie Dienste anzeigen, die Wireless Mark-Up Language (WML) oder erweiterbare HyperText Markup Language (XHTML, eXtensible HyperText Markup Language) auf ihren Seiten verwenden. Das Erscheinungsbild kann aufgrund der Größe des Displays variieren. Sie können möglicherweise nicht alle Details der Internetseiten sehen.

### ■ Erste Schritte zum Aufrufen und Verwenden von **Diensten**

- 1. Speichern Sie die Diensteinstellungen, die Sie für den Zugriff auf den gewünschten Dienst benötigen. Siehe [Einrichten des Browsers](#page-117-0) auf S. [118](#page-117-0).
- 2. Stellen Sie eine Verbindung zu dem Dienst her. Siehe [Herstellen einer](#page-118-0)  [Verbindung zu einem Dienst](#page-118-0) auf S. [119.](#page-118-0)
- 3. Blättern Sie durch die Seiten des Dienstes. Siehe [Seitennavigation](#page-119-0) auf S. [120](#page-119-0).
- 4. Beenden Sie nach dem Nutzen der Internetseiten die Verbindung zu dem Dienst. Weitere Informationen zum Trennen der Verbindung finden Sie unter [Navigationsoptionen](#page-119-1) auf S. [120](#page-119-1).

## <span id="page-117-0"></span>■ **Einrichten des Browsers**

Möglicherweise erhalten Sie die für den Browser erforderlichen Konfigurationseinstellungen als Konfigurationsmitteilung vom Netzbetreiber oder Diensteanbieter, der den von Ihnen gewünschten Dienst anbietet. Siehe [Dienst zur Konfiguration von Einstellungen](#page-11-0) auf S. [12.](#page-11-0) Sie können die Konfigurationseinstellungen auch manuell eingeben. Siehe [Konfiguration](#page-84-0) auf S. [85.](#page-84-0)

## <span id="page-118-0"></span>■ Herstellen einer Verbindung zu einem Dienst

Vergewissern Sie sich zunächst, dass die richtigen Konfigurationseinstellungen des Dienstes, den Sie verwenden möchten, aktiviert sind.

- 1. Zum Auswählen der Einstellungen für Verbindungen zu diesem Dienst wählen Sie **Menü** > *Internet* > *Einstellungen* > *Konfigurationseinstell.*.
- 2. Wählen Sie *Konfiguration*. Es werden nur die Konfigurationen angezeigt, die den Browser unterstützen. Wählen Sie einen Diensteanbieter für die Browser-Funktion aus. Es stehen die Optionen *Standard* oder *Eigene Konfiguration* zur Auswahl. Siehe [Einrichten des Browsers](#page-117-0) auf S. [118.](#page-117-0)
- 3. Wählen Sie *Account* und wählen Sie aus den aktiven Konfigurationseinstellungen ein Konto für den Browser aus.
- 4. Wählen Sie *Terminal-Fenster zeigen* > *Ja*, um eine manuelle Benutzerauthentifizierung, z. B. für Intranetverbindungen, vorzunehmen.

Für das Herstellen einer Verbindung zu dem Dienst stehen Ihnen folgende Möglichkeiten zur Verfügung:

- Wählen Sie **Menü** > *Internet* > *Startseite* oder halten Sie in der Ausgangsanzeige **0** gedrückt.
- Um ein Lesezeichen des Dienstes auszuwählen, wählen Sie **Menü** > *Internet* > *Lesezeichen*.
- Um die letzte Internetadresse zu wählen, wählen Sie **Menü** > *Internet* > *Letzte Webseite*.
- Um eine Adresse für den Dienst einzugeben, wählen Sie **Menü** > *Internet* > *Webseite öffnen*. Geben Sie die Adresse des Dienstes ein und wählen Sie **OK**.

## <span id="page-119-0"></span>■ Seitennavigation

Wenn eine Verbindung zu dem Dienst hergestellt wurde, können Sie die Seiten des Dienstes durchblättern. Die Funktionen der Telefontasten können je nach Dienst variieren. Folgen Sie den Anweisungen auf dem Display. Weitere Informationen erhalten Sie von Ihrem Diensteanbieter.

Wenn Paketdaten als Übertragungsart gewählt wurden, sehen Sie beim Durchsuchen oben links im Display das Symbol  $\overline{6}$ . Wenn Sie während einer Paketdatenverbindung einen Anruf oder eine Kurzmitteilung empfangen oder einen Anruf tätigen, wird das Symbol  $\bar{N}$  oben rechts im Display angezeigt, um anzugeben, dass die Paketdatenverbindung gehalten wird. Nach einem Anruf versucht das Telefon, die Paketdatenverbindung wiederherzustellen.

#### **Navigieren mit den Telefontasten**

Blättern Sie in eine beliebige Richtung, um auf der Seite zu navigieren.

Um ein markiertes Element auszuwählen, drücken Sie auf die Anruftaste oder wählen Sie **Auswähl.**.

Zur Eingabe von Buchstaben und Ziffern drücken Sie auf die Tasten **0** bis **9**. Für die Eingabe von Sonderzeichen drücken Sie auf **\***.

#### <span id="page-119-1"></span>**Navigationsoptionen**

Wählen Sie eine der folgenden Optionen:

*Startseite*, um zu Ihrer Startseite zurückzukehren.

*Schnellzugriffe*, um eine neue Liste von Optionen zu öffnen, die speziell für diese Seite gelten. Diese Option ist nur verfügbar, wenn die Seite Schnellzugriffe enthält.

*Lesezeichen hinzufügen*, um die Seite als Lesezeichen zu speichern.

*Lesezeichen*, um die Liste der Lesezeichen anzuzeigen. Siehe [Lesezeichen](#page-120-0) auf S. [121.](#page-120-0)

*Seiten-Optionen*, um die Liste der Optionen für die aktive Seite anzuzeigen.

*Verlauf*, um eine Liste der zuletzt besuchten URLs anzuzeigen.

*Andere Optionen*, um eine Liste mit weiteren Optionen anzuzeigen.

*Neu laden*, um die aktuelle Seite neu zu laden und zu aktualisieren.

*Beenden*, um die Verbindung zu einem Dienst zu trennen.

Der Diensteanbieter kann zusätzlich noch weitere Optionen anbieten.

#### **Direkte Anwahl**

<span id="page-120-1"></span>Der Browser unterstützt Funktionen, auf die Sie während der Nutzung von Internetseiten zugreifen können. Sie können einen Anruf tätigen, DTMF-Töne während eines Sprachanrufs senden und einen Namen und eine Telefonnummer von einer Seite speichern.

## <span id="page-120-0"></span>■ **Lesezeichen**

Sie können die Seitenadressen als Lesezeichen im Telefonspeicher ablegen.

- 1. Wählen Sie während der Nutzung von Internetseiten **Optionen** > *Lesezeichen* oder in der Ausgangsanzeige **Menü** > *Internet* > *Lesezeichen*.
- 2. Blättern Sie zu einem Lesezeichen und wählen Sie dieses aus oder drücken Sie auf die Anruftaste, um eine Verbindung zu der mit dem Lesezeichen verknüpften Seite herzustellen.
- 3. Wählen Sie **Optionen**, um das Lesezeichen anzuzeigen, zu bearbeiten, zu löschen oder zu senden, um ein neues Lesezeichen zu erstellen oder um das Lesezeichen in einem Ordner zu speichern.

Ihr Gerät kann vorinstallierte Lesezeichen für Internetseiten haben, die in keiner Verbindung zu Nokia stehen. Nokia übernimmt weder Gewähr oder Verantwortung für den Inhalt dieser Internetseiten noch werden diese durch Nokia unterstützt. Wenn Sie darauf zugreifen wollen, sollten Sie dieselben Vorsichtsmaßnahmen bezüglich Sicherheit und Inhalt treffen wie bei jeder anderen Internetseite.

#### **Empfangen von Lesezeichen**

Wenn Sie ein Lesezeichen erhalten haben, das als solches gesendet wurde, wird die Meldung *1 Lesezeichen empfangen* angezeigt. Wählen Sie zum Speichern des Lesezeichens **Zeigen** > **Speichern**.

## ■ **Browser-Einstellungen**

Wählen Sie während der Nutzung von Internetseiten **Optionen** > *Andere Optionen* > *Browser-Einstellung* oder in der Ausgangsanzeige **Menü** > *Internet* > *Einstellungen* > *Browser-Einstellungen* und anschließend eine der folgenden Optionen:

*Textumbruch* > *Ein*, damit der Text in der nächsten Zeile auf dem Display fortgesetzt wird. Wenn Sie *Aus* wählen, wird der Text abgekürzt.

*Schriftgröße* > *Extra klein*, *Klein* oder *Mittel*, um die Schriftgröße einzustellen.

*Bilder zeigen* > *Nein*, um Bilder auf der Seite auszublenden. Mit dieser Einstellung können Sie Seiten, die viele Bilder enthalten, schneller durchsuchen.

*Alarmsignale* > *Alarmsign. f. unsich. Verb.* > *Ja*, um das Telefon so einzustellen, dass ein Signal ausgegeben wird, wenn während der Navigation ein Wechsel von einer sicheren auf eine unsichere Verbindung erfolgt.

*Alarmsignale* > *Alarmsignal f. unsich. Obj.* > *Ja*, um das Telefon so einzustellen, dass ein Signal ausgegeben wird, wenn eine sichere Seite eine unsichere Komponente enthält. Diese Signale garantieren jedoch keine sichere Verbindung. Siehe [Browser-Sicherheit](#page-124-0) auf S. [125.](#page-124-0)

*Zeichenkodierung* > *Inhaltskodierung*, um die Kodierung für den Seiteninhalt des Browsers auszuwählen.

*Zeichenkodierung* > *Unicode (UTF-8) Webadr.* > *Ein*, damit eine Internetadresse als UTF-8-Kodierung gesendet wird. Sie benötigen diese Einstellung unter Umständen für den Zugriff auf eine Internetseite, die in einer fremden Sprache erstellt wurde.

*Bildschirmgröße* > *Groß* oder *Klein*, um die Bildschirmgröße festzulegen. *JavaScript* > *Aktivieren*, um Java-Scripts zu aktivieren.

## <span id="page-122-0"></span>■ **Sicherheitseinstellungen**

#### <span id="page-122-1"></span>**Cookies**

Als Cookie werden Daten bezeichnet, die von einer Seite im Cache-Speicher des Telefons gespeichert werden. Cookies werden so lange gespeichert, bis Sie den Cache-Speicher leeren. Siehe [Cache-Speicher](#page-123-0)  auf S. [124.](#page-123-0)

Wählen Sie während der Nutzung von Internetseiten **Optionen** > *Andere Optionen* > *Sicherheit* > *Cookie-Einstellungen* oder in der Ausgangsanzeige **Menü** > *Internet* > *Einstellungen* > *Sicherheitseinstellungen* > *Cookies*. Um den Empfang von Cookies auf dem Telefon zuzulassen oder zu verhindern, wählen Sie *Zulassen* oder *Nicht zulassen*.

### **Scripts über sichere Verbindung**

Sie können festlegen, ob Sie die Ausführung von Scripts über eine sichere Seite zulassen oder verhindern. Das Telefon unterstützt WML-Scripts.

Wählen Sie während der Nutzung von Internetseiten **Optionen** > *Andere Optionen* > *Sicherheit* > *WMLScript-Einstellungen* oder in der Ausgangsanzeige **Menü** > *Internet* > *Einstellungen* > *Sicherheitseinstellungen* > *WMLScripts üb. sich. Verb.* > *Zulassen*.

## ■ **Download-Einstellungen**

Um alle heruntergeladenen Dateien automatisch in der *Galerie* zu speichern, wählen Sie **Menü** > *Internet* > *Einstellungen* > *Download-Einstellungen* > *Automatisch speichern* > *Ein*.

## ■ **Dienstmitteilungen**

Das Telefon kann Dienstmitteilungen von Ihrem Diensteanbieter empfangen (Netzdienst). Dienstmitteilungen sind Informationen (z. B. aktuelle Nachrichten) und können eine Kurzmitteilung oder die Adresse eines Dienstes enthalten.

Um in der Ausgangsanzeige auf den Ordner *Dienstmitteilungen* zuzugreifen, nachdem Sie eine Dienstmitteilung empfangen haben, wählen Sie **Zeigen**. Wenn Sie **Ende** wählen, wird die Mitteilung in den Ordner *Dienstmitteilungen* verschoben. Um zu einem späteren Zeitpunkt auf die *Dienstmitteilungen* zuzugreifen, wählen Sie **Menü** > *Internet* > *Dienstmitteilungen*.

Um während der Nutzung von Internetseiten auf die *Dienstmitteilungen* zuzugreifen, wählen Sie **Optionen** > *Andere Optionen* > *Dienstmitteilung*. Blättern Sie zur gewünschten Mitteilung und wählen Sie **Abrufen**, um den Browser zu aktivieren und den markierten Inhalt herunterzuladen. Um detaillierte Informationen zur Dienstmitteilung anzuzeigen oder die Mitteilung zu löschen, wählen Sie **Optionen** > *Details* oder *Löschen*.

#### **Einstellungen für Dienstmitteilungen**

Wählen Sie **Menü** > *Internet* > *Einstellungen* > *Einstell. für Dienstmitteil.*.

Um einzustellen, ob Dienstmitteilungen empfangen werden sollen, wählen Sie *Mitteilungsempfang* > *Ein* oder *Aus*.

Um das Telefon nur für den Empfang von Dienstmitteilungen zu aktivieren, deren Verfasser vom Diensteanbieter zugelassen sind, wählen Sie *Mitteilungsfilter* > *Ein*. Um eine Liste der zugelassenen Verfasser von Inhalten anzuzeigen, wählen Sie *Beglaubigte Kanäle*.

Um das Telefon so einzustellen, dass der Browser in der Ausgangsanzeige automatisch aktiviert wird, wenn eine Dienstmitteilung eingegangen ist, wählen Sie *Automatische Verbindung* > *Ein*. Wenn Sie *Aus* wählen, aktiviert das Telefon den Browser erst, nachdem Sie nach Erhalt einer Dienstmitteilung *Abrufen* gewählt haben.

## <span id="page-123-0"></span>■ Cache-Speicher

Ein Cache ist ein Speicher für die temporäre Speicherung von Daten. Wenn Sie auf vertrauliche Informationen, für die Kennwörter erforderlich sind, zugegriffen haben oder dies versucht haben, löschen Sie den Cache des Mobiltelefons nach jeder Verwendung. Die Informationen oder Dienste, auf die Sie zugegriffen haben, werden im Cache gespeichert.

Um den Cache während der Nutzung von Internetseiten zu leeren, wählen Sie **Optionen** > *Andere Optionen* > *Cache leeren* oder in der Ausgangsanzeige **Menü** > *Internet* > *Cache leeren*.

### <span id="page-124-0"></span>■ **Browser-Sicherheit**

Sicherheitsfunktionen können für einige Dienste wie etwa Online-Bankgeschäfte oder -Einkäufe erforderlich sein. Für derartige Verbindungen benötigen Sie Sicherheitszertifikate und möglicherweise ein auf Ihrer SIM-Karte verfügbares Sicherheitsmodul. Weitere Informationen erhalten Sie von Ihrem Diensteanbieter.

#### **Sicherheitsmodul**

Das Sicherheitsmodul kann die Sicherheitsdienste für Programme verbessern, die eine Browser-Verbindung erfordern, und ermöglicht die Verwendung einer digitalen Signatur. Das Sicherheitsmodul kann Zertifikate sowie private und öffentliche Schlüssel enthalten. Die Zertifikate werden vom Diensteanbieter im Sicherheitsmodul gespeichert.

Um Sicherheitsmodule anzuzeigen oder zu ändern, wählen Sie **Menü** > *Einstellungen* > *Sicherheit* > *Einst. f. Sicherheitsmodul*.

#### <span id="page-124-1"></span>**Zertifikate**

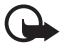

**Wichtig:** Die Risiken, die bei der Nutzung von Fernverbindungen und der Installation von Software über diese entstehen, werden durch die Verwendung von Zertifikaten erheblich verringert. Dies gilt aber nur, wenn die Zertifikate ordnungsgemäß verwendet werden. Das Vorhandensein eines Zertifikats an sich bietet noch keinen Schutz. Der Zertifikats-Manager muss korrekte, authentische oder vertrauenswürdige Zertifikate enthalten, damit die Sicherheit erhöht wird. Die Lebensdauer von Zertifikaten ist begrenzt. Wenn bei einem Zertifikat, das gültig sein sollte, eine Meldung angezeigt wird, die besagt, dass das Zertifikat abgelaufen oder noch nicht gültig ist, prüfen Sie, ob das Datum und die Uhrzeit am Gerät richtig eingestellt sind.

Bevor Sie Zertifikatseinstellungen ändern, müssen Sie sicherstellen, dass Sie dem Eigentümer des Zertifikats tatsächlich vertrauen, und dass das Zertifikat dem angegebenen Eigentümer gehört.

Es gibt drei Arten von Zertifikaten: Server-, Autorisierungs- und Benutzerzertifikate. Sie erhalten diese Zertifikate ggf. von Ihrem Diensteanbieter. Autorisierungs- und Benutzerzertifikate können auch von dem Diensteanbieter im Sicherheitsmodul gespeichert werden.

Zum Anzeigen der Liste der Autorisierungs- oder Benutzerzertifikate, die auf das Telefon heruntergeladen wurden, wählen Sie **Menü** > *Einstellungen* > *Sicherheit* > *Zertif. d. Zertifizierungsst.* oder *Benutzerzertifikate*.

Wenn das Symbol  $\bigcirc$  während einer Verbindung angezeigt wird, ist die Datenübertragung zwischen dem Telefon und dem Inhalteserver verschlüsselt.

Das Sicherheitssymbol weist nicht darauf hin, dass die Datenübertragung zwischen dem Gateway und dem Inhalte-Server (oder dem Ort, an dem die angeforderte Ressource gespeichert wird) sicher ist. Der Diensteanbieter stellt die Sicherheit der Datenübertragung zwischen dem Gateway und dem Inhalte-Server sicher.

## <span id="page-125-0"></span>**Digitale Signatur**

Sie können mit Ihrem Telefon digitale Signaturen erstellen, wenn Ihre SIM-Karte über ein Sicherheitsmodul verfügt. Das Verwenden der digitalen Signatur kommt einer tatsächlichen Unterschrift auf einer Rechnung, einem Vertrag oder einem anderen Dokument gleich.

Um die digitale Signatur zu erstellen, wählen Sie einen Link auf einer Seite wie beispielsweise den Titel und den Preis eines Buches aus, das Sie kaufen möchten. Der zu signierende Text (beispielsweise die Summe und das Datum) wird angezeigt.

Stellen Sie sicher, dass die Überschrift *Lesen* und das Symbol für die digitale Signatur angezeigt werden.

Wenn das Symbol für die digitale Signatur nicht angezeigt wird, deutet dies auf eine Sicherheitslücke hin. Sie sollten in diesem Fall keine persönlichen Daten wie etwa Ihre Signatur-PIN eingeben.

Um den Text zu signieren, lesen Sie zuerst den gesamten Text und wählen dann **Signieren**.

Der Text passt unter Umständen nicht ganz auf das Display. Blättern Sie deshalb weiter und lesen Sie den gesamten Text, bevor Sie signieren.

Wählen Sie das Benutzerzertifikat aus, das verwendet werden soll. Geben Sie den Signatur-PIN-Code ein (siehe [Zugriffscodes](#page-10-0) auf S. [11\)](#page-10-0) und wählen Sie **OK**. Das Symbol für die digitale Signatur wird ausgeblendet und der Dienst zeigt unter Umständen eine Bestätigung Ihres Einkaufs an.

# **17. SIM-Dienste**

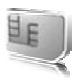

Auf Ihrer SIM-Karte können zusätzliche Dienste verfügbar sein. Der Zugriff auf dieses Menü ist nur möglich, wenn es von Ihrer SIM-Karte unterstützt wird. Name und Inhalt des Menüs richten sich nach den verfügbaren Diensten.

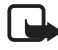

**Hinweis:** Wenden Sie sich bezüglich Verfügbarkeit, Preisen und weiterer Informationen über die Verwendung der SIM-Dienste an den Anbieter Ihrer SIM-Karte, z. B. an den Netzbetreiber, Ihren Diensteanbieter oder an den entsprechenden Drittanbieter.

Sie können das Telefon so einstellen, dass Bestätigungsmitteilungen, die zwischen Ihrem Mobiltelefon und dem Netz gesendet wurden, angezeigt werden, sofern Sie die SIM-Dienste nutzen. Wählen Sie hierzu **Menü** > *Einstellungen* > *Telefon* > *Bestätig. bei SIM-Aktivität* > *Ja*.

Wenn Sie auf diese Dienste zugreifen möchten, müssen Sie eventuell eine Mitteilung senden oder einen Anruf tätigen, was für Sie kostenpflichtig ist.

# <span id="page-128-0"></span>**18. Computeranbindung**

Sie können E-Mails senden und empfangen sowie auf das Internet zugreifen, wenn das Telefon über eine Infrarot-, eine Bluetooth Verbindung oder ein USB-Datenkabel mit einem kompatiblen PC verbunden ist. Das Telefon kann mit einer Reihe von Programmen für die Computeranbindung und Datenkommunikation verwendet werden.

## <span id="page-128-2"></span>■ **Nokia PC Suite**

Mit der Nokia PC Suite können Sie Adressbuch- und Kalendereinträge sowie Notizen und Aufgabennotizen mit Ihrem Telefon und einem kompatiblen PC oder einem Server im Internet synchronisieren (Netzdienst). Weitere Informationen und einen Download der PC Suite finden Sie auf den Nokia Internetseiten unter www.nokia.com/support.

## <span id="page-128-1"></span>■ **EGPRS, HSCSD, CSD und WCDMA**

Mit dem Telefon können Sie folgende Datendienste nutzen: GPRS (General Packet Radio Service), EGPRS (Enhanced GPRS), CSD (Circuit Switched Data (*GSM-Daten*), HSCSD (High Speed Circuit Switched Data) und WCDMA.

Informationen zur Verfügbarkeit und zum Abonnieren der Datendienste erhalten Sie von Ihrem Netzbetreiber oder Diensteanbieter.

Der Akku des Telefons wird durch die Verwendung von HSCSD-Diensten schneller entladen als bei normalen Sprach- und Datenanrufen. Unter Umständen müssen Sie das Telefon bei längeren Datenübertragungen an ein Ladegerät anschließen.

Siehe [Paketdateneinstellungen](#page-78-0) auf S. [79](#page-78-0).

## ■ **Datenkommunikationsprogramme**

Informationen zur Verwendung von Datenkommunikationsprogrammen finden Sie in der Dokumentation des jeweiligen Programms.

Während eine Verbindung zu einem PC besteht, sollten Sie keine Anrufe tätigen oder entgegennehmen. Dadurch könnte die Ausführung gestört werden.

Um eine bessere Leistung für Datenanrufe zu erreichen, legen Sie das Telefon auf eine feste Oberfläche und achten Sie darauf, dass die Tastatur nach unten zeigt. Während eines Datenanrufs sollten Sie das Telefon nicht bewegen und daher auch nicht in der Hand halten.

# **19. Akku-Informationen**

### <span id="page-130-1"></span>■ **Laden und Entladen von Akkus**

<span id="page-130-0"></span>Ihr Gerät wird von einem Akku gespeist. Ein neuer Akku erreicht seine volle Leistung erst, nachdem er zwei- oder dreimal vollständig ge- und entladen wurde. Der Akku kann zwar mehrere hundert Mal ge- und entladen werden, nutzt sich aber im Laufe der Zeit ab. Wenn die Sprech- und Standby-Zeiten deutlich kürzer als normal sind, ersetzen Sie den Akku. Verwenden Sie ausschließlich von Nokia zugelassene Akkus und laden Sie Akkus nur mit von Nokia zugelassenen Ladegeräten, die speziell für diesen Zweck vorgesehen sind.

Wird der Austauschakku zum ersten Mal eingesetzt oder wurde der Akku über einen längeren Zeitraum nicht verwendet, müssen Sie das Ladegerät möglicherweise nach dem ersten Anschließen trennen und erneut anschließen, um den Ladevorgang zu starten.

Trennen Sie das Ladegerät vom Netz und vom Gerät, wenn es nicht benötigt wird. Trennen Sie den vollständig geladenen Akku vom Ladegerät, da das Überladen die Lebensdauer des Akkus verkürzt. Bei Nichtgebrauch entlädt sich ein voll aufgeladener Akku mit der Zeit.

Ist der Akku vollständig entladen, dauert es möglicherweise einige Minuten, bis die Ladeanzeige in der Anzeige eingeblendet wird oder Sie Anrufe tätigen können.

Benutzen Sie den Akku nur für den vorgesehenen Zweck. Benutzen Sie keine beschädigten Ladegeräte oder Akkus.

Schließen Sie den Akku nicht kurz. Ein unbeabsichtigter Kurzschluss kann auftreten, wenn durch einen metallischen Gegenstand wie z. B. ein Geldstück, eine Büroklammer oder ein Stift der Plus- und Minuspol des Akkus direkt miteinander verbunden werden. (Die Pole sehen aus wie Metallstreifen auf dem Akku.) Dies kann auftreten, wenn Sie beispielsweise einen Ersatzakku in Ihrer Tasche oder Ihrem Portemonnaie aufbewahren. Durch Kurzschließen der Pole können der Akku oder der verbindende Gegenstand beschädigt werden.

Die Kapazität und Lebensdauer des Akkus wird verkürzt, wenn er an kalten oder warmen Orten, wie z. B. in einem geschlossenen Auto bei sommerlichen oder winterlichen Bedingungen, liegen gelassen wird. Versuchen Sie daher immer, den Akku bei Temperaturen zwischen 15°C und 25°C (59°F und 77°F) aufzubewahren. Ein Gerät mit einem kalten oder warmen Akku funktioniert unter Umständen vorübergehend nicht, selbst wenn der Akku vollständig geladen ist. Die Leistung

von Akkus ist insbesondere bei Temperaturen deutlich unter dem Gefrierpunkt eingeschränkt.

Werfen Sie Akkus nicht ins Feuer, da sonst Explosionsgefahr besteht! Akkus können ebenfalls explodieren, wenn sie beschädigt sind. Akkus müssen ordnungsgemäß entsorgt werden. Führen Sie sie der Wiederverwertung zu, soweit dies möglich ist. Entsorgen Sie diese nicht über den Hausmüll.

## ■ **Richtlinien zur Ermittlung der Echtheit von Nokia Akkus**

Verwenden Sie zu Ihrer Sicherheit ausschließlich Nokia Original-Akkus. Um sicherzustellen, dass Sie einen Nokia Original-Akku verwenden, kaufen Sie diesen bei einem Nokia Fachhändler, suchen Sie nach dem Logo "Nokia Original Enhancements" auf der Verpackung und überprüfen den Hologramm-Aufkleber wie nachfolgend beschrieben:

<span id="page-131-0"></span>Die erfolgreiche Überprüfung des Hologramms anhand der vier Schritte bedeutet jedoch keine absolute Sicherheit, dass es sich um einen Nokia Original-Akku handelt. Sollten Sie irgendeinen Grund zu der Annahme haben, dass Ihr Akku kein Original-Zubehör von Nokia ist, sehen Sie von dessen Verwendung ab und wenden Sie sich an den Nokia Kundendienst oder einen Fachhändler in Ihrer Nähe. Der Nokia Kundendienst oder Fachhändler prüft dann, ob es sich bei dem Akku um Original-Zubehör von Nokia handelt. Falls die Authentizität nicht nachweisbar ist, geben Sie den Akku dort wieder ab, wo Sie ihn erworben haben.

#### **Überprüfen des Hologramms**

- 1. Wenn Sie sich den Hologramm-Aufkleber ansehen, ist in einem bestimmten Betrachtungswinkel das Nokia Symbol der sich reichenden Hände und in einem anderen Betrachtungswinkel das Logo "Nokia Original Enhancements" erkennbar.
- 2. Wenn Sie das Hologramm zur linken, rechten, unteren und oberen Seite des Logos neigen, sind jeweils 1, 2, 3 bzw. 4 Punkte auf einer Seite zu sehen.

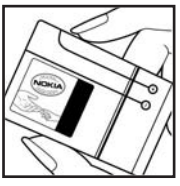

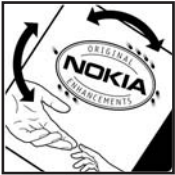

- 3. Rubbeln Sie an der Seite des Aufklebers den 20 stelligen Code frei, zum Beispiel 12345678919876543210. Halten Sie den Akku so, dass die Ziffern nach oben zeigen. Der 20-stellige Code beginnt in der oberen Zeile und setzt sich in der unteren Zeile fort.
- 4. Stellen Sie sicher, dass der 20-stellige Code gültig ist, indem Sie die unter www.nokia.com/ batterycheck beschriebenen Anweisungen befolgen.

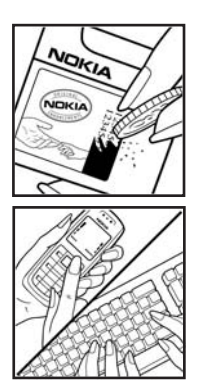

Um eine Kurzmitteilung zu erstellen, geben Sie den 20-stelligen Code (z. B. 12345678919876543210) ein und senden die Mitteilung an +44 7786 200276.

Für die Übermittlung fallen nationale und internationale Gebühren an.

Sie erhalten eine Mitteilung darüber, ob der Code authentifiziert werden konnte.

#### **Was ist zu tun, wenn sich der Akku nicht als Nokia Original-Akku erweist?**

Wenn Sie nicht sicher sind, ob es sich bei Ihrem Nokia Akku mit dem Hologramm um einen originalen Nokia Akku handelt, verzichten Sie auf die Verwendung dieses Akkus. Wenden Sie sich in diesem Fall an den nächsten autorisierten Kundenservice. Die Verwendung eines Akkus, der nicht vom Hersteller zugelassen ist, kann gefährlich sein und dazu führen, dass Ihr Gerät und das verwendete Zubehör in ihrer Leistung beeinträchtigt bzw. beschädigt werden. Daneben kann die Zulassung oder Garantie bzw. Gewährleistung für das Gerät erlöschen.

Weitere Informationen zu Original-Akkus von Nokia finden Sie unter www.nokia.com/battery.

# <span id="page-133-0"></span>**Pflege und Wartung**

Ihr Gerät wurde mit großer Sorgfalt entworfen und hergestellt und sollte auch mit Sorgfalt behandelt werden. Die nachstehenden Empfehlungen sollen Ihnen helfen, Ihre Garantie- und Gewährleistungsansprüche zu bewahren.

- Bewahren Sie das Gerät trocken auf. In Niederschlägen, Feuchtigkeit und Flüssigkeiten sind Mineralien enthalten, die elektronische Schaltkreise angreifen. Wenn das Gerät nass wird, nehmen Sie den Akku heraus und lassen Sie das Gerät vollständig trocknen, bevor Sie den Akku wieder einlegen.
- Verwenden Sie das Gerät nicht in staubigen oder schmutzigen Umgebungen oder bewahren Sie es dort auf. Die beweglichen Teile und elektronischen Komponenten können beschädigt werden.
- Bewahren Sie das Gerät nicht in heißen Umgebungen auf. Hohe Temperaturen können die Lebensdauer elektronischer Geräte verkürzen, Akkus beschädigen und bestimmte Kunststoffe verformen oder zum Schmelzen bringen.
- Bewahren Sie das Gerät nicht in kalten Umgebungen auf. Wenn das Gerät anschließend wieder zu seiner normalen Temperatur zurückkehrt, kann sich in seinem Innern Feuchtigkeit bilden und die elektronischen Schaltungen beschädigen.
- Versuchen Sie nicht, das Gerät anders als in dieser Anleitung beschrieben zu öffnen.
- Lassen Sie das Gerät nicht fallen, setzen Sie es keinen Schlägen oder Stößen aus und schütteln Sie es nicht. Durch eine grobe Behandlung können im Gerät befindliche elektronische Schaltungen und mechanische Feinteile Schaden nehmen.
- Verwenden Sie keine scharfen Chemikalien, Reinigungslösungen oder starke Reinigungsmittel zur Reinigung des Geräts.
- Malen Sie das Gerät nicht an. Durch die Farbe können die beweglichen Teile verkleben und so den ordnungsgemäßen Betrieb verhindern.
- Reinigen Sie Linsen (z. B. von Kameras, Abstandssensoren und Lichtsensoren) mit einem weichen, sauberen und trockenen Tuch.
- Verwenden Sie nur die mitgelieferte Antenne oder eine andere zugelassene Zusatzantenne. Nicht zugelassene Antennen, unbefugte Änderungen oder unerlaubte Zusätze könnten das Gerät beschädigen und gegen die für Funkgeräte geltenden Vorschriften verstoßen.
- Verwenden Sie die Ladegeräte nicht im Freien.
- Erstellen Sie Sicherheitskopien aller wichtiger Daten, die Sie aufbewahren möchten (z. B. Adressbuch- und Kalendereinträge), bevor Sie das Gerät bei einer Servicestelle abgeben.

Alle obigen Hinweise gelten in gleicher Weise für Ihr Gerät, Akku, Ladegerät sowie sämtliches Zubehör. Wenn ein Gerät nicht ordnungsgemäß funktioniert, bringen Sie es zum nächsten autorisierten Kundenservice.

# <span id="page-135-0"></span>**Zusätzliche Sicherheitshinweise**

Das Gerät und sein Zubehör können Kleinteile enthalten. Halten Sie diese außerhalb der Reichweite von kleinen Kindern.

#### ■ **Betriebsumgebung**

Vergessen Sie nicht, die in bestimmten Bereichen gültigen besonderen Vorschriften zu beachten und immer dann das Gerät auszuschalten, wenn sein Einsatz verboten ist oder wenn es durch das Gerät zu Störungen kommen oder Gefahr entstehen kann. Halten Sie das Gerät stets in seiner vorgesehenen Bedienungsposition. Dieses Gerät erfüllt bei Einsatz in der vorgesehenen Haltung am Ohr oder in einer Position von mindestens 2,2 cm (7/8 Zoll) vom Körper entfernt die Richtlinien zur Freisetzung hochfrequenter Schwingungen. Wenn eine Gürteltasche, ein Gürtelclip oder eine Halterung verwendet wird, um das Gerät am Körper einzusetzen, sollte diese Vorrichtung kein Metall enthalten und das Gerät sollte sich mindestens in der oben genannten Entfernung vom Körper entfernt befinden.

Um Dateien oder Mitteilungen zu übertragen, benötigt dieses Gerät eine gute Verbindung zum Mobilfunknetz. In einigen Fällen kann die Übertragung von Dateien oder Mitteilungen verzögert werden, bis eine derartige Verbindung verfügbar ist. Stellen Sie sicher, dass die oben angegebenen Anweisungen bezüglich Abständen eingehalten werden, bis die Übertragung beendet ist.

Teile des Geräts sind magnetisch. Deshalb werden Metallgegenstände unter Umständen von dem Gerät magnetisch angezogen. Bringen Sie keine Kreditkarten oder andere magnetische Datenträger in die Nähe des Geräts, da auf diesen enthaltene Daten hierdurch gelöscht werden können.

#### <span id="page-135-1"></span>■ **Medizinische Geräte**

Der Betrieb von Funkgeräten, einschließlich Mobiltelefonen, kann unter Umständen die Funktionalität von nicht ausreichend abgeschirmten medizinischen Geräten stören. Wenden Sie sich an einen Arzt oder den Hersteller des medizinischen Geräts, um festzustellen, ob diese ausreichend gegen externe Hochfrequenzemissionen abgeschirmt sind oder wenn Sie Fragen zu anderen Themen haben. Schalten Sie Ihr Gerät in Gesundheitseinrichtungen aus, wenn Sie durch in diesen Bereichen aufgestellte Vorschriften dazu aufgefordert werden. Krankenhäuser oder Gesundheitseinrichtungen können unter Umständen Geräte verwenden, die auf externe Hochfrequenzemissionen sensibel reagieren können.

#### <span id="page-136-1"></span>**Herzschrittmacher**

Hersteller von Herzschrittmachern empfehlen, einen Mindestabstand von 15,3 cm (6 Zoll) zwischen einem Mobiltelefon und einem Herzschrittmacher einzuhalten, um eventuelle Störungen des Herzschrittmachers zu vermeiden. Diese Empfehlungen stimmen mit der unabhängigen Forschung und den Empfehlungen von Wireless Technology Research überein. Personen mit einem Herzschrittmacher sollten:

- immer einen Mindestabstand von 15,3 cm (6 Zoll) zwischen Gerät und Herzschrittmacher einhalten,
- das Gerät nicht in der Brusttasche aufbewahren,
- das Gerät an das dem Herzschrittmacher entferntere Ohr halten, um die Gefahr möglicher Störungen zu verringern.

Wenn Sie eine Störung vermuten, schalten Sie das Gerät aus und entfernen Sie das Gerät aus Ihrer Nähe.

#### <span id="page-136-2"></span>**Hörgeräte**

Einige digitale mobile Geräte können unter Umständen Störungen bei einigen Hörgeräten verursachen. Wenn Störungen auftreten, wenden Sie sich an Ihren Diensteanbieter.

#### <span id="page-136-0"></span>■ **Fahrzeuge**

HF-Signale können unter Umständen die Funktion nicht ordnungsgemäß installierter oder nicht ausreichend abgeschirmter elektronischer Systeme in Kraftfahrzeugen, z. B. elektronisch gesteuerte Benzineinspritzungen, elektronische ABS-Systeme (Anti-Blockier-Systeme), elektronische Fahrtgeschwindigkeitsregler, Airbagsysteme beeinträchtigen. Für weitere Informationen über Ihr Fahrzeug oder etwaiges Zubehör setzen Sie sich mit dem betreffenden Hersteller oder seiner Vertretung in Verbindung.

Das Gerät sollte nur von Fachpersonal gewartet oder in das Fahrzeug eingebaut werden. Fehlerhafte Montage oder Wartung kann gefährliche Folgen haben und zum Erlöschen der für das Gerät gültigen Garantie bzw. Gewährleistung führen. Prüfen Sie regelmäßig, ob das Kfz-Zubehör für Ihr Mobilfunkgerät in Ihrem Fahrzeug ordnungsgemäß installiert ist und einwandfrei funktioniert. Bewahren Sie keine brennbaren Flüssigkeiten, Gase oder Explosivstoffe im selben Raum wie das Gerät, seine Teile oder das Zubehör auf oder führen diese so mit sich. Bedenken Sie bei Fahrzeugen, die mit einem Airbag ausgestattet sind, dass der Airbag mit großer Wucht gefüllt wird. Platzieren Sie Objekte einschließlich fest installiertem oder beweglichem Kfz-Zubehör für Ihr Mobilfunkgerät weder oberhalb des Airbags noch in dem vom gefüllten Airbag belegten Bereich. Wenn

die Mobiltelefonausrüstung innerhalb des Fahrzeugs nicht ordnungsgemäß installiert ist und der Airbag gefüllt wird, kann es zu ernsthaften Verletzungen kommen.

Das Gerät darf in einem Flugzeug während des Fluges nicht verwendet werden. Schalten Sie das Gerät aus, bevor Sie in ein Flugzeug steigen. Der Einsatz eines mobilen Telekommunikationsgeräts an Bord eines Flugzeugs kann für den Betrieb des Flugzeugs gefährliche Folgen haben, das Mobiltelefonnetz stören und illegal sein.

#### <span id="page-137-1"></span>■ **Explosionsgefährdete Orte**

Schalten Sie Ihr Gerät an Orten mit einer explosionsgefährdeten Atmosphäre aus und handeln Sie entsprechend den Schildern und Anweisungen. Zu den Orten mit einer explosionsgefährdeten Atmosphäre zählen Orte, an denen Ihnen normalerweise empfohlen wird, den Fahrzeugmotor abzustellen. An solchen Orten kann ein Funke eine Explosion auslösen oder einen Brand mit körperlichen Schäden oder Todesfolge auslösen. Schalten Sie das Gerät an Tankstellen und in der Nähe von Benzinpumpen aus. Beachten Sie die Einschränkungen in Bezug auf den Einsatz von Funkgeräten in Kraftstoffdepots, -lagern und verkaufsbereichen, chemischen Anlagen oder Sprenggebieten. Orte, an denen Explosionsgefahr besteht, sind zwar häufig, aber nicht immer deutlich gekennzeichnet. Hierzu gehören beispielsweise das Unterdeck auf Schiffen, Umgebungen von Leitungen und Tanks, in denen sich Chemikalien befinden, Fahrzeuge, die mit Flüssiggas (wie z. B. Propan oder Butan) betrieben werden, sowie Orte, an denen sich Chemikalien oder Partikel wie Getreidestaub, Staub oder Metallpulver in der Luft befinden.

#### <span id="page-137-0"></span>■ **Notrufe**

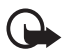

**Wichtig:** Mobiltelefone wie dieses Gerät arbeiten mit Funksignalen, Mobilfunk- und Festnetzen sowie vom Benutzer programmierten Funktionen. Daher kann der Verbindungsaufbau nicht in allen Situationen gewährleistet werden. Sie sollten sich nicht ausschließlich auf ein mobiles Gerät verlassen, wenn es um lebenswichtige Kommunikation (z. B. bei medizinischen Notfällen) geht.

#### **Tätigen Sie einen Notruf wie folgt:**

1. Schalten Sie das Gerät ein, falls es nicht schon eingeschaltet ist. Stellen Sie sicher, dass die Signalstärke ausreichend ist.

In einigen Netzen kann es erforderlich sein, dass eine gültige SIM-Karte ordnungsgemäß in das Gerät eingelegt ist.

- 2. Drücken Sie die Taste zum Beenden so oft wie notwendig, um die Anzeige zu löschen und das Mobiltelefon für Anrufe vorzubereiten.
- 3. Geben Sie die für das Mobilfunknetz, mit dem Sie gerade verbunden sind, gültige Notrufnummer ein. Notrufnummern sind je nach Standort unterschiedlich.
- 4. Drücken Sie auf die Anruftaste.

Falls bestimmte Funktionen aktiviert sind, müssen Sie diese Funktionen eventuell ausschalten, bevor Sie einen Notruf tätigen können. Weitere Hinweise und Informationen erhalten Sie in dieser Anleitung oder von Ihrem Diensteanbieter.

Wenn Sie einen Notruf tätigen, geben Sie alle nötigen Informationen so genau wie möglich an. Ihr mobiles Gerät könnte das einzige Kommunikationsmittel sein, das sich am Unfallort befindet. Beenden Sie das Gespräch nicht, bevor Ihnen die Erlaubnis hierzu erteilt worden ist.

#### <span id="page-138-0"></span>■ **Informationen zur Zertifizierung (SAR))**

Dieses mobile Gerät entspricht den Richtlinien zur Abschirmung elektromagnetischer Strahlung.

Ihr mobiles Gerät ist ein Funkempfangs- und -sendegerät. Es wurde so konstruiert, dass es die von internationalen Regelwerken empfohlenen Grenzwerte für die Aussendung elektromagnetischer Felder nicht überschreitet. Diese von der unabhängigen Kommission ICNIRP herausgegebenen Empfehlungen beinhalten einen großen Sicherheitsspielraum, um die Sicherheit aller Personen unabhängig vom Alter und allgemeinen Gesundheitszustand zu gewährleisten.

Die Grenzwerte für die Belastung durch mobile Geräte basieren auf einer Maßeinheit, die als Spezifische Absorptionsrate (SAR) bezeichnet wird. Der in den ICNIRP-Empfehlungen dokumentierte SAR-Grenzwert beträgt 2,0 Watt/ Kilogramm (W/kg) als Durchschnittswert pro 10 Gramm Körpergewebe. SAR-Tests werden auf der Basis von Standardbedienungspositionen durchgeführt, wobei das Gerät in allen getesteten Frequenzbändern mit der höchsten zulässigen Sendeleistung betrieben wird. Der tatsächliche SAR-Wert eines Geräts im Betrieb kann dabei unter dem Maximalwert liegen, da das Gerät so konstruiert ist, dass es mit verschiedenen Sendeleistungen arbeiten kann, um jeweils nur die Sendeleistung zu nutzen, die zum Zugriff auf das Mobilfunknetz erforderlich ist. Diese Leistung kann sich abhängig von verschiedenen Faktoren ändern, wie zum Beispiel der Entfernung zur nächsten Basisstation des Funknetzes. Der maximale SAR-Wert gemäß den ICNIRP-Empfehlungen für die Verwendung des Geräts am Ohr ist 0,80 W/kg.

#### **Zusätzliche Sicherheitshinweise**

Die Verwendung von Gerätezubehör kann Auswirkungen auf die SAR-Werte haben. Die SAR-Grenzwerte können abhängig von den nationalen Richtlinien und Testanforderungen sowie dem Frequenzband variieren. Weitere Informationen über SAR-Werte finden Sie in den Produktinformationen unter www.nokia.com.

# **Index**

## **A**

Adressbucheinträge [64](#page-63-0) Abonnem[ent beenden](#page-64-1) [65](#page-64-0) anzeigen 65 Hinzufügen [64](#page-63-1) Akku [131](#page-130-0) Echtheit [132](#page-131-0) installieren [14](#page-13-0) Aktiver Standby-Modus [71](#page-70-0), [74](#page-73-0) Angenommene Anrufe [68](#page-67-0) anpassen [69,](#page-68-0) [71](#page-70-1) Anruf beenden [28](#page-27-0) Anrufe beenden [28](#page-27-0) Einstellungen [82](#page-81-0) empfangen [68](#page-67-0) in Abwesenheit [68](#page-67-0) tätigen [83](#page-82-0) umleiten [82](#page-81-0) wartende [28](#page-27-1) Anrufe in [Abwesenheit](#page-19-0) [68](#page-67-0) Anruftaste 20 Anschluss für Zubehör [20](#page-19-1) Anzeigen [24](#page-23-0) Audio-Mitteilungen [43](#page-42-0) auf Werkseinstellungen zurücksetzen [89](#page-88-0) Aufgabenliste [111](#page-110-0) Auswahltasten [20](#page-19-2)

## **B**

Beendigungstaste [20](#page-19-3) Betreiberlogo [72](#page-71-0) Bildgröße [93](#page-92-0) Bildschirmschoner [72](#page-71-1) Blitzlicht [20](#page-19-4) Bluetooth [75](#page-74-0) Bluetooth Einstellungen [77](#page-76-0) Browser [118](#page-117-1) Browser-Sicherheit [123](#page-122-0)

## **C**

Cache-Speicher [124](#page-123-0) Chat [44](#page-43-0) Cookies [123](#page-122-1) Countdown-Zähler [112](#page-111-0)

## **D**

Datenkabel USB [75](#page-74-1) Datenkommunikation [129](#page-128-0) Datenübertragung [79](#page-78-1) Datumseinstellungen [73](#page-72-0) Dienstbefehle [55](#page-54-0) Digitale Signatur [126](#page-125-0) DTMF-Töne [121](#page-120-1)

## **E**

eigene Erreichbarkeit [63](#page-62-0) Eigene Nummern [67](#page-66-0) Ein-/Ausschalten [18](#page-17-0) Eingabesprache [32](#page-31-0) **Einstellungen** Datum [73](#page-72-0) Multimedia [57](#page-56-0) Uhr [73](#page-72-0) Uhrzeit [73](#page-72-0) Einträge [111](#page-110-1) E-Mail-Programm [50](#page-49-0)

## **F**

Flash-Mitteilungen [43](#page-42-1) Flug-Anfrage [84](#page-83-0)

## **G**

Galerie [91](#page-90-0) gewählte Nummern [68](#page-67-0) Gruppen [66](#page-65-0)

## н

Herkömmliche Texteingabe [33](#page-32-0) Herunterladen Inhalt [13](#page-12-0) Programme [116](#page-115-1) Spiele [115](#page-114-0) Hintergrund [70,](#page-69-0) [71](#page-70-2) Hörer [20](#page-19-5)

## **I**

Infrarot [77](#page-76-1) Infrarotanschluss [20](#page-19-6) Internet [118](#page-117-2)

### **K**

Kabel USB [81](#page-80-0) Kalender [110](#page-109-0) Kalendernotiz [110](#page-109-1) Kamera [92](#page-91-0) Kameraeinstellungen [93](#page-92-1) Kamerataste [20](#page-19-7) Klangregler [99](#page-98-0) Konfiguration [85](#page-84-0) Kurzwahl [26](#page-25-0), [67](#page-66-1)

## **L**

Ladegerätanschluss [20](#page-19-8) laden [131](#page-130-1) Ladezustand [21](#page-20-0) Lautstärketasten [20](#page-19-9) Lesezeichen [121](#page-120-0)

#### **M**

**H** Her Hinfr **K** Kab Kalkanan Ladded Ladded Ladded Ladded Ladded Ladded Ladded Ladded Ladded Ladded Ladded Ladded Ladded Ladded Ladded Ladded Ladded Ladded Ladded Ladded Ladded Ladded Ladded Ladded Ladded Ladded Ladded La Media-Player [93](#page-92-2) Mitteilungen Audio [43](#page-42-2) Blitzlicht [43](#page-42-3) Multimedia [39](#page-38-0) SMS-E-Mail [38](#page-37-0) Text [36](#page-35-0) Vorlagen [43](#page-42-4) Zähler [68](#page-67-1) Multimedia-[Mitteilungen](#page-93-0) [39](#page-38-0) Musik-Player 94

## **N**

Nachrichten [55](#page-54-1) Navi[gationstaste](#page-8-0) [20](#page-19-10) Netz 9 Notrufe [138](#page-137-0) Nummer [der Kurzmitteilungs](#page-35-1)zentrale 36

## **O**

Ordner [42](#page-41-0) Organizer [109](#page-108-0)

#### **P**

Paketdaten [78](#page-77-0), [129](#page-128-1) PC Suite [129](#page-128-2) PIN-Code [11](#page-10-1) Plug & [Play-Dienst](#page-68-1) [18](#page-17-1) Profile 69 Programme [115](#page-114-1) Protokoll [68](#page-67-0) PTT [101](#page-100-0) PTT-Taste [20](#page-19-11) PUK-Code [12](#page-11-1) [Push-To-Talk. Siehe PTT](#page-100-0)

## **R**

Radio [96](#page-95-0) Rechner [112](#page-111-1) Reduzieren [des Stromverbrauchs](#page-69-0) [72](#page-71-2) Ruftöne [28](#page-27-2), 70 Ruftonsignal: Vibrieren [70](#page-69-1)

#### **S**

Schnellzugriffe [23](#page-22-0) Sicherheit [7,](#page-6-0) [136](#page-135-0) Explosionsgefährdete Orte [138](#page-137-1) Fahrzeuge [137](#page-136-0) Herzschrittmacher [137](#page-136-1) Hörgeräte [137](#page-136-2) Infor[mationen zur Zertifizierung](#page-138-0)  (SAR) 139 Medizinische Geräte [136](#page-135-1) Notrufe [138](#page-137-0) Sicherheitscode [11](#page-10-2) Sicherheitseinstellungen [86](#page-85-0) Signalstärke [21](#page-20-1)

SIM-Karte [14](#page-13-1) SIM-Mitteilungen [38](#page-37-1) SMS-E-Mail [38](#page-37-0) Softwareaktualisierungen [88](#page-87-0) Sonderzeichen [34](#page-33-0) Speicherkarte [15](#page-14-0), [91](#page-90-1) Speich[erkartensteckplatz](#page-24-0) [20](#page-19-12) Sperre 25 Sperrkennwort [12](#page-11-2) Spiele [115](#page-114-2) Sprachanwahl [27](#page-26-0) Sprachaufzeichnung [98](#page-97-0) Sprachbefehle [74](#page-73-1) Sprachmitteilungen [54](#page-53-0) Stereo-Expander [100](#page-99-0) Stoppuhr [113](#page-112-0) Streaming-Dienst [94](#page-93-1) stumm schalten [28](#page-27-2) Synchronisieren [81](#page-80-1) vom PC [81](#page-80-2) vom Server [81](#page-80-3)

## **T**

Tastatur entsperren [25](#page-24-1) Tastatur sperren [25](#page-24-2) Tastensperre [25](#page-24-0) Telefoneinstellungen [83](#page-82-1) Text eingeben [32](#page-31-1) eingeben, automatische Worterkennung [32](#page-31-2) herkömmlich [32](#page-31-2)

Texteingabe mit [Worterkennung](#page-35-1) [32](#page-31-3) Textmitteilungen 36 Themen [70](#page-69-2)

## **U**

Uhrzeiteinstellungen [73](#page-72-0) UKW-Radio [96](#page-95-1) Updates [13](#page-12-1) Telefon [88](#page-87-0) Urheberrechtsschutz [40](#page-39-0) USB-Datenkabel [81](#page-80-0)

## **V**

Videoübertragung [31](#page-30-0) Visitenkarten [66](#page-65-1) Vordere Kamera [20](#page-19-13) Vorlagen [37](#page-36-0)

#### **W**

Wartung [134](#page-133-0) Wecker<sub>[109](#page-108-1)</sub>

## **Z**

Zeiteinstellungen [73](#page-72-0) Zertifikate [125](#page-124-1) Zubehöreinstellungen [85](#page-84-1) Zugriffscodes [11](#page-10-0)